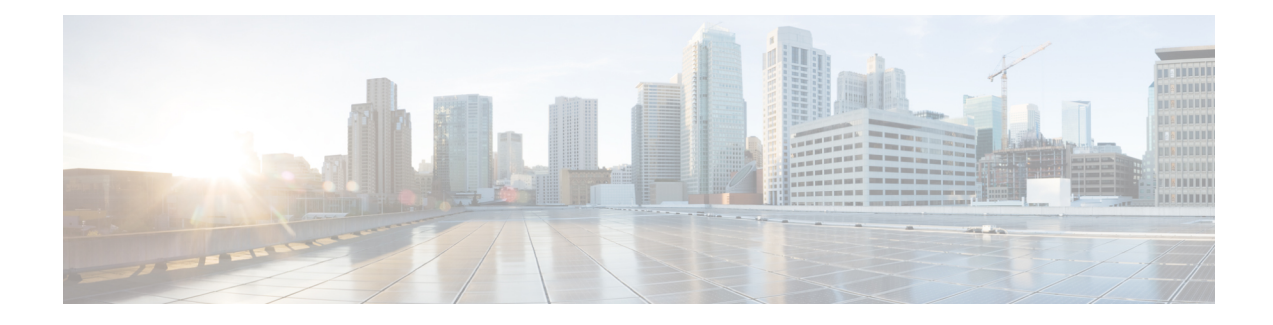

# **Zone-Based Policy Firewall**

This module describesthe Cisco unidirectional firewall policy between groups of interfaces known as zones. Prior to the release of the Cisco unidirectional firewall policy, Cisco firewalls were configured as an inspect rule only on interfaces. Traffic entering or leaving the configured interface was inspected based on the direction in which the inspect rule was applied.

- Finding Feature [Information,](#page-0-0) page 1
- [Prerequisites](#page-0-1) for Zone-Based Policy Firewall, page 1
- Restrictions for [Zone-Based](#page-1-0) Policy Firewall, page 2
- Information About [Zone-Based](#page-1-1) Policy Firewall, page 2
- How to Configure [Zone-Based](#page-16-0) Policy Firewall, page 17
- [Configuration](#page-64-0) Examples for Zone-Based Policy Firewall, page 65
- Additional [References,](#page-68-0) page 69
- Feature Information for [Zone-Based](#page-69-0) Policy Firewall, page 70

# <span id="page-0-0"></span>**Finding Feature Information**

Your software release may not support all the features documented in this module. For the latest caveats and feature information, see Bug [Search](http://www.cisco.com/cisco/psn/bssprt/bss) Tool and the release notes for your platform and software release. To find information about the features documented in this module, and to see a list of the releases in which each feature is supported, see the feature information table at the end of this module.

Use Cisco Feature Navigator to find information about platform support and Cisco software image support. To access Cisco Feature Navigator, go to [www.cisco.com/go/cfn.](http://www.cisco.com/go/cfn) An account on Cisco.com is not required.

# <span id="page-0-1"></span>**Prerequisites for Zone-Based Policy Firewall**

- Before you create zones, you must consider what should constitute zones. The general guideline is that you should group interfaces that are similar when they are viewed from a security perspective.
- The Wide Area Application Services (WAAS) and Cisco IOS firewall interoperability capability applies only on the Zone-Based Policy Firewall feature in Cisco IOS Release 12.4(11)T2 and later releases.

# <span id="page-1-0"></span>**Restrictions for Zone-Based Policy Firewall**

- If a configuration includes both security zones and inspect rules on interfaces (the old methodology), the configuration may work, but that type of configuration is not recommended.
- In Cisco IOS Releases 12.4(20)T and 12.4(15)T, the cumulative counters in the **show policy-map type inspect zone-pair** command output do not increment for **match** statements in a nested class-map configuration. The problem with counters exist regardless of whether the top-level class map uses the **match-any** or **match-all** keyword. For more information, see the "[Example:](#page-67-0) Protocol Match Data Not [Incrementing](#page-67-0) for a Class Map" section.
- In Cisco IOS Release 12.4(15)T, if the Simple Mail Transfer Protocol (SMTP) is configured for inspection in a class map and you need to configure the Extended Simple Mail Transfer Protocol (ESMTP) for inspection, then the **no match protocol smtp** command must be entered before adding the **match protocol smtp extended** command. To revert to regular SMTP inspection, use the **no match protocol smtp extended** command and then enter the **match protocol smtp** command. If these commands are not configured in the proper order, the following error is displayed: %Cannot add this filter. Remove match protocol smtp filter and then add this filter.
- In a WAAS and Cisco firewall configuration, all packets processed by a Wide Area Application Engine (WAE) device must go over the Cisco firewall in both directions to support the Web Cache Coordination Protocol (WCCP). Thissituation occurs because the Layer 2 redirect is not available in Cisco IOS Release 12.4T. If Layer 2 redirect is configured on the WAE, the system defaults to the generic routing encapsulation (GRE) redirect to continue to function.
- When an in-to-out zone-based policy is configured to match the Internet Control Message Protocol (ICMP) on a Windows system, the **traceroute** command works. However, the same configuration on an Apple system does not work because it uses a UDP-based traceroute. To overcome thisissue, configure an out-to-in zone-based policy with the **icmp time-exceeded** and **icmp host unreachable** commands with the **pass** command (not the **inspect** command).
- In a WAAS and Cisco firewall configuration, WCCP does not support traffic redirection using policy-based routing (PBR).
- Stateful inspection support for multicast traffic is not supported between any zones, including the self zone. Use Control Plane Policing for the protection of the control plane against multicast traffic.
- A UDP-based traceroute is not supported through ICMP inspection.
- To allow GRE and Encapsulating Security Payload (ESP) protocol traffic through a zone-based policy firewall, you must use the **pass** command. The GRE and ESP protocols do not support stateful inspection and if you use the **inspect** command, the traffic for these protocols is dropped.

# <span id="page-1-1"></span>**Information About Zone-Based Policy Firewall**

# **Top-Level Class Maps and Policy Maps**

Top-level class maps allow you to identify the traffic stream at a high level. Identifying the traffic stream is accomplished by using the **match access-group** and **match protocol** commands. Top-level class maps are also referred to as Layer 3 and Layer 4 class maps.

Top-level policy maps allow you to define high-level actions by using the **inspect**, **drop**, **pass**, and **urlfilter** keywords. You can attach maps to a target (zone pair).

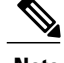

**Note** Only inspect type policies can be configured on a zone pair.

With CSCto44113 fix, only Layer 4 policy maps will be inspected by the firewall when you configure the **access-group match** command. Prior to this fix, when the **access-group match** command was configured, both Layer 4 and Layer 7 policy maps were inspected.

# **Application-Specific Class Maps and Policy Maps**

Application-specific class maps allow you to identify traffic based on the attributes of a given protocol. All match conditions in these class maps are specific to an application (for example, HTTP or SMTP). Application-specific class maps are identified by an additional subtype that generally is the protocol name (HTTP or SMTP), in addition to the type **inspect**.

Application-specific policy maps are used to specify a policy for an application protocol. For example, if you want to drop HTTP traffic with Unique Resource Identifier (URI) lengths exceeding 256 bytes, you must configure an HTTP policy map. Application-specific policy maps cannot be attached directly to a target (zone pair). They must be configured as "child" policies in a top-level Layer 3 or Layer 4 policy map.

# **Overview of Zones**

A zone is a group of interfaces that have similar functions or features. Zones provide a way to specify where a Cisco firewall is applied.

For example, on a device, Gigabit Ethernet interface 0/0/0 and Gigabit Ethernet interface 0/0/1 may be connected to the local LAN. These two interfaces are similar because they represent the internal network, so they can be grouped into a zone for firewall configurations.

By default, the traffic between interfaces in the same zone is not subject to any policy and passes freely. Firewall zones are used for security features.

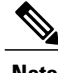

**Note** Zones may not span interfaces in different VPN routing and forwarding (VRF) instances.

When a zone-based policy firewall is enabled for TCP keepalive traffic and the host behind the firewall is undergoing an ungraceful disconnect, TCP keepalive works only when the configured TCP timeout is complete. On receiving an out-of-window reset (RST) packet, the firewall sends an empty acknowledge (ACK) packet to the initiator of the RST packet. This ACK has the current sequence (SEQ) and the ACK number from the firewall session. On receiving this ACK, the client sends an RST packet with the SEQ number that is equal to the ACK number in the ACK packet. The firewall processes this RST packet, clears the firewall session, and passes the RST packet.

# **Security Zones**

A security zone is a group of interfaces to which a policy can be applied.

Grouping interfaces into zones involves two procedures:

- Creating a zone so that interfaces can be attached to it.
- Configuring an interface to be a member of a given zone.

By default, traffic flows among interfaces that are members of the same zone.

When an interface is a member of a security zone, all traffic (except traffic going to the device or initiated by the device) between that interface and an interface within a different zone is dropped by default. To permit traffic to and from a zone-member interface and another interface, you must make that zone part of a zone pair and apply a policy to that zone pair. If the policy permits traffic through **inspect** or **pass** actions, traffic can flow through the interface.

The following are basic rules to consider when setting up zones:

- Traffic from a zone interface to a nonzone interface or from a nonzone interface to a zone interface is always dropped; unless default zones are enabled (default zone is a nonzone interface).
- Traffic between two zone interfaces is inspected if there is a zone pair relationship for each zone and if there is a configured policy for that zone pair.
- By default, all traffic between two interfaces in the same zone is always allowed.
- A zone pair can be configured with a zone as both source and destination zones. An inspect policy can be configured on this zone pair to inspect or drop the traffic between two interfaces in the same zone.
- An interface cannot be part of a zone and a legacy inspect policy at the same time.
- An interface can be a member of only one security zone.
- When an interface is a member of a security zone, all traffic to and from that interface is blocked unless you configure an explicit interzone policy on a zone pair involving that zone.
- Traffic cannot flow between an interface that is a member of a security zone and an interface that is not a member of a security zone because a policy can be applied only between two zones.
- For traffic to flow among all interfaces in a device, all interfaces must be members of one security zone or another. This is particularly important because after you make an interface a member of a security zone, a policy action (such as **inspect** or **pass**) must explicitly allow packets. Otherwise, packets are dropped.
- If an interface on a device cannot be part of a security zone or firewall policy, you may have to add that interface in a security zone and configure a "pass all" policy (that is, a "dummy" policy) between that zone and other zones to which a traffic flow is desired.
- You cannot apply an access control list (ACL) between security zones or on a zone pair.
- An ACL cannot be applied between security zones and zone pairs. Include the ACL configuration in a class map, and use policy maps to drop traffic.
- An ACL on an interface that is a zone member should not be restrictive (strict).
- All interfaces in a security zone must belong to the same VPN routing and forwarding (VRF) instance.
- You can configure policies between security zones whose member interfaces are in separate VRFs. However, traffic may not flow between these VRFs if the configuration does not allow it.
- If traffic does not flow between VRFs (because route-leaking between VRFs is not configured), the policy across VRFs is not executed. This is a configuration mistake on the routing side, not on the policy side.
- Traffic between interfaces in the same security zone is not subject to any policy; traffic passes freely.
- Source and destination zones in a zone pair must be of the type security.
- The same zone cannot be defined as both source and destination zones.

A policy is applied to an initiating packet of a traffic flow. After the initial packet has been classified and permitted, traffic flows between peers with no further reclassification of the packet (this meansthat bidirectional traffic flow is allowed after the initial classification). If you have a zone pair between Zone Z1 and Zone Z2, and no zone pair between Zone Z2 and Zone Z1, all traffic that is initiated from Zone Z2 is blocked. Traffic from Zone Z1 to Zone Z2 is permitted or denied based on the zone pair policy.

For traffic to flow among all interfaces in a device, all interfaces must be members of security zones or the default zone.

It is not necessary for all device interfaces to be members of security zones.

The figure below illustrates the following:

- Interfaces E0 and E1 are members of security zone Z1.
- Interface E2 is a member of security zone Z2.
- Interface E3 is not a member of any security zone.

#### **Figure 1: Security Zone Restrictions**

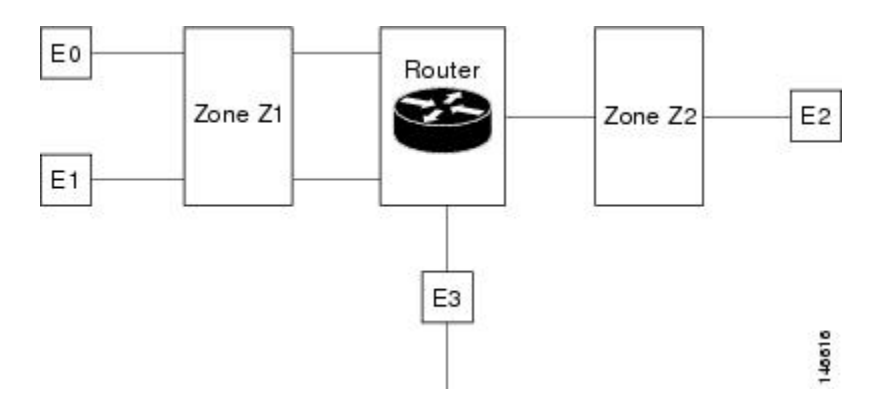

The following situations exist:

- The zone pair and policy are configured in the same zone. If no policy is configured for Z1 and Z2, traffic will flow freely between E0 and E1, but not between E0 or E1 to E2. A zone pair and policy may be created to inspect this traffic.
- If no policies are configured, traffic will not flow between any other interfaces (for example, E0 and E2, E1 and E2, E3 and E1, and E3 and E2).
- Traffic can flow between E0 or E1 and E2 only when an explicit policy permitting traffic is configured between zone Z1 and zone Z2.
- Traffic can never flow between E3 and E0, E1, or E2 unless default zones are enabled and a zone pair is created between the default zone and other zones.

### **Virtual Interfaces as Members of Security Zones**

A virtual template interface is a logical interface configured with generic configuration information for a specific purpose or for a configuration common to specific users, plus device-dependent information. The template contains Cisco software interface commandsthat are applied to virtual accessinterfaces. To configure a virtual template interface, use the **interface virtual-template** command.

Zone member information is acquired from a RADIUS server and the dynamically created interface is made a member of that zone.

The **zone-member security** command adds the dynamic interface to the corresponding zone.

# **Zone Pairs**

A zone pair allows you to specify a unidirectional firewall policy between two security zones.

To define a zone pair, use the **zone-pair security** command. The direction of the traffic is specified by source and destination zones. The source and destination zones of a zone pair must be security zones.

You can select the default or self zone as either the source or the destination zone. The self zone is a system-defined zone which does not have any interfaces as members. A zone pair that includes the self zone, along with the associated policy, applies to traffic directed to the device or traffic generated by the device. It does not apply to traffic through the device.

The most common usage of firewall is to apply them to traffic through a device, so you need at least two zones (that is, you cannot use the self zone).

To permit traffic between zone member interfaces, you must configure a policy permitting (or inspecting) traffic between that zone and another zone. To attach a firewall policy map to the target zone pair, use the **service-policy type inspect** command.

The figure below shows the application of a firewall policy to traffic flowing from zone Z1 to zone Z2, which means that the ingress interface for the traffic is a member of zone Z1 and the egress interface is a member of zone Z2.

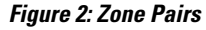

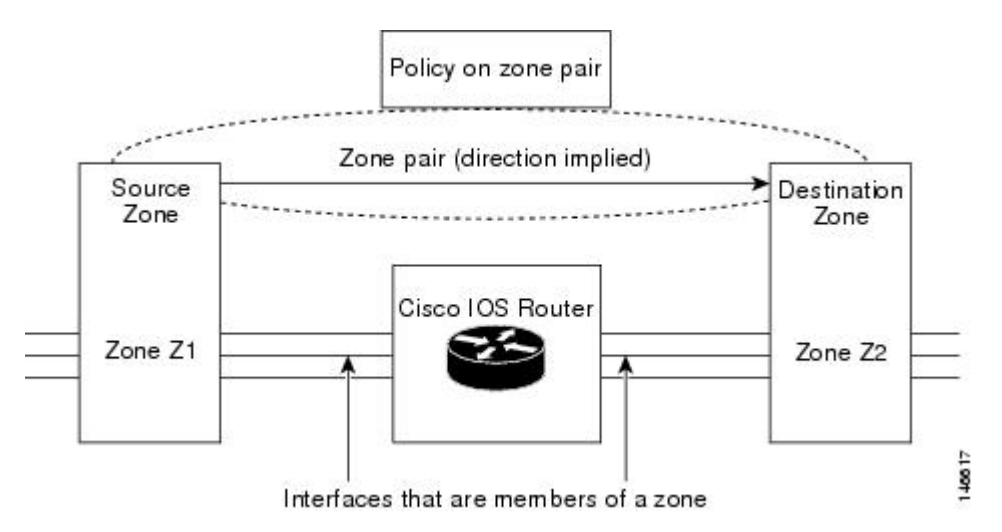

If there are two zones and you require policies for traffic going in both directions (from Z1 to Z2 and Z2 to Z1), you must configure two zone pairs (one for each direction).

If a policy is not configured between zone pairs, traffic is dropped. However, it is not necessary to configure a zone pair and a service policy solely for the return traffic. By default, return traffic is not allowed. If a service policy inspects the traffic in the forward direction and there is no zone pair and service policy for the return traffic, the return traffic is inspected. If a service policy passes the traffic in the forward direction and there is no zone pair and service policy for the return traffic, the return traffic is dropped. In both these cases, you need to configure a zone pair and a service policy to allow the return traffic. In the above figure, it is not mandatory that you configure a zone pair source and destination for allowing return traffic from Z2 to Z1. The service policy on Z1 to Z2 zone pair takes care of it.

A zone-based firewall drops a packet if it is not explicitly allowed by a rule or policy in contrast to a legacy firewall, which permits a packet if it is not explicitly denied by a rule or policy by default.

A zone-based firewall behaves differently when handling intermittent Internet Control Message Protocol (ICMP) responses generated within a zone because of the traffic flowing between in-zones and out-zones.

In a configuration where an explicit policy is configured for the self zone to go out of its zone and for the traffic moving between the in-zone and out-zone, if any intermittent ICMP responses are generated, then the zone-based firewall looks for a explicit permit rule for the ICMP in the self zone to go out of its zone. An explicit inspect rule for the ICMP for the self zone to go out-zone may not help because there is no session associated with the intermittent ICMP responses.

# **Zones and Inspection**

Zone-based policy firewalls examine source and destination zones from the ingress and egress interfaces for a firewall policy. It is not necessary that all traffic flowing to or from an interface be inspected; you can designate that individual flows in a zone pair be inspected through your policy map that you apply across the zone pair. The policy map will contain class maps that specify individual flows.

You can also configure **inspect** parameters like TCP thresholds and timeouts on a per-flow basis.

# **Zones and ACLs**

Access control lists (ACLs) applied to interfaces that are members of zones are processed before the policy is applied on the zone pair. You must ensure that interface ACLs do not interfere with the policy firewall traffic when there are policies between zones.

Pinholes (ports opened through a firewall that allows applications-controlled access to a protected network) are not punched for return traffic in interface ACLs.

# **Zones and VRF-Aware Firewalls**

The Cisco firewall is VPN routing and forwarding (VRF)-aware. It handlesIPaddress overlap across different VRFs, separate thresholds, and timeouts for VRFs. All interfaces in a zone must belong to the same VRF.

However, you should not group interfaces from different VRFs in the same zone because VRFs belong to different entities that typically have their own policies.

You can configure a zone pair between two zones that contain different VRFs, as shown in the figure below.

When multiple VRFs are configured on a device and an interface provides common services to all the VRFs (for example, Internet service), you should place that interface in a separate zone. You can then define policies between the common zone and other zones. (There can be one or more zones per VRF.)

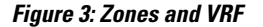

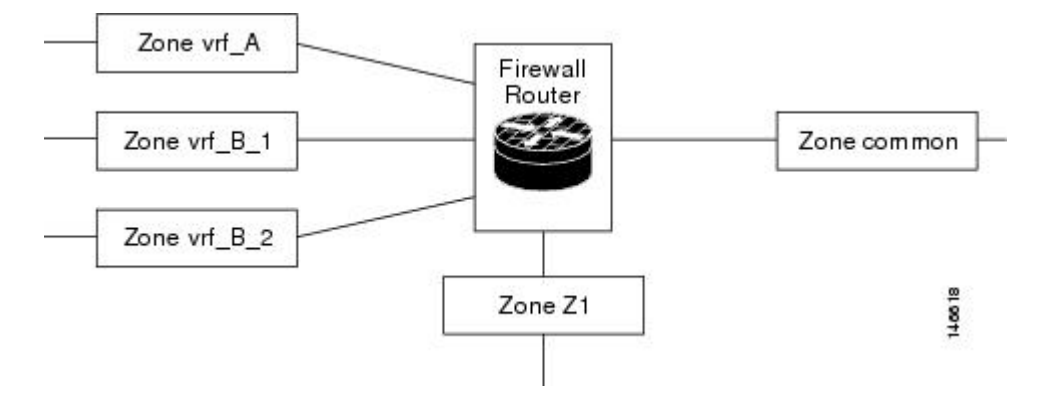

In the figure above, the interface providing common services is a member of the zone "common." All of VRF A is in a single zone, vrf\_A. VRF B, which has multiple interfaces, is partitioned into multiple zones vrf\_B\_1 and vrf\_B\_2. Zone Z1 does not have VRF interfaces. You can specify policies between each of these zones and the common zone. Additionally, you can specify polices between each of the zones vrf A, vrf B n, and Z1 if VRF route export is configured and the traffic patterns make sense. You can configure a policy between zones vrf A and vrf B 1, but make sure that traffic can flow between them.

You do not need to specify the global thresholds and timers on a per-VRF basis. Instead, parameters are supplied to the **inspect** action through a parameter map.

# **Zones and Transparent Firewalls**

The Cisco firewall supports transparent firewalls where the interfaces are placed in bridging mode and the firewall inspects the bridged traffic.

To configure a transparent firewall, use the **bridge** command to enable the bridging of a specified protocol in a specified bridge and the **zone-member security** command to attach an interface to a zone. The **bridge** command on the interface indicates that the interface is in bridging mode.

A bridged interface can be a zone member. In a typical case, the Layer 2 domain is partitioned into zones and a policy is applied the same way as for Layer 3 interfaces.

# **Transparent Firewall Restriction for P2P Inspection**

The Cisco firewall uses network-based application recognition (NBAR) for peer-to-peer (P2P) protocol classification and policy enforcement. NBAR is not available for bridged packets; thus, P2P packet inspection is not supported for firewalls with transparent bridging.

# **Overview of Security Zone Firewall Policies**

A class is a way of identifying a set of packets based on its contents. Normally, you define a class so that you can apply an action on the identified traffic that reflects a policy. A class is designated through class maps.

An action is a specific functionality that is typically associated with a traffic class. For example, **inspect**, **drop**, and **pass** are actions.

To create security zone firewall policies, you should complete the following tasks:

- Define a match criterion (class map).
- Associate actions to the match criterion (policy map).
- Attach the policy map to a zone pair (service policy).

The **class-map** command creates a class map to be used for matching packets to a specified class. Packets arriving at the targets (such as the input interface, output interface, or zone pair), that are determined by how the **service-policy** command is configured, are checked against match criteria configured for a class map to determine if the packet belongs to that class.

The **policy-map** command creates or modifies a policy map that can be attached to one or more targets to specify a service policy. Use the **policy-map** command to specify the name of the policy map to be created, added to, or modified before you can configure policies for classes whose match criteria are defined in a class map.

To log firewall drop messages, enable the **drop-log** command under the class-default class in the policy map. For example, consider the following policy map:

```
policy-map type inspect in-out-pol
 class type inspect in-out
  inspect
 class class-default
 drop-log
policy-map type inspect out-in-pol
 class type inspect out-in
  inspect
 class class-default
  drop-log
```
To log dropped packets for an inspect parameter map, use the **log dropped-packets enable** command. The following example shows how to configure logging of dropped packets due to an inspect policy:

```
parameter-map type inspect global
 log dropped-packets enable
```
# **Class Maps and Policy Maps for Zone-Based Policy Firewalls**

Quality of service (QoS) class maps have numerous match criteria; firewalls have fewer match criteria. Firewall class maps are of type inspect and this information controls what shows up under firewall class maps.

A policy is an association of traffic classes and actions. It specifies what actions should be performed on defined traffic classes. An action is a specific function, and it is typically associated with a traffic class. For example, **inspect** and **drop** are actions.

### **Layer 3 and Layer 4 Class Maps and Policy Maps**

Layer 3 and Layer 4 class maps identify traffic streams on which different actions should be performed.

A Layer 3 or Layer 4 policy map is sufficient for the basic inspection of traffic.

The following example shows how to configure class map c1 with the match criteria of ACL 101 and the HTTP protocol, and create an inspect policy map named p1 to specify that packets will be dropped on the traffic at c1:

```
Device(config)# class-map type inspect match-all c1
Device(config-cmap)# match access-group 101
Device(config-cmap)# match protocol http
Device(config)# policy-map type inspect p1
Device(config-pmap)# class type inspect c1
Device(config-pmap-c)# drop
```
#### **Class-Map Configuration Restriction**

If traffic meets multiple match criteria, these match criteria must be applied in the order of specific to less specific. For example, consider the following class map:

```
class-map type inspect match-any my-test-cmap
match protocol http
match protocol tcp
```
In this example, HTTP traffic must first encounter the **match protocol http** command to ensure that the traffic is handled by the service-specific capabilities of HTTP inspection. If the "match" lines are reversed, and the traffic encounters the **match protocol tcp** command before it is compared to the **match protocol http** command, the traffic will be classified as TCP traffic and inspected according to the capabilities of the TCP inspection component of the firewall. If match protocol TCP is configured first, it will create issues for services such as FTP and TFTP and for multimedia and voice signaling services such as H.323, Real Time Streaming Protocol (RTSP), Session Initiation Protocol (SIP), and Skinny. These services require additional inspection capabilities to recognize more complex activities.

#### **Rate Limiting (Policing) Traffic Within a Layer 3 and Layer 4 Policy Map**

Depending on your releases, you can use the **police** command within an inspect policy to limit the number of concurrent connections allowed for applications such as Instant Messenger (IM) and peer-to-peer (P2P).

To use the **police** command, you must enable Cisco stateful packet inspection within the inspect policy map. If you configure the **police** command without configuring the **inspect** command, you will receive an error message and the **police** command will be rejected.

#### **Compatibility with Existing Police Actions**

Police actions provisioned in a modular QoS CLI (MQC) policy map are applied as input and output policies on an interface. An inspect policy map can be applied only to a zone pair and not to an interface. The police action is enforced on traffic that traverses the zone pair. (The direction of the traffic is inherent to the specification of the zone pair.) Thus, a quality of service (QoS) policy that contains a police action can be present on interfaces that make up a zone pair and in an inspect policy map applied across the zone pair. If both police actions are configured, the zone pair police action is executed after the input interface police action, but before the output interface police action. There is no interaction between QoS and the inspect police actions.

#### **Police Restrictions**

• The police action is not allowed in policies that are attached to zone pairs that involves a "self" zone. Use Control Plane Policing to perform this task.

• Policing can be specified only in Layer 3 and Layer 4 policy maps; it cannot be specified in Layer 7 policy maps.

## **Layer 7 Class Maps and Policy Maps**

Layer 7 class maps can be used in inspect policy maps only for deep packet inspection (DPI). The DPI functionality is delivered through Layer 7 class maps and policy maps.

To create a Layer 7 class map, use the **class-maptype inspect** command for the desired protocol.For example, for the HTTP protocol, enter the **class-map type inspect http** command.

The type of class map (for example, HTTP) determines the match criteria that you can use. If you want to specify HTTP traffic that contains Java applets, you must specify a "match response body java" statement in the context of an "inspect HTTP" class map.

A Layer 7 policy map provides application level inspection of traffic. The policy map can include class maps of the same type.

To create a Layer 7 policy map, specify the protocol in the **policy-map type inspect** command. For example, to create a Layer 7 HTTP policy map, use the **policy-map type inspect http** *policy-map-name* command. Enter the name of the HTTP policy-map for the *policy-map-name* argument.

If you do not specify a protocol name (for example, if you use the **policy-map type inspect** command), you will create a Layer 3 or Layer 4 policy map, which can only be an inspect type policy map.

A Layer 7 policy map must be contained in a Layer 3 or Layer 4 policy map; it cannot be attached directly to a target. To attach a Layer 7 policy map to a top-level policy map, use the **service-policy** command and specify the application name (that is, HTTP, Internet Message Access Protocol [IMAP], Post Office Protocol, version 3 [POP3], Simple Mail Transfer Protocol [SMTP], or SUN Remote Procedure Call [SUNRPC]). The parent class for a Layer 7 policy should have an explicit match criterion that matches only one Layer 7 protocol before the policy is attached.

If the Layer 7 policy map is in a lower level, you must specify the **inspect** action at the parent level for a Layer 7 policy map.

#### **Layer 7 Supported Protocols**

You can create Layer 7 class maps and policy maps for the following protocols:

- America Online (AOL) Instant Messenger (IM) protocol.
- eDonkey peer-to-peer (P2P) protocol.
- FastTrack traffic P2P protocol.
- Gnutella Version 2 traffic P2P protocol.
- H.323 VoIP Protocol Version 4.
- HTTP—Protocol used by web browsers and web servers to transfer files, such as text and graphic files.
- Internet Message Access Protocol (IMAP)—Method of accessing e-mail or bulletin board messages kept on a mail server that is shared.
- I Seek You (ICQ) IM protocol.
- Kazaa Version 2 P2P protocol.
- MSN Messenger IM protocol.
- Post Office Protocol, Version 3 (POP3)—Protocol that client e-mail applications use to retrieve mail from a mail server.
- SIP—Session Initiation Protocol (SIP).
- SMTP—Simple Network Management Protocol.
- SUNRPC—Sun RPC (Remote Procedure Call).
- Windows Messenger IM Protocol.
- Yahoo IM protocol.

For information on configuring a Layer 7 class map and policy map (policies), see the "[Configuring](#page-30-0) Layer 7 [Protocol-Specific](#page-30-0) Firewall Policies, on page 31" section.

### **Class-Default Class Map**

In addition to user-defined classes, a system-defined class map named class-default represents all packets that do not match any of the user-defined classes in a policy. The class-default class is always the last class in a policy map.

You can define explicit actions for a group of packets that does not match any of the user-defined classes. If you do not configure any actions for the class-default class in an inspect policy, the default action is **drop**.

**Note** For a class-default in an inspect policy, you can configure only **drop** action or **pass** action.

The following example shows how to use class-default in a policy map. In this example, HTTP traffic is dropped and the remaining traffic is inspected. Class map c1 is defined for HTTP traffic, and class-default is used for a policy map p1.

```
Device(config)# class-map type inspect match-all c1
Device(config-cmap)# match protocol http
Device(config)# policy-map type inspect p1
Device(config-pmap)# class type inspect c1
Device(config-pmap-c)# drop
Device(config-pmap)# class class-default
Device(config-pmap-c)# drop
```
## **Hierarchical Policy Maps**

A policy can be nested within a policy. A policy that contains a nested policy is called a hierarchical policy.

To create a hierarchical policy, attach a policy directly to a class of traffic. A hierarchical policy contains a child and a parent policy. The child policy is the previously defined policy that is associated with the new policy through the use of the **service-policy** command. The new policy that uses the preexisting policy is the parent policy.

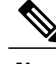

**Note** There can be a maximum of two levels in a hierarchical inspect service policy.

# **Parameter Maps**

A parameter map allows you to specify parameters that control the behavior of actions and match criteria specified under a policy map and a class map, respectively.

There are three types of parameter maps:

• Inspect parameter map

An inspect parameter map is optional. If you do not configure a parameter map, the software uses default parameters.Parameters associated with the inspect action apply to all nested actions(if any). If parameters are specified in both the top and lower levels, parameters in the lower levels override those in the top levels.

• URL filter parameter map

A parameter map is required for URL filtering (through the URL filter action in a Layer 3 or Layer 4 policy map and the URL filter parameter map).

• Protocol-specific parameter map

A parameter map that is required for an Instant Messenger (IM) application (Layer 7) policy map.

# **Firewall and Network Address Translation**

Network Address Translation (NAT) enables private IP internetworks that use nonregistered IP addresses to connect to the Internet. NAT operates on a device, usually connecting two networks, and translates private (not globally unique) addresses in the internal network into legal addresses before packets are forwarded to another network. NAT can be configured to advertise only one address for the entire network to the outside world. A device configured with NAT will have at least one interface to the inside network and one to the outside network.

In a typical environment, NAT is configured at the exit device between a stub domain and the backbone. When a packet leaves the domain, NAT translates the locally significant source address to a global unique address. When a packet enters the domain, NAT translates the globally unique destination address into a local address. If more than one exit point exists, each NAT must have the same translation table. If the software cannot allocate an address because it hasrun out of addresses, it dropsthe packet and sends an Internet Control Message Protocol (ICMP) host unreachable packet.

With reference to NAT, the term "inside" refers to those networks that are owned by an organization and that must be translated. Inside this domain, hosts will have addressesin one addressspace. When NAT is configured and when the hosts are outside, hosts will appear to have addresses in another address space. The inside address space is referred to as the local address space and the outside address space is referred to as the global address space.

Consider a scenario where NAT translates both source and destination IP addresses. A packet is sent to a device from inside NAT with the source address 192.168.1.1 and the destination address 10.1.1.1. NAT translates these addresses and sends the packet to the external network with the source address 209.165.200.225 and the destination address 209.165.200.224.

Similarly, when the response comes back from outside NAT, the source address will be 209.165.200.225 and the destination address will be 209.165.200.224. Therefore, inside NAT, the packets will have a source address of 10.1.1.1 and a destination address of 192.168.1.1.

In this scenario, if you want to create an Application Control Engine (ACE) to be used in a firewall policy, the pre-NAT IP addresses (also known as inside local and outside global addresses) 192.168.1.1 and 209.165.200.224 must be used.

# **WAAS Support for the Cisco Firewall**

Depending on your release, the Wide Area Application Services (WAAS) firewall software provides an integrated firewall that optimizes security-compliant WANs and application acceleration solutions with the following benefits:

- Integrates WAAS networks transparently.
- Protects transparent WAN accelerated traffic.
- Optimizes a WAN through full stateful inspection capabilities.
- Simplifies Payment Card Industry (PCI) compliance.
- Supports the Network Management Equipment (NME)-Wide Area Application Engine (WAE) modules or standalone WAAS device deployment.

WAAS has an automatic discovery mechanism that uses TCP options during the initial three-way handshake to identify WAE devices transparently. After automatic discovery, optimized traffic flows (paths) experience a change in the TCP sequence number to allow endpoints to distinguish between optimized and nonoptimized traffic flows.

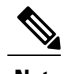

**Note** Paths are synonymous with connections.

WAAS allows the Cisco firewall to automatically discover optimized traffic by enabling the sequence number to change without compromising the stateful Layer 4 inspection of TCP traffic flows that contain internal firewall TCP state variables. These variables are adjusted for the presence of WAE devices.

If the Cisco firewall notices that a traffic flow has successfully completed WAAS automatic discovery, it permits the initial sequence number shift for the traffic flow and maintains the Layer 4 state on the optimized traffic flow.

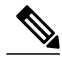

**Note** Stateful Layer 7 inspection on the client side can also be performed on nonoptimized traffic.

## **WAAS Traffic Flow Optimization Deployment Scenarios**

The following sections describe two different WAAS traffic flow optimization scenarios for branch office deployments. WAAS traffic flow optimization works with the Cisco firewall feature on a Cisco Integrated Services Router (ISR).

The figure below shows an example of an end-to-end WAAS traffic flow optimization with the Cisco firewall. In this particular deployment, a Network Management Equipment (NME)-WAE device is on the same device as the Cisco firewall. Web Cache Communication Protocol (WCCP) is used to redirect traffic for interception.

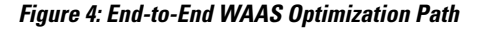

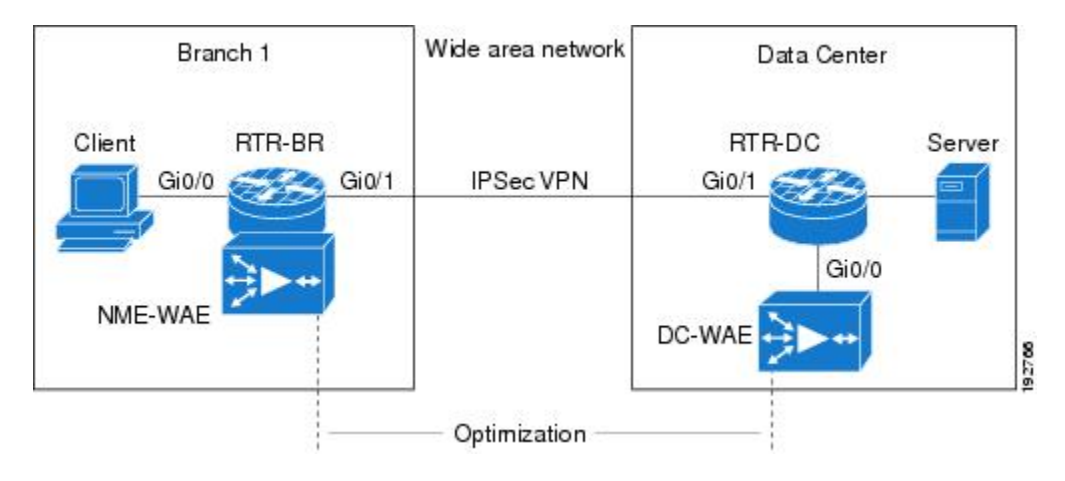

#### **WAAS Branch Deployment with an Off-Path Device**

A Wide Area Application Engine (WAE) device can be either a standalone WAE device or an NME-WAE that is installed on an Integrated Services Router (ISR) as an integrated service engine (as shown in the figure Wide Area Application Service [WAAS] Branch Deployment).

The figure below shows a WAAS branch deployment that uses Web Cache Communication Protocol (WCCP) to redirect traffic to an off-path, standalone WAE device for traffic interception. The configuration for this option is the same as the WAAS branch deployment with an NME-WAE.

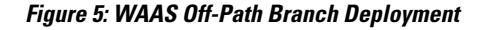

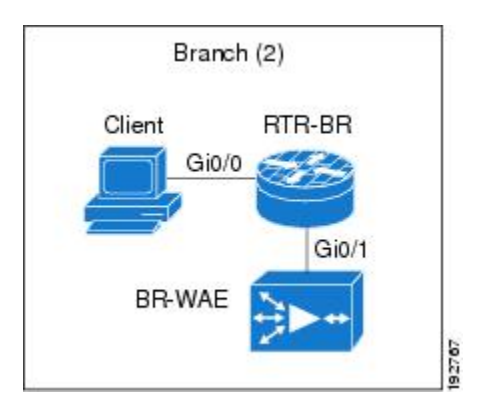

### **WAAS Branch Deployment with an Inline Device**

The figure below shows a Wide Area Application Service (WAAS) branch deployment that has an inline Wide Area Application Engine (WAE) device that is physically in front of the Integrated Services Router (ISR). Because the WAE device isin front of the device, the Cisco firewall receives WAASoptimized packets, and as a result, Layer 7 inspection on the client side is not supported.

#### **Figure 6: WAAS Inline Path Branch Deployment**

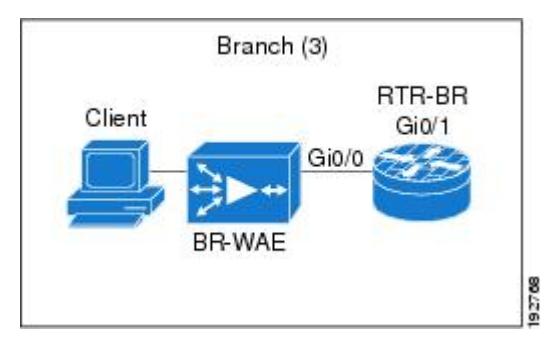

An edge WAAS device with the Cisco firewall is applied at branch office sites that must inspect the traffic moving to and from a WAN connection. The Cisco firewall monitors traffic for optimization indicators (TCP options and subsequent TCP sequence number changes) and allows optimized traffic to pass, while still applying Layer 4 stateful inspection and deep packet inspection to all traffic and maintaining security while accommodating WAAS optimization advantages.

**Note**

If the WAE device is in the inline location, the device enters its bypass mode after the automatic discovery process. Although the device is not directly involved in WAAS optimization, the device must be aware that WAAS optimization is applied to the traffic in order to apply the Cisco firewall inspection to network traffic and make allowances for optimization activity if optimization indicators are present.

# **Out-of-Order Packet Processing Support in the Zone-Based Firewall Application**

Out-of-Order (OoO) packet processing support for Common Classification Engine (CCE) firewall application and CCE adoptions of the Intrusion Prevention System (IPS) allows packets that arrive out of order to be copied and reassembled in the correct order. The OoO packet processing reduces the need to retransmit dropped packets and reduces the bandwidth needed for the transmission of traffic on a network. To configure OoO support, use the **parameter-map type ooo global** command.

**Note** IPSsessions use OoO parametersthat are configured using the**parameter-maptype ooo global** command.

OoO processing is not supported in Simple Mail Transfer Protocol (SMTP) because SMTP supports masking actions that require packet modification.

OoO packet processing support is enabled by default when a Layer 7 policy is configured for Deep Packet Inspection (DPI) for the following protocols:

- AOL IM protocol.
- eDonkey P2P protocol.
- FastTrack traffic P2P protocol.
- Gnutella Version 2 traffic P2P protocol.
- H.323 VoIP Protocol Version 4.
- HTTP—Protocol used by web browsers and web servers to transfer files, such as text and graphic files.
- IMAP—Method of accessing e-mail or bulletin board messages kept on a mail server that is shared.
- ICQ IM Protocol.
- Kazaa Version 2 P2P protocol.
- Match Protocol SIP—Match Protocol SIP.
- MSN Messenger IM protocol.
- POP3—Protocol that client e-mail applications use to retrieve mail from a mail server.
- SUNRPC—Sun RPC.
- Windows Messenger IM Protocol.
- Yahoo IM protocol.

For information on configuring a Layer 7 class map and policy map (policies), see the "[Configuring](#page-30-0) Layer 7 [Protocol-Specific](#page-30-0) Firewall Policies" section.

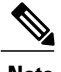

**Note** OoO packets are dropped when IPS and zone-based policy firewall with Layer 4 inspection are enabled.

# <span id="page-16-0"></span>**Intrazone Support in the Zone-Based Firewall Application**

Intrazone support allows a zone configuration to include users both inside and outside a network. Intrazone support allows traffic inspection between users belonging to the same zone but different networks. Traffic within the same zone cannot be inspected prior to Cisco IOS Release 15.0(1)M. To configure a zone pair definition with the same zone for source and destination, use the **zone-pair security** command. This allows the functionality of attaching a policy map and inspecting the traffic within the same zone.

# **How to Configure Zone-Based Policy Firewall**

# **Configuring Layer 3 and Layer 4 Firewall Policies**

Layer 3 and Layer 4 policies are "top-level" policies that are attached to the target (zone pair). Perform the following tasks to configure Layer 3 and Layer 4 firewall policies:

## **Configuring a Class Map for a Layer 3 and Layer 4 Firewall Policy**

Use the following task to configure a class map for classifying network traffic.

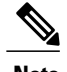

**Note** You must perform at least one match step from Step 4, 5, or 6.

When packets are matched to an access group, a protocol, or a class map, a traffic rate is generated for these packets. In a zone-based firewall policy, only the first packet that creates a session matches the policy. Subsequent packets in this flow do not match the filters in the configured policy, but match the session directly. The statistics related to subsequent packets are shown as part of the inspect action.

### **SUMMARY STEPS**

- **1. enable**
- **2. configure terminal**
- **3. class-map type inspect** [**match-any** | **match-all**] *class-map-name*
- **4. match access-group** {*access-group* | **name** *access-group-name*}
- **5. match protocol** *protocol-name* [**signature**]
- **6. match class-map** *class-map-name*
- **7. end**
- **8. show policy-map type inspect zone-pair session**

#### **DETAILED STEPS**

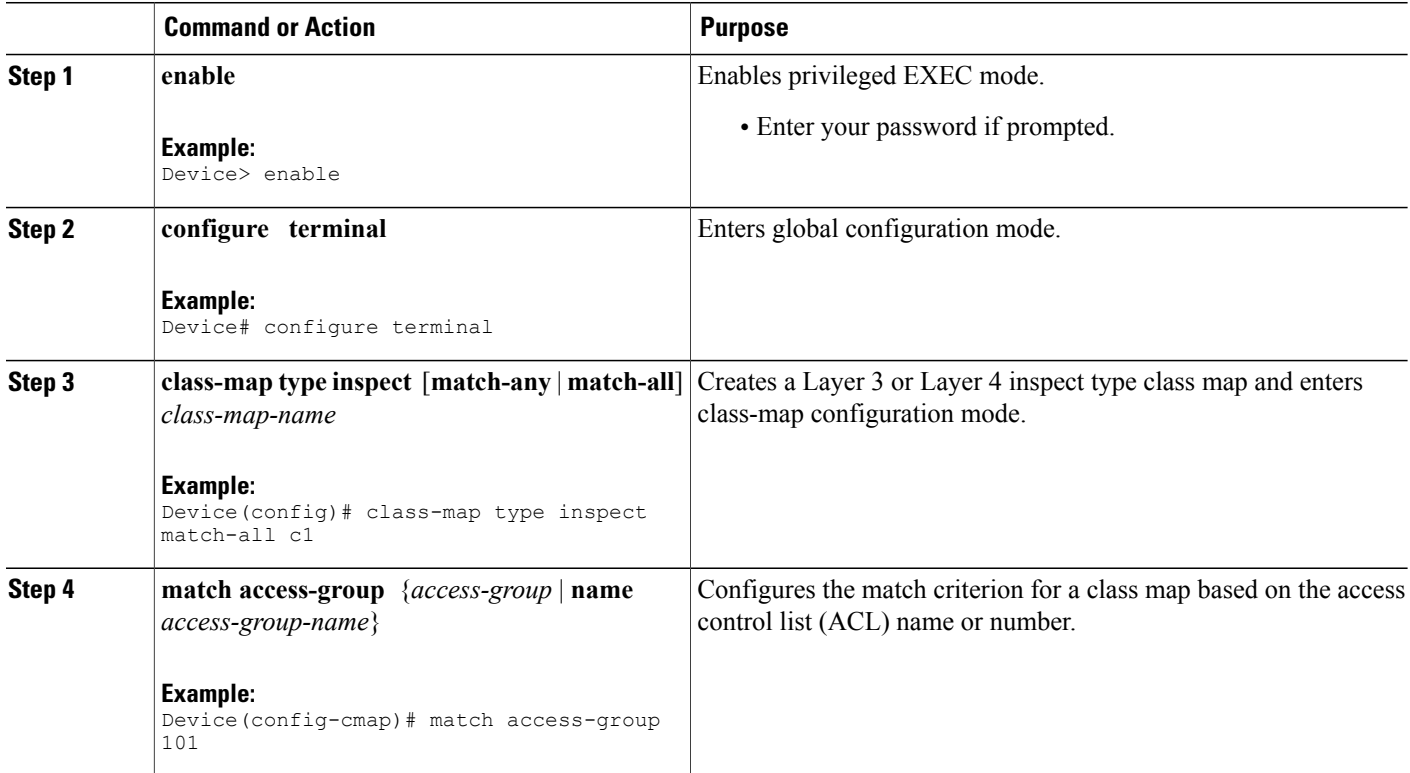

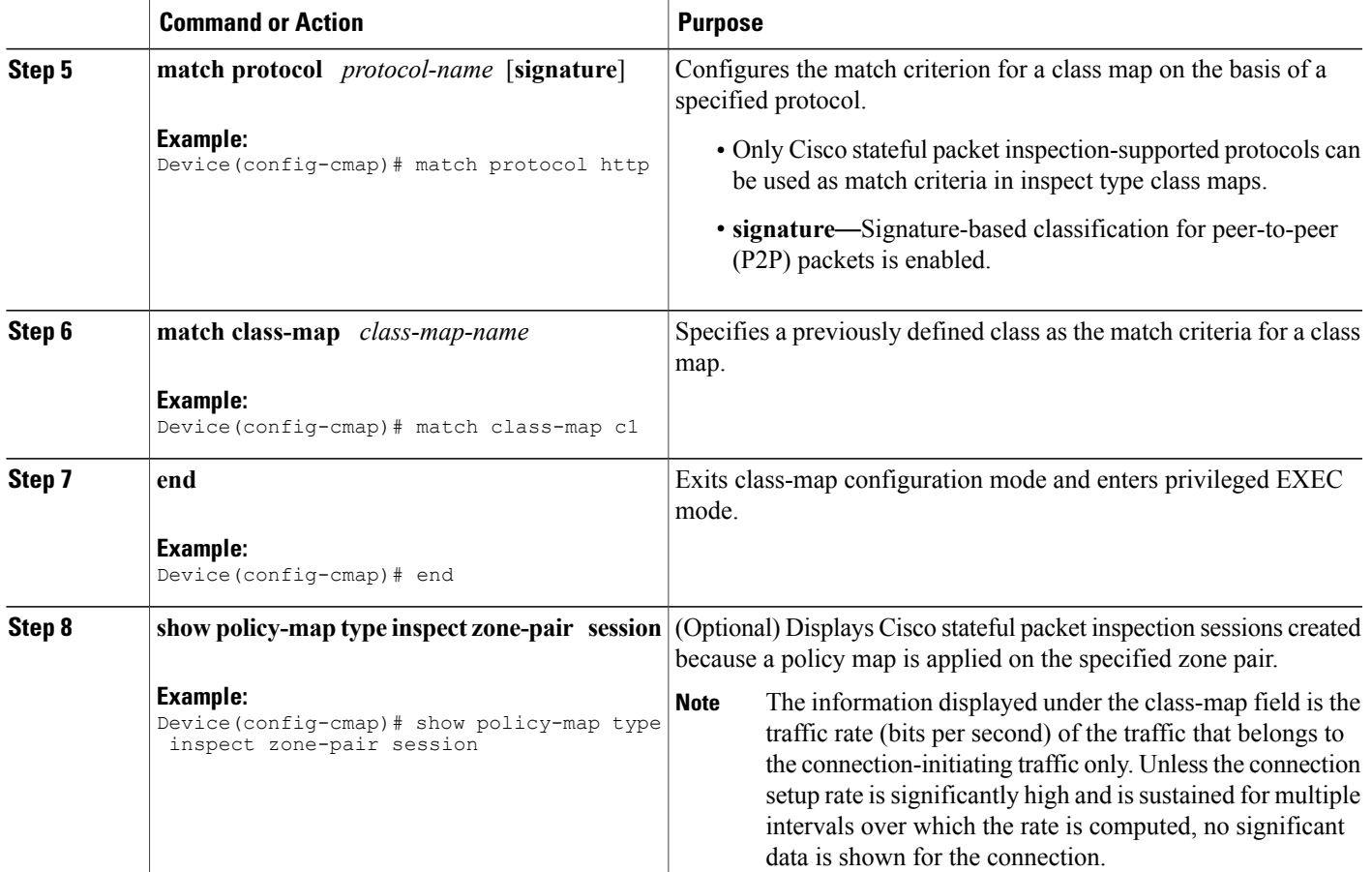

# **Creating a Policy Map for a Layer 3 and Layer 4 Firewall Policy**

Use this task to create a policy map for a Layer 3 and Layer 4 firewall policy that will be attached to zone pairs.

**Note**

If you are creating an inspect type policy map, note that only the following actions are allowed: drop, inspect, pass, police, service-policy, and urlfilter.

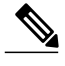

Г

**Note** You must perform at least one step from Step 5, 8, 9, or 10.

T

#### **SUMMARY STEPS**

- **1. enable**
- **2. configure terminal**
- **3. policy-map type inspect** *policy-map-name*
- **4. class type inspect** *class-name*
- **5. inspect** [*parameter-map-name*]
- **6. police rate** *units* **bps burst** *burst-in-bytes* **bytes**
- **7. drop** [**log**]
- **8. pass**
- **9. service-policy type inspect** *policy-map-name*
- **10. urlfilter** *parameter-map-name*
- **11. end**

### **DETAILED STEPS**

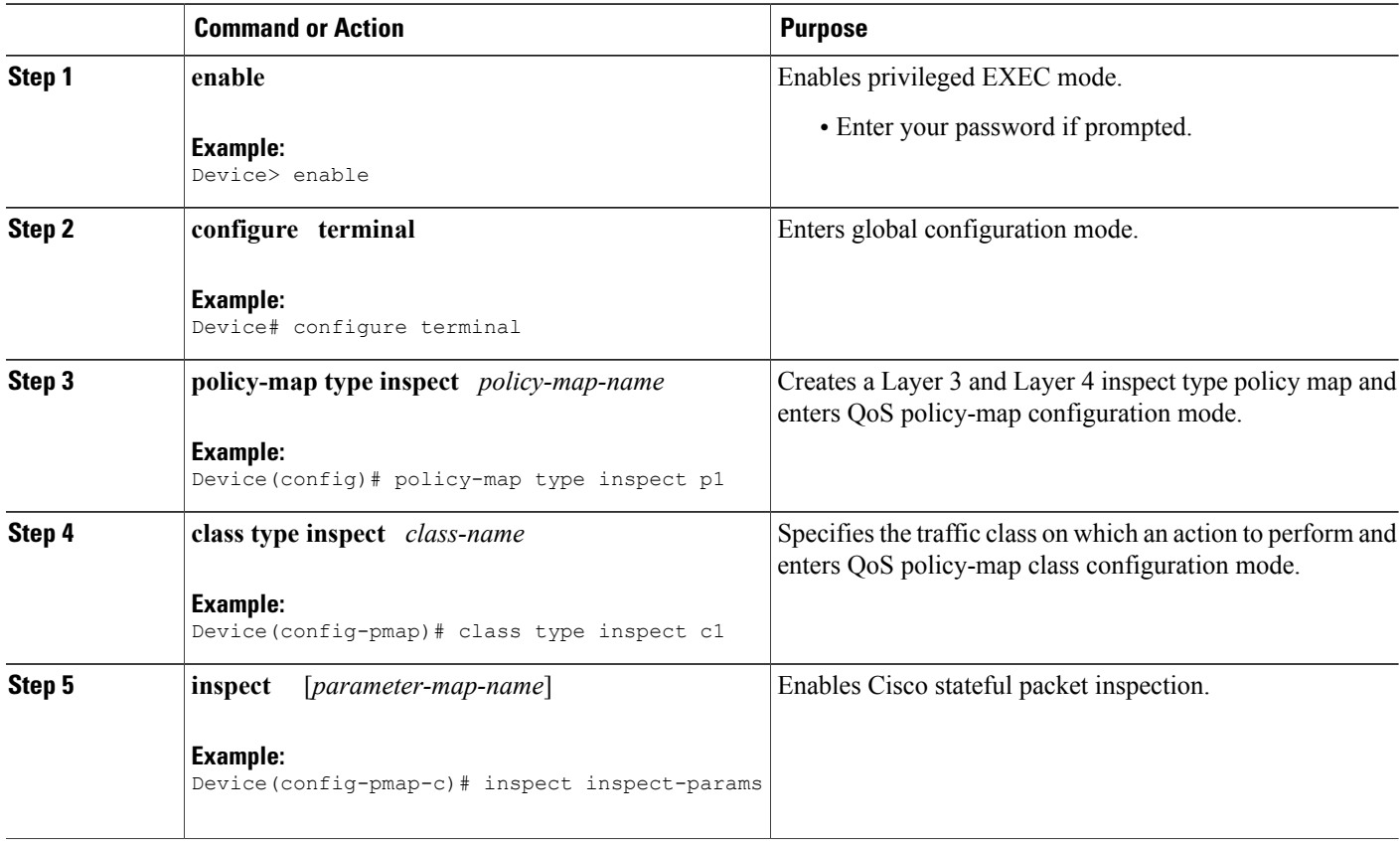

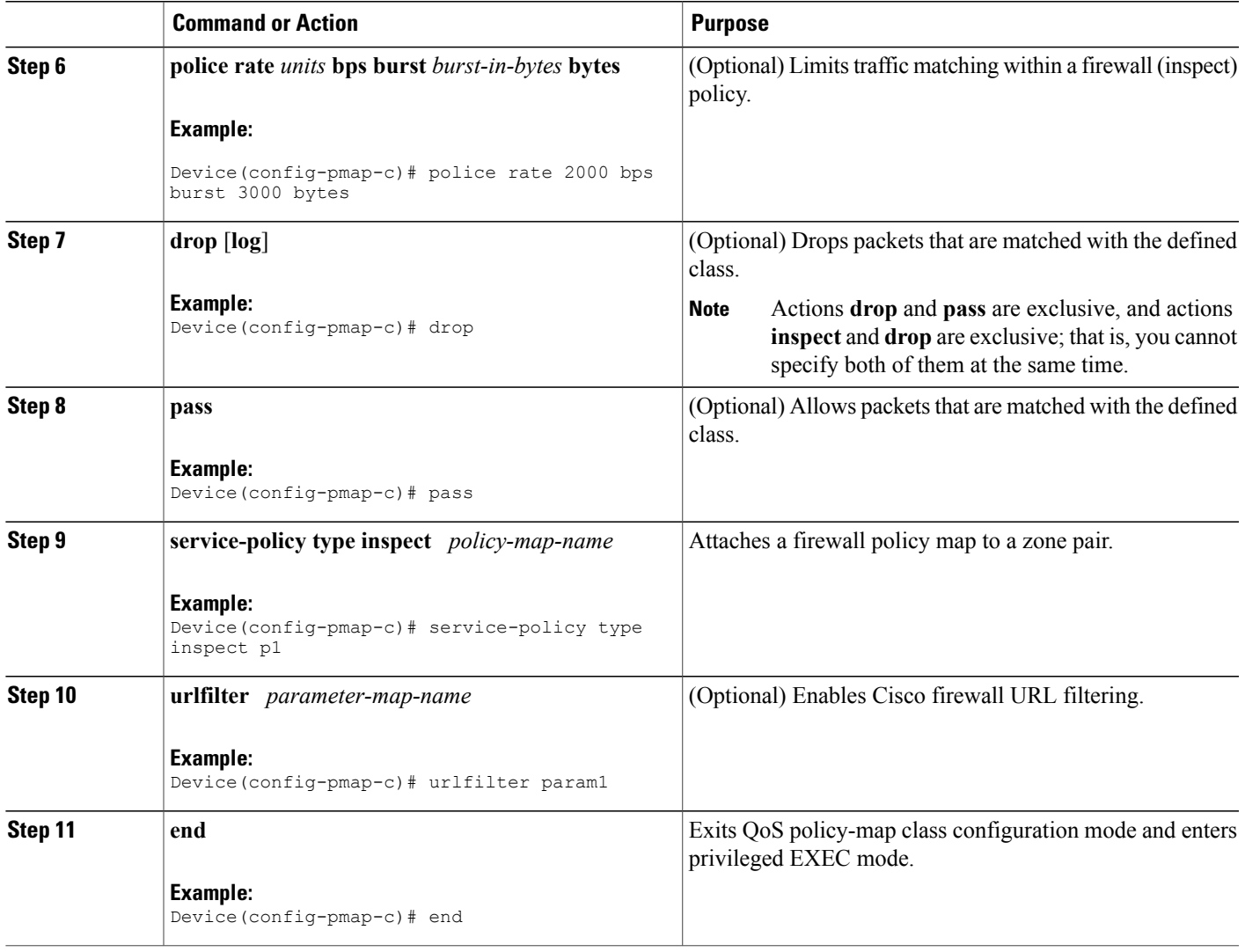

# **Configuring a Parameter Map**

Depending on your policy, you can configure either an inspect, URL filter, or a protocol-specific parameter map. If you configure a URL filter type or a protocol-specific policy, you must configure a parameter map. However, a parameter map is optional if you are using an inspect type policy.

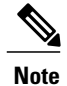

Г

Changes to the parameter map are not reflected on connections already established through the firewall. Changes are applicable only to new connections permitted to the firewall. To ensure that your firewall enforces policiesstrictly, clear all connectionsthat are allowed in the firewall after you change the parameter map. To clear existing connections, use the **clear zone-pair inspect sessions** command.

Π

Perform one of the following tasks to configure a parameter map:

### <span id="page-21-0"></span>**Creating an Inspect Parameter Map**

### **SUMMARY STEPS**

- **1. enable**
- **2. configure terminal**
- **3. parameter-map type inspect** {*parameter-map-name* | **global** | **default**}
- **4. log** {**dropped-packets** {**disable** | **enable**} | **summary** [**flows** *number*] [**time-interval** *seconds*]}
- **5. alert** {**on** | **off**}
- **6. audit-trail** {**on** | **off**}
- **7. dns-timeout** *seconds*
- **8. icmp idle-timeout** *seconds*
- **9. max-incomplete** {**low** | **high**} *number-of-connections*
- **10. one-minute** {**low** | **high**} *number-of-connections*
- **11. sessions maximum** *sessions*
- **12. tcp finwait-time** *seconds*
- **13. tcp idle-time** *seconds*
- **14. tcp max-incomplete host** *threshold* [**block-time** *minutes*]
- **15. tcp synwait-time** *seconds*
- **16. tcp window-scale-enforcement loose**
- **17. udp idle-time** *seconds*
- **18. end**

#### **DETAILED STEPS**

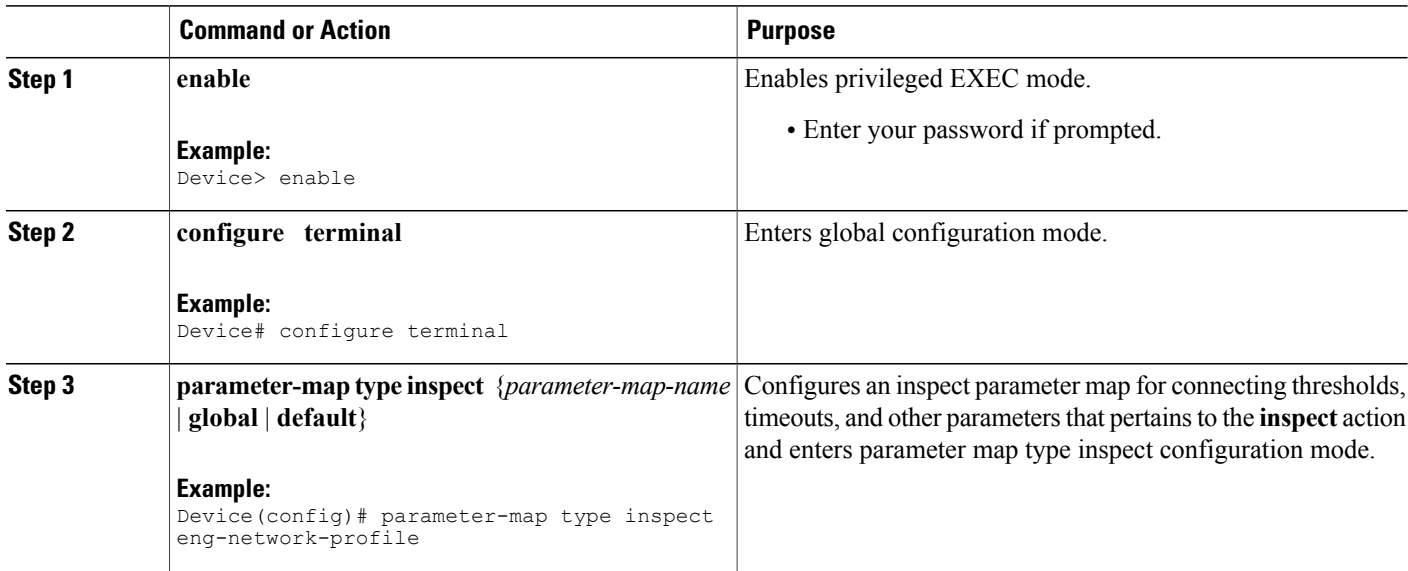

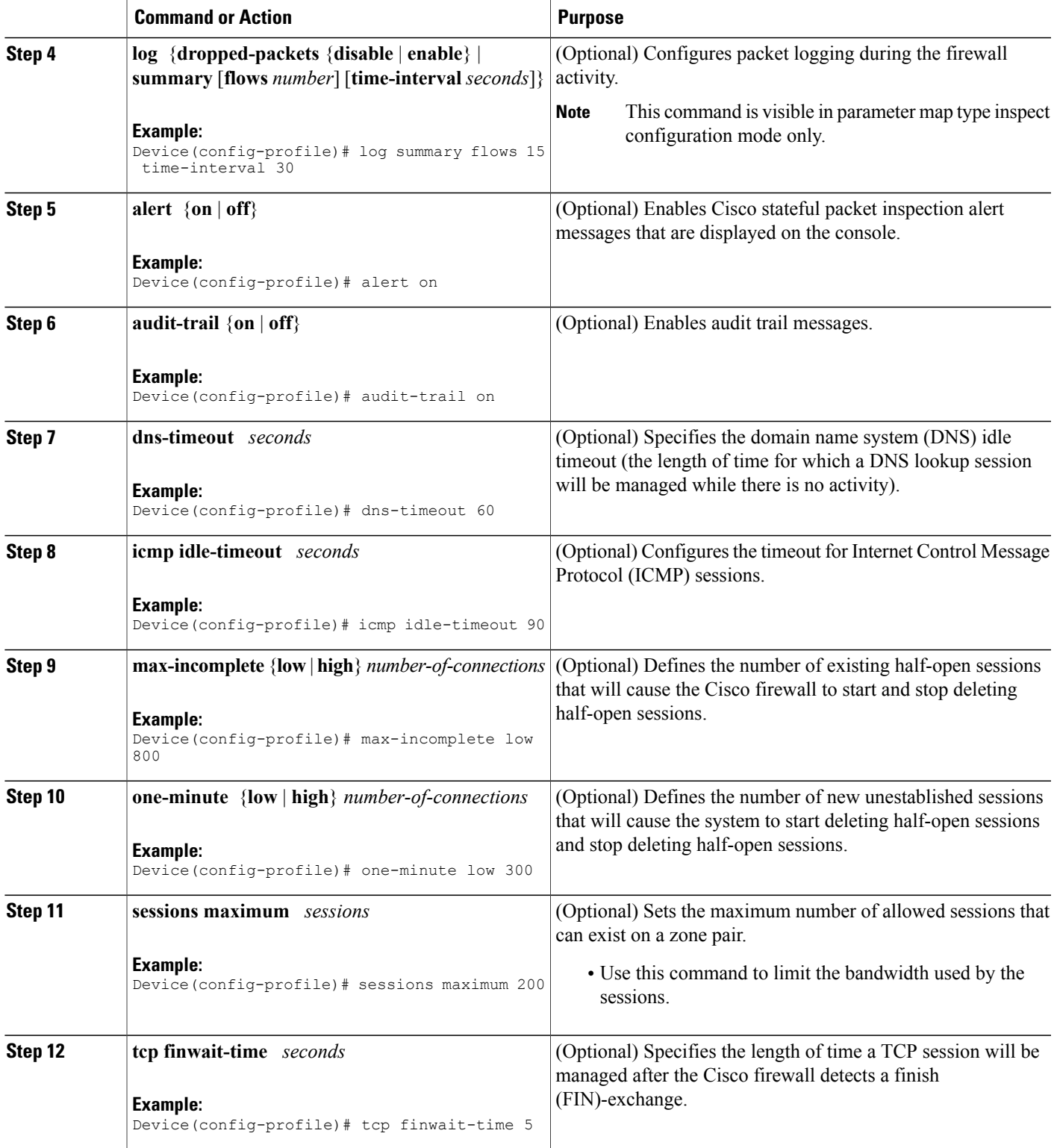

 $\overline{\phantom{a}}$ 

T

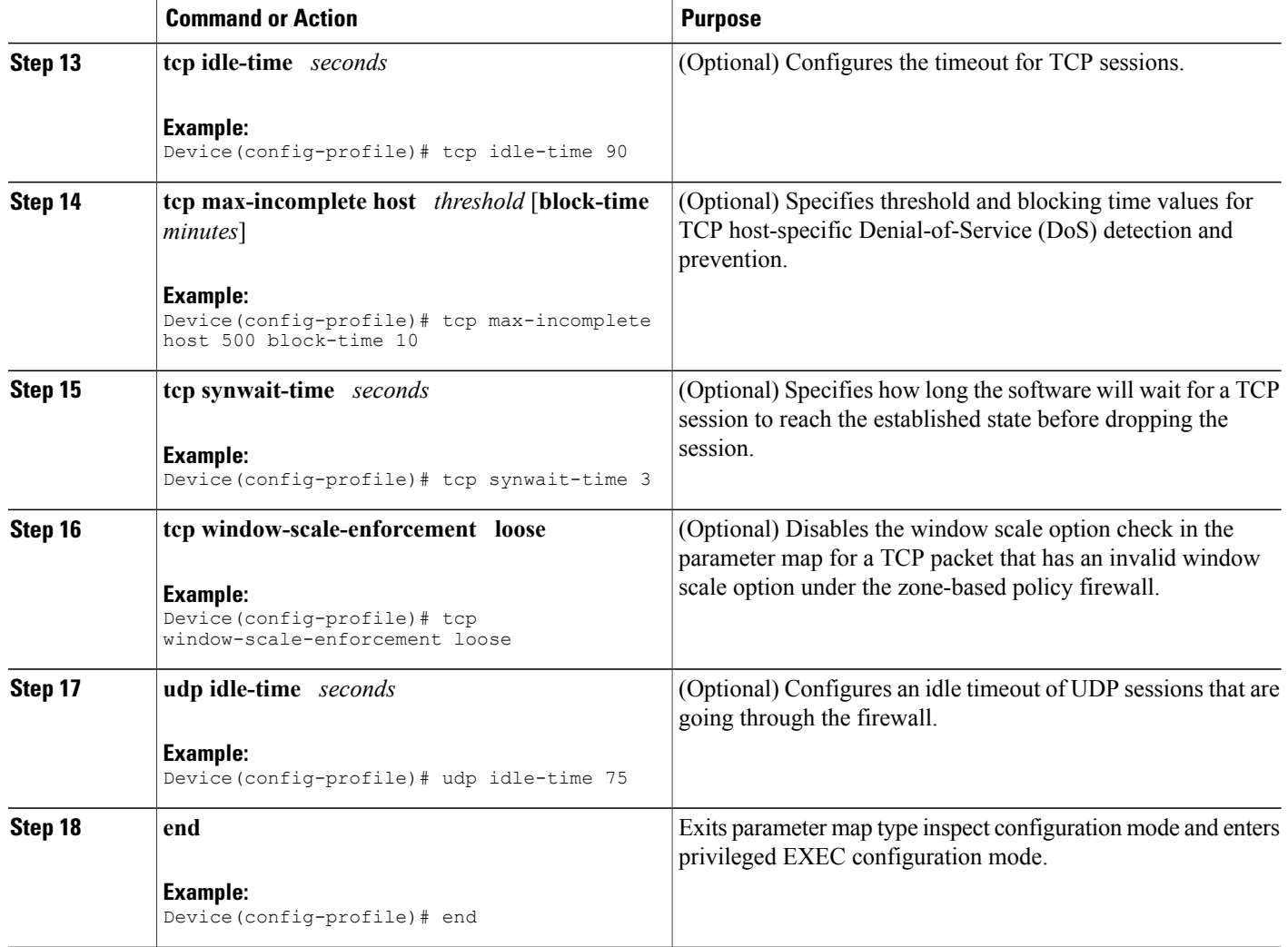

# **Creating a URL Filter Parameter Map**

### **SUMMARY STEPS**

- **1. enable**
- **2. configure terminal**
- **3. parameter-map type urlfilter** *parameter-map-name*
- **4. alert** {**on** | **off**}
- **5. allow-mode** {**on** | **off**}
- **6. audit-trail** {**on** | **off**}
- **7. cache** *number*
- **8. exclusive-domain** {**deny** | **permit**} *domain-name*
- **9. max-request** *number-of-requests*
- **10. max-resp-pak** *number-of-requests*
- **11. server vendor** {**n2h2** | **websense**} {*ip-address* | *hostname* [**port** *port-number*]} [**outside**] [**log**] [**retrans** *retransmission-count*] [**timeout** *seconds*]
- **12. source-interface** *interface-name*
- **13. end**

### **DETAILED STEPS**

Г

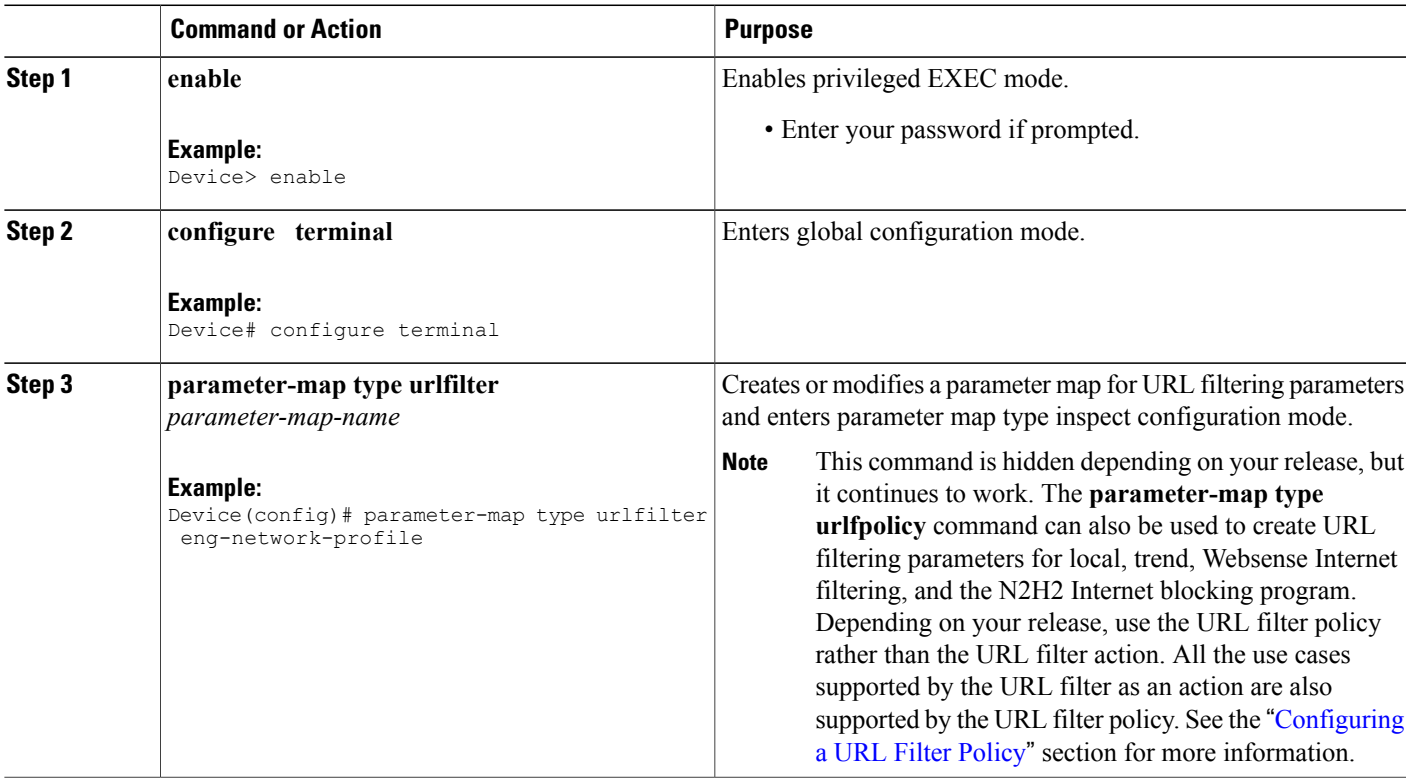

T

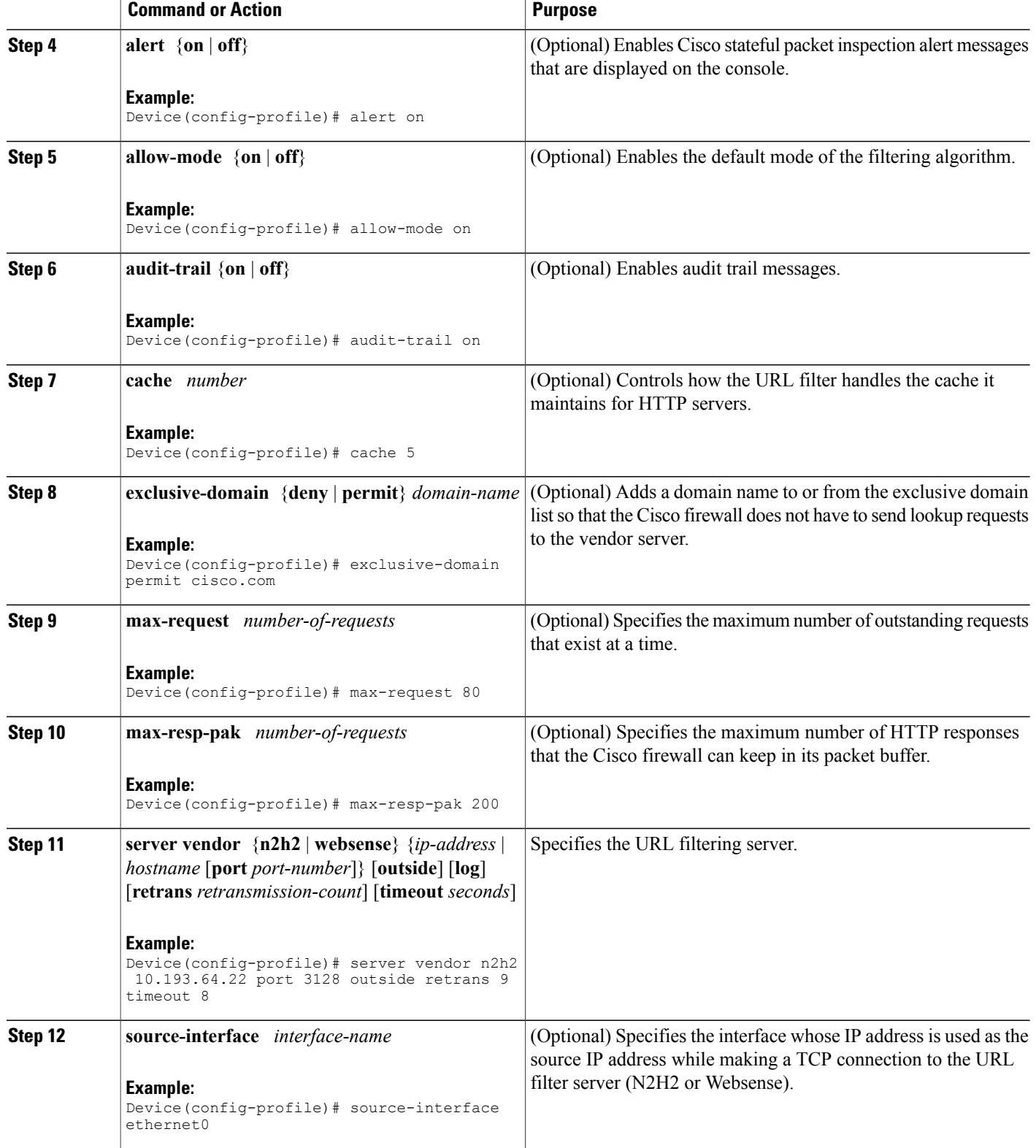

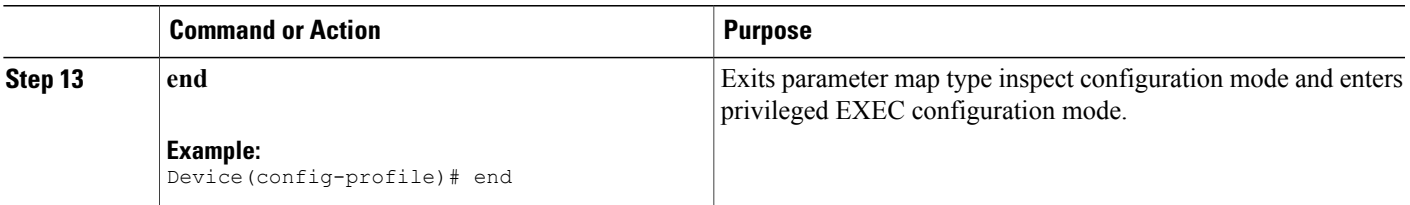

# **Configuring a Layer 7 Protocol-Specific Parameter Map**

**Note**

Protocol-specific parameter maps are created only for instant messenger applications (AOL, ICQ, MSN Messenger, Yahoo Messenger, and Windows Messenger).

### **Before You Begin**

To enable name resolution, you must enable the *ip domain name* command and the *ip name-server* command.

#### **SUMMARY STEPS**

- **1. enable**
- **2. configure terminal**
- **3. parameter-map type protocol-info** *parameter-map-name*
- **4. server** {**name** *string* [**snoop**] | **ip** {*ip-address* | **range** *ip-address-start ip-address-end*}}
- **5. end**

### **DETAILED STEPS**

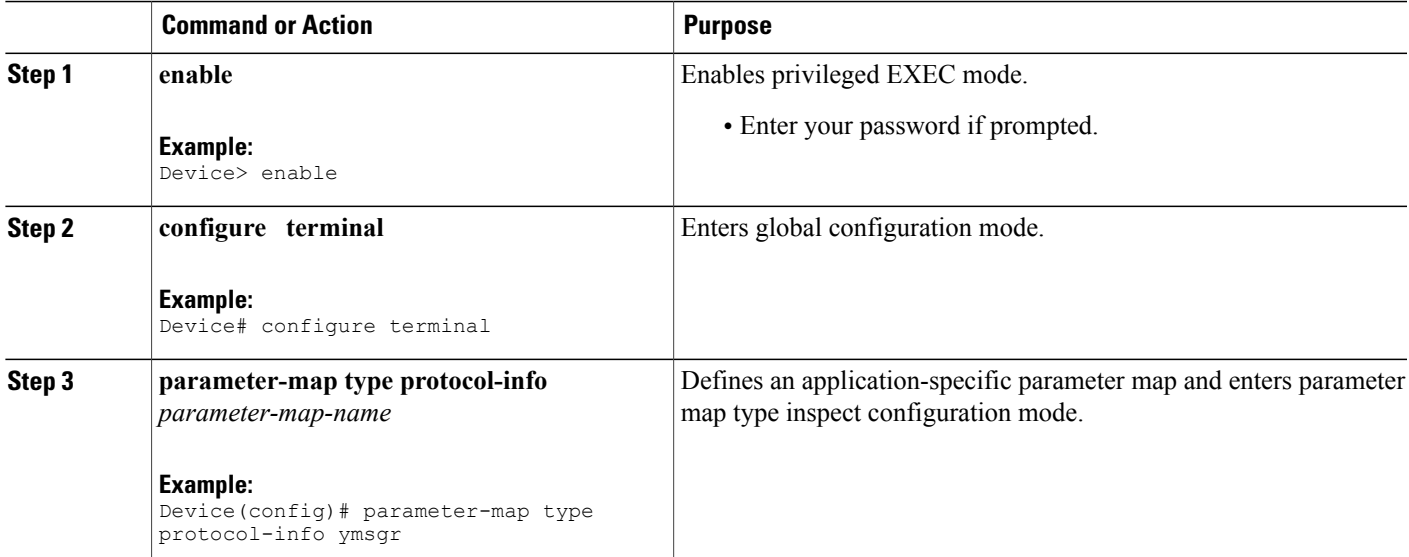

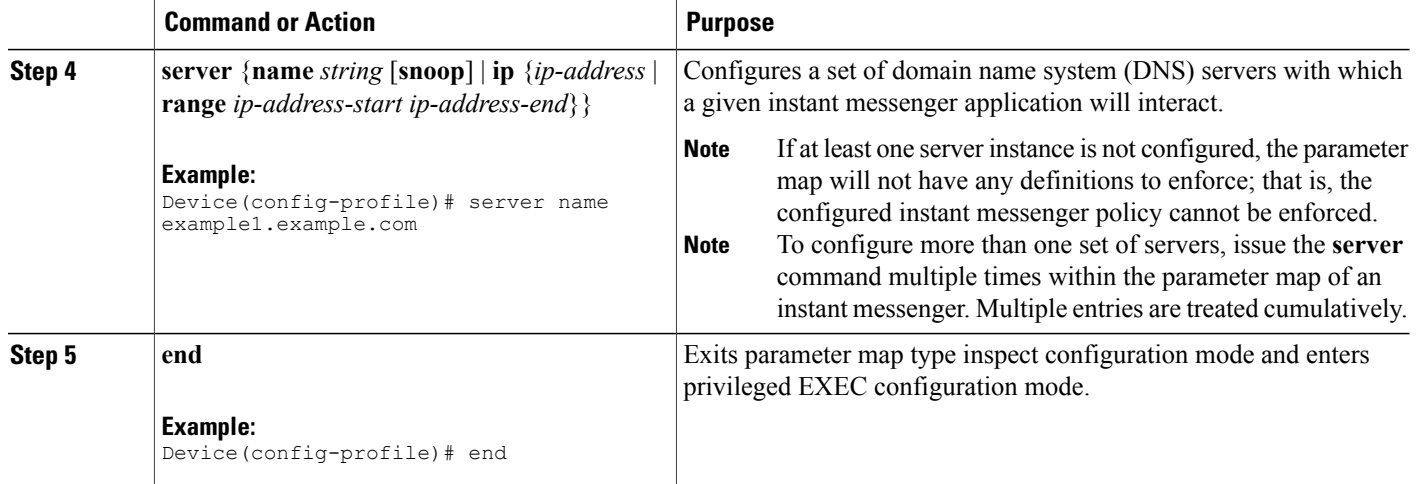

### **Troubleshooting Tips**

To display details of an Instant Messenger (IM) protocol-specific parameter map, use the **show parameter-map type protocol-info** command.

# **Configuring OoO Packet Processing Support in the Zone-Based Firewall Applications**

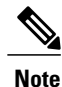

When you configure a TCP-based Layer 7 policy for Deep Packet Inspection (DPI), Out-of-Order (OoO) packet processing is enabled by default. Use the **parameter-map type ooo global** command to configure the OoO packet support parameters or to disable OoO processing. Depending on your release, OoO processing was enabled for zone-based firewall and for Intrusion Prevention System (IPS)-shared sessions with Layer 4 match (**match protocol tcp**, **match protocol http**), and for any TCP-based Layer 7 packet ordering.

### **SUMMARY STEPS**

- **1. enable**
- **2. configure terminal**
- **3. parameter-map type ooo global**
- **4. tcp reassembly alarm** {**on** | **off**}
- **5. tcp reassembly memory limit** *memory-limit*
- **6. tcp reassembly queue length** *queue-length*
- **7. tcp reassembly timeout** *time-limit*
- **8. end**

## **DETAILED STEPS**

 $\mathbf I$ 

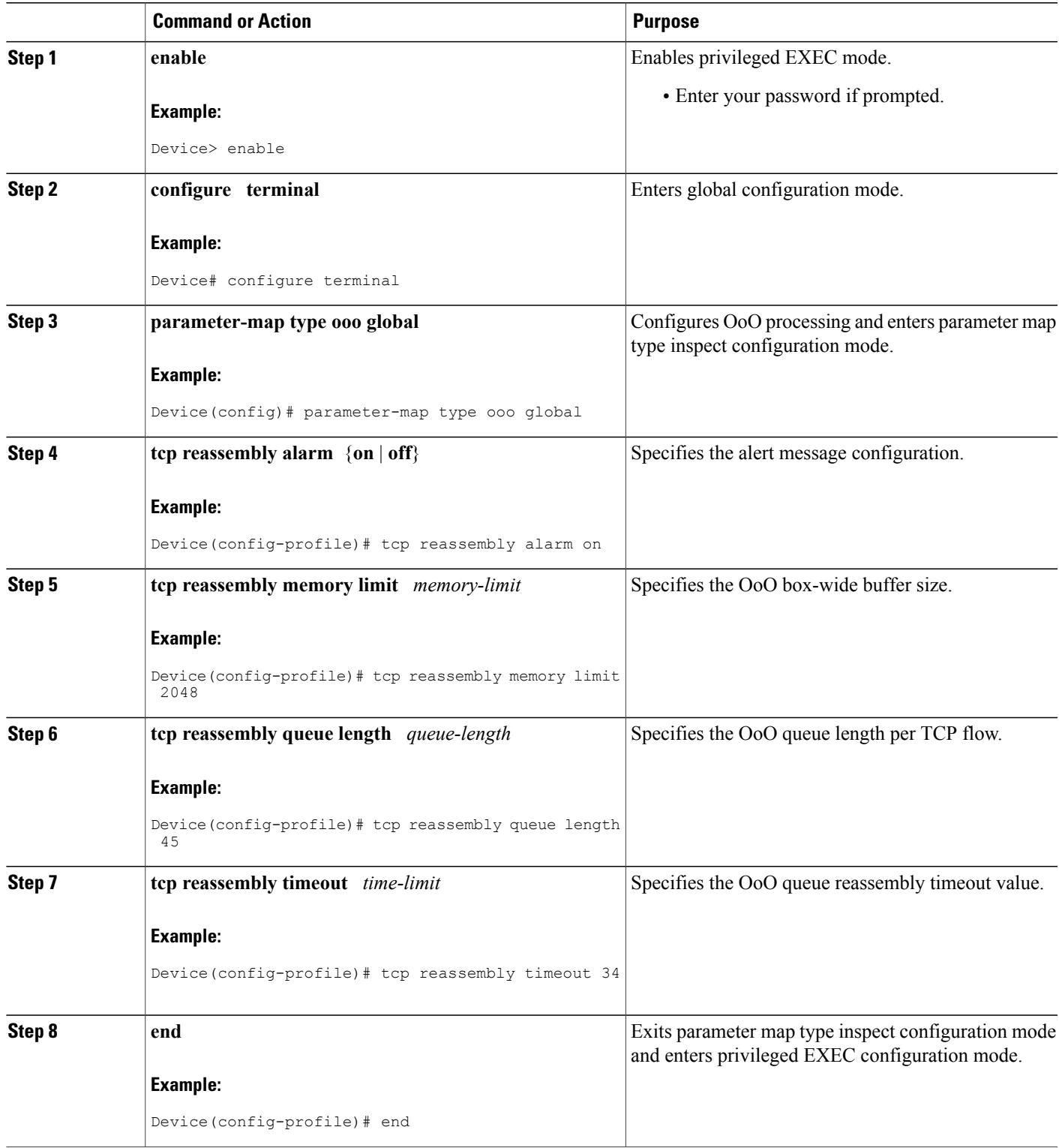

Π

# **Configuring Intrazone Support in the Zone-Based Firewall Applications**

### **SUMMARY STEPS**

- **1. enable**
- **2. configure terminal**
- **3. zone-pair security** *zone-pair-name* [**source** *source-zone-name* **destination** *destination-zone-name*]
- **4. exit**
- **5. policy-map type inspect** *policy-map-name*
- **6. class-map type inspect** *protocol-name* {**match-any** | **match-all**}*class-map-name*
- **7. end**

### **DETAILED STEPS**

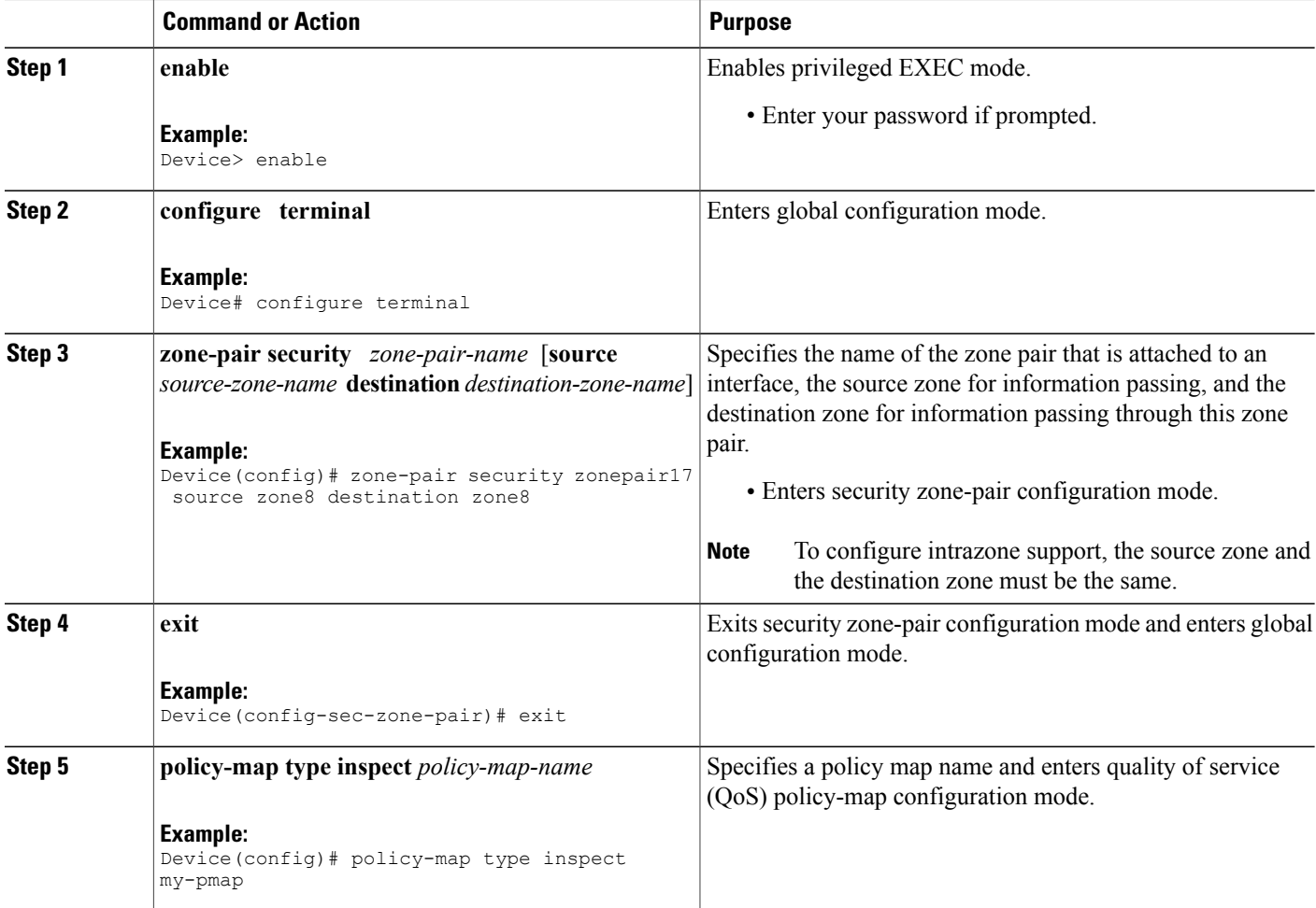

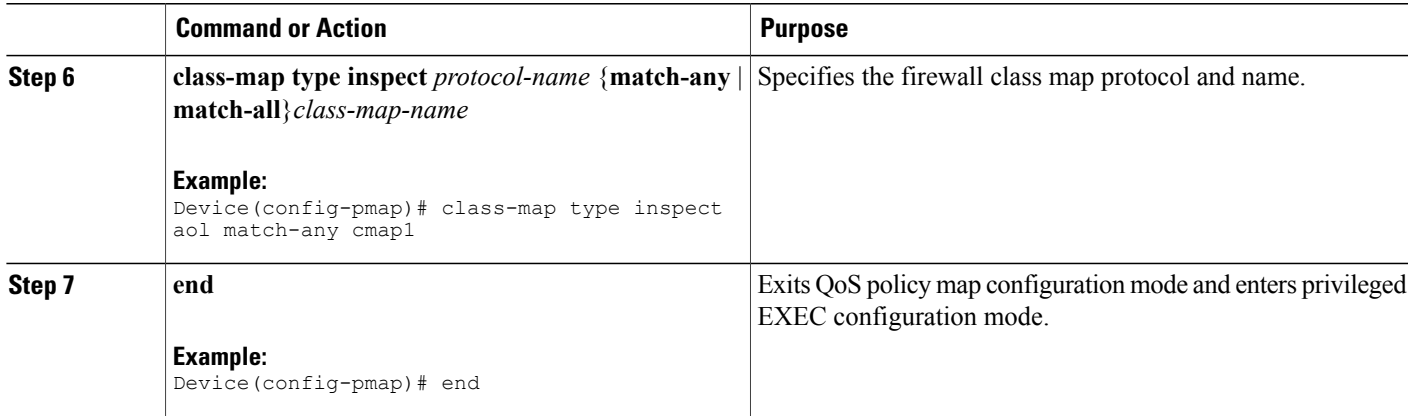

# <span id="page-30-0"></span>**Configuring Layer 7 Protocol-Specific Firewall Policies**

Configure Layer 7 policy maps if you need extra provisioning for Layer 7 inspection modules. It is not necessary that you configure all Layer 7 policy maps specified in this section.

Perform one of the following tasks to configure a Layer 7, protocol-specific firewall policy:

## **Layer 7 Class Map and Policy Map Restrictions**

- Deep packet inspection (DPI) class maps for Layer 7 can be used in inspect policy maps of the respective type. For example, **class-map type inspect http** can be used only in **policy-map type inspect http**.
- DPI policies require an **inspect** action at the parent level.
- A Layer 7 (DPI) policy map must be nested at the second level in a Layer 3 or Layer 4 inspect policy map, whereas a Layer 3 or Layer 4 inspect policy can be attached at the first level. Therefore, a Layer 7 policy map cannot be attached directly to a zone pair.
- If no action is specified in the hierarchical path of an inspect service policy, the packet is dropped. The traffic matching class-default in the top-level policy is dropped if there are no explicit actions configured in class-default. If the traffic does not match any class in a Layer 7 policy, the traffic is not dropped; control returns to the parent policy and subsequent actions (if any) in the parent policy are executed on the packet.
- Layer 7 policy maps include class maps only of the same type.
- You can specify the **reset** action only for TCP traffic; it resets the TCP connection.
- Depending on your release, removing a class that has a header with a regular expression from a Layer 7 policy map causes active HTTPsessions to reset.Prior to this change, when a class was removed from a Layer 7 policy map, the device is reloaded.

## **Configuring an HTTP Firewall Policy**

To configure match criteria on the basis of an element within a parameter map, you must configure a parameter map as shown in the task "Creating an Inspect [Parameter](#page-21-0) Map."

You must specify at least one match criterion; otherwise, the firewall policy will not be effective.

#### **Configuring an HTTP Firewall Class Map**

### **SUMMARY STEPS**

- **1. enable**
- **2. configure terminal**
- **3. class-map type inspect http** [**match-any** | **match-all**] *class-map-name*
- **4. match response body java-applet**
- **5. match req-resp protocol violation**
- **6. match req-resp body length** {**lt** | **gt**} *bytes*
- **7. match req-resp header content-type** {**violation** | **mismatch** | **unknown**}
- **8. match** {**request** | **response** | **req-resp**} **header** [*header-name*] **count gt** *number*
- **9. match** {**request** | **response** | **req-resp**} **header** [*header-name*] **length gt** *bytes*
- **10. match request** {**uri** | **arg**} **length gt** *bytes*
- **11. match request method** {**connect** | **copy** | **delete** | **edit** | **get** | **getattribute** | **getattributenames** | **getproperties**| **head** | **index** | **lock** | **mkdir** | **move** | **options** | **post** | **put** | **revadd** | **revlabel** | **revlog** | **revnum** | **save** | **setattribute** | **startrev** | **stoprev** | **trace** | **unedit** | **unlock**}
- **12. match request port-misuse** {**im** | **p2p** | **tunneling** | **any**}
- **13. match req-resp header transfer-encoding** {**chunked** | **compress** | **deflate** | **gzip** | **identity** | **all**}
- **14. match** {**request** | **response** | **req-resp**} **header** [*header-name*] **regex** *parameter-map-name*
- **15. match request uri regex** *parameter-map-name*
- **16. match** {**request** | **response** | **req-resp**} **body regex** *parameter-map-name*
- **17. match response status-line regex** *parameter-map-name*
- **18. end**

### **DETAILED STEPS**

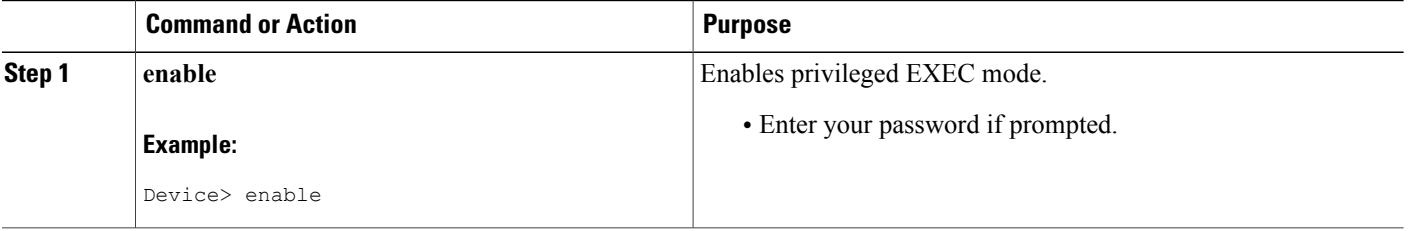

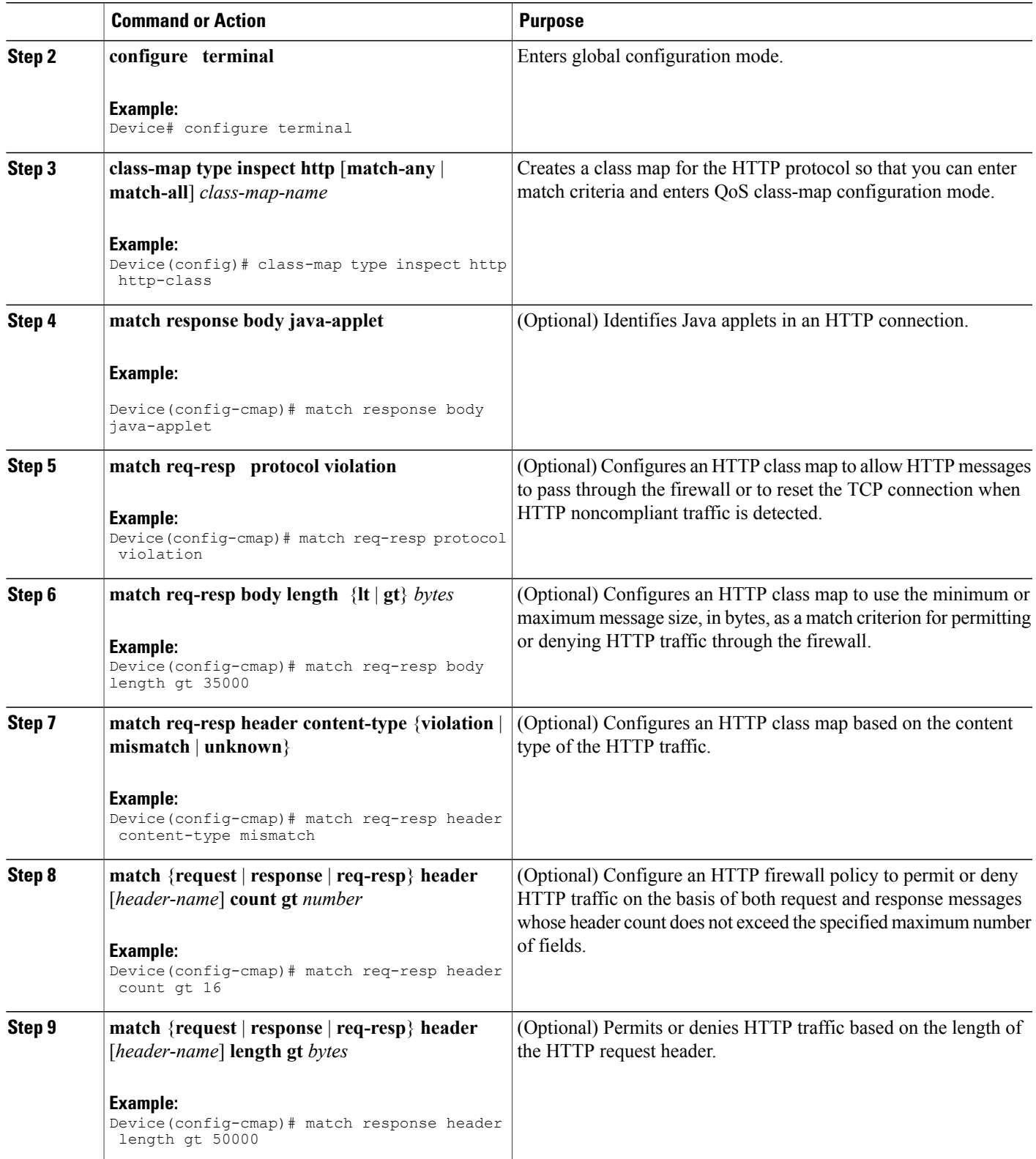

T

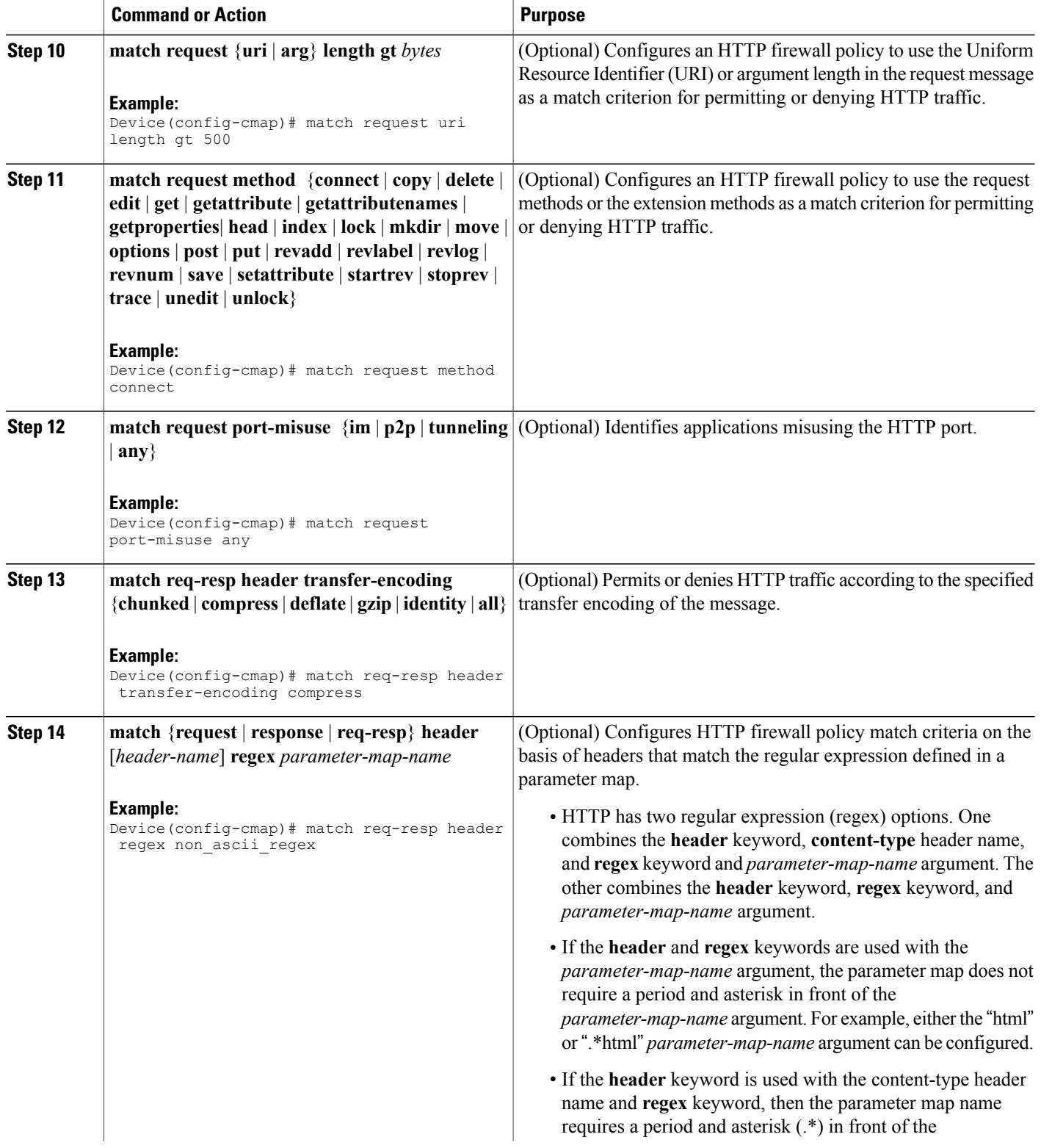

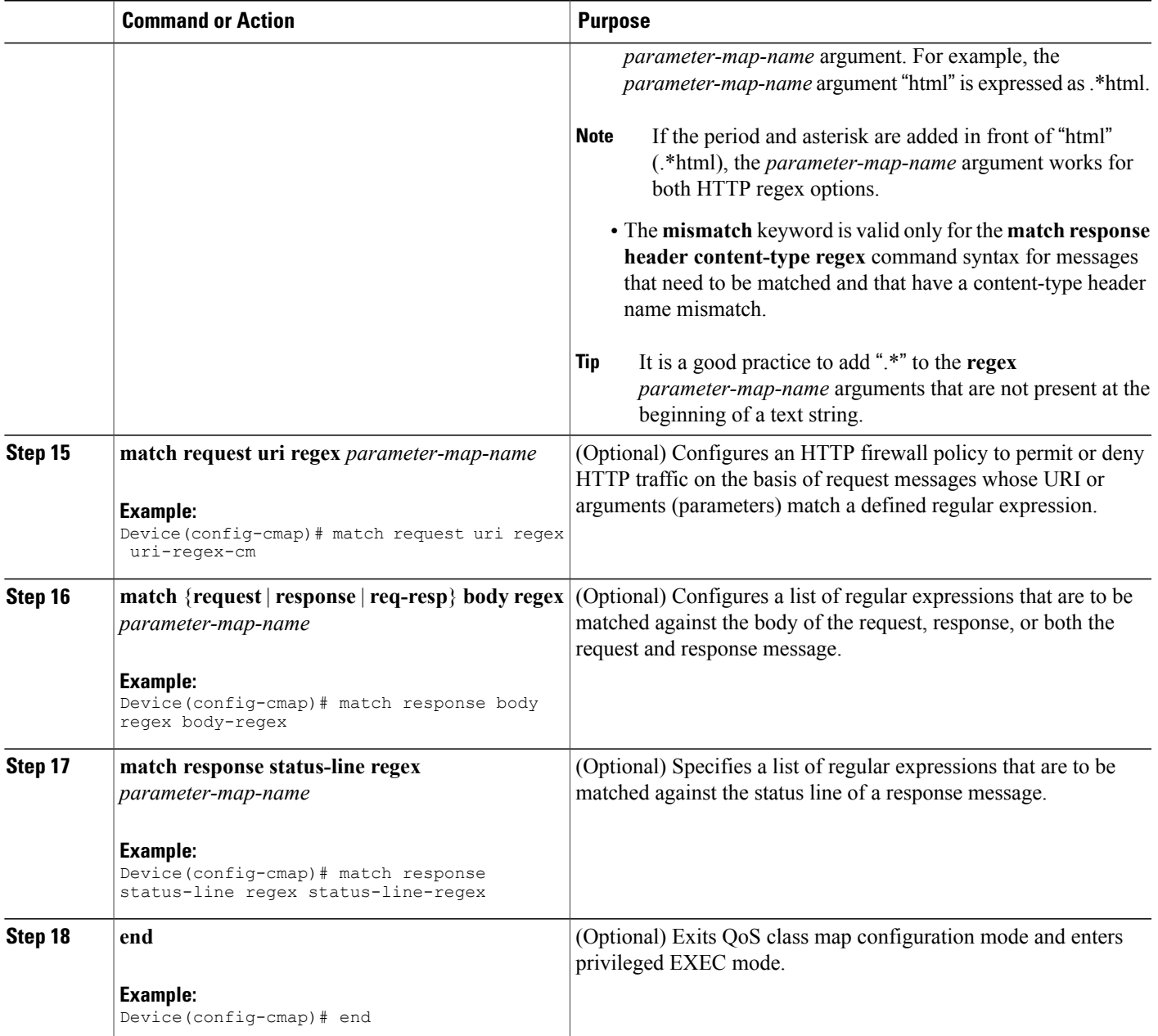

T

### **Configuring an HTTP Firewall Policy Map**

#### **SUMMARY STEPS**

- **1. enable**
- **2. configure terminal**
- **3. policy-map type inspect http** *policy-map-name*
- **4. class-type inspect http** *http-class-name*
- **5. allow**
- **6. log**
- **7. reset**
- **8. end**

### **DETAILED STEPS**

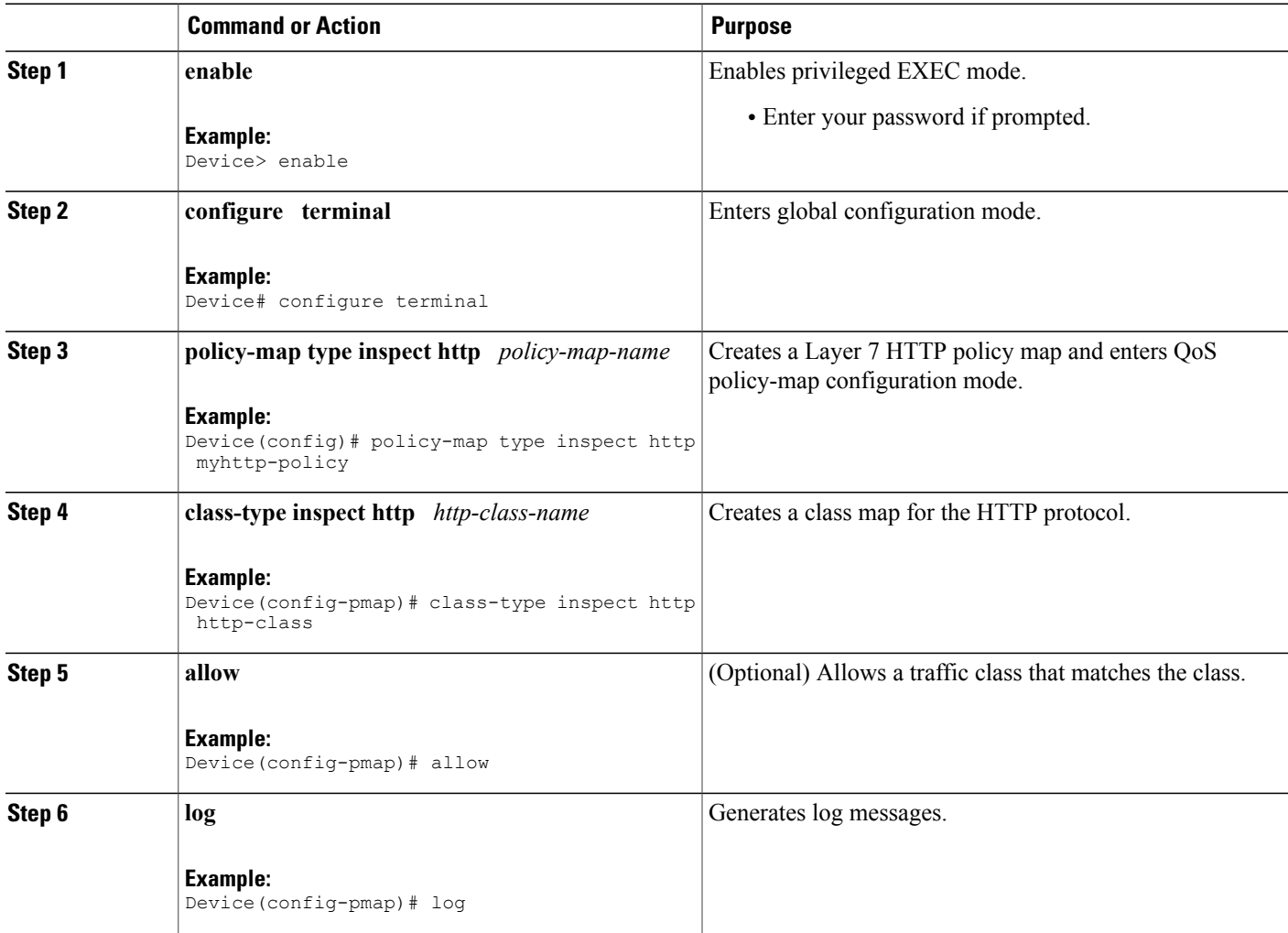
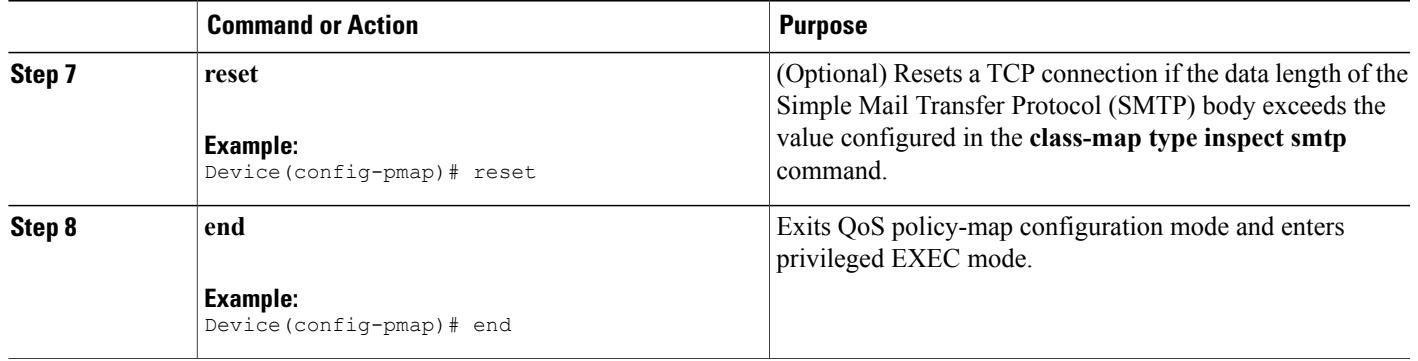

### **Configuring a URL Filter Policy**

#### **SUMMARY STEPS**

- **1. enable**
- **2. configure terminal**
- **3. parameter-map type urlfpolicy** {**local** | **n2h2** | **websense**} *parameter-map-name*
- **4. exit**
- **5. class-map type urlfilter** {*class-map-name* | **match-any** *class-map-name* | **n2h2** {*class-map-name* | **match-any** *class-map-name*} | **websense** {*class-map-name* | **match-any** *class-map-name*}}
- **6. exit**
- **7. policy-map type inspect urlfilter** *policy-map-name*
- **8. service-policy urlfilter** *policy-map-name*
- **9. end**

#### **DETAILED STEPS**

Г

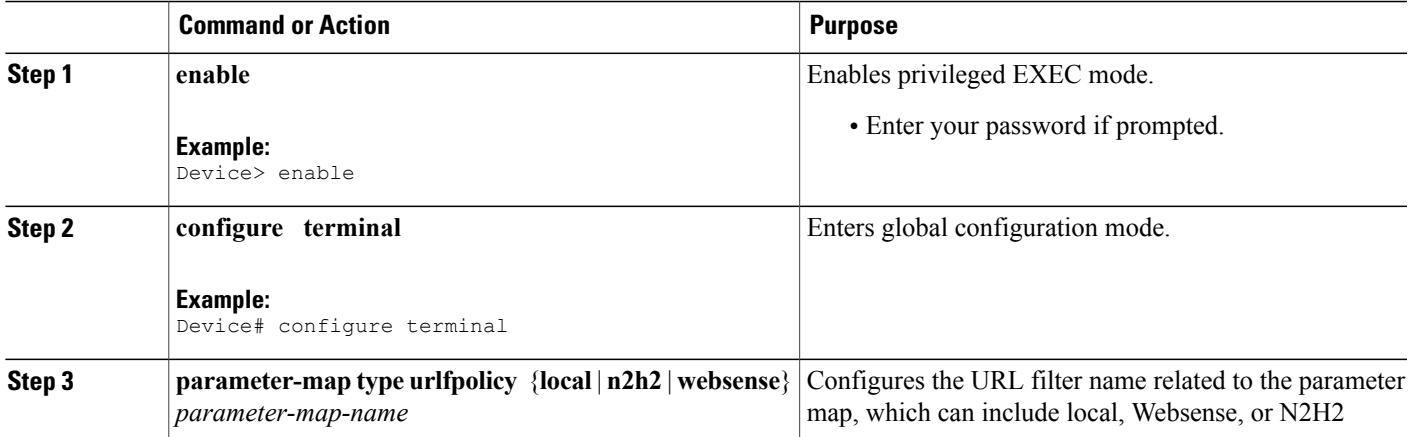

T

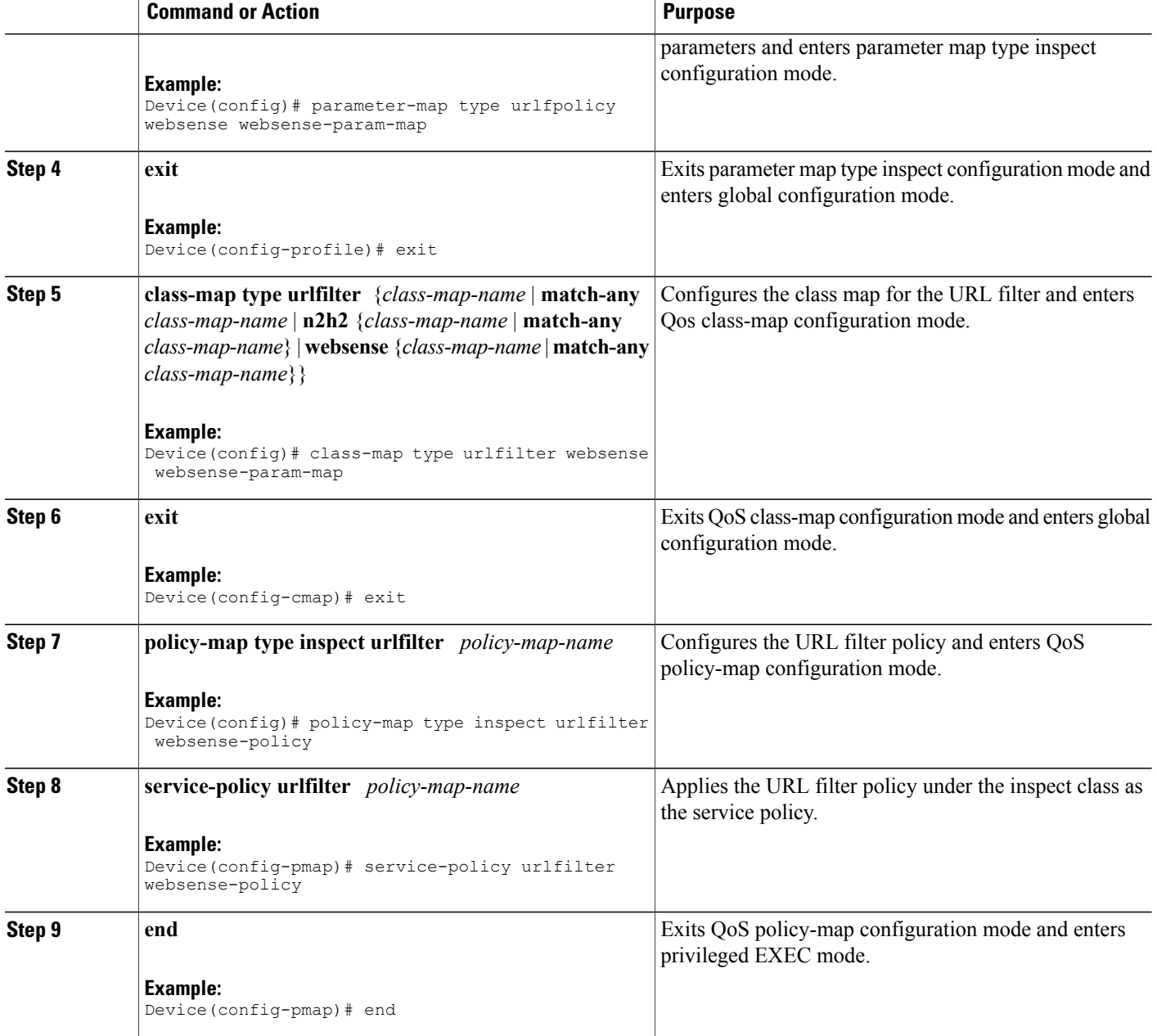

# **Configuring an IMAP Firewall Policy**

#### **Configuring an IMAP Class Map**

Perform the following task to configure an Integrated Messaging Access Protocol (IMAP) class map:

#### **SUMMARY STEPS**

- **1. enable**
- **2. configure terminal**
- **3. ip inspect name** *inspection-name protocol* [**alert** {**on** | **off**}] [**audit-trail** {**on** | **off**}] [**reset**] [**secure-login**] [**timeout** *seconds*]
- **4. class-map type inspect imap** [**match-any**] *class-map-name*
- **5. log**
- **6. match invalid-command**
- **7. match login clear-text**
- **8. end**

#### **DETAILED STEPS**

Г

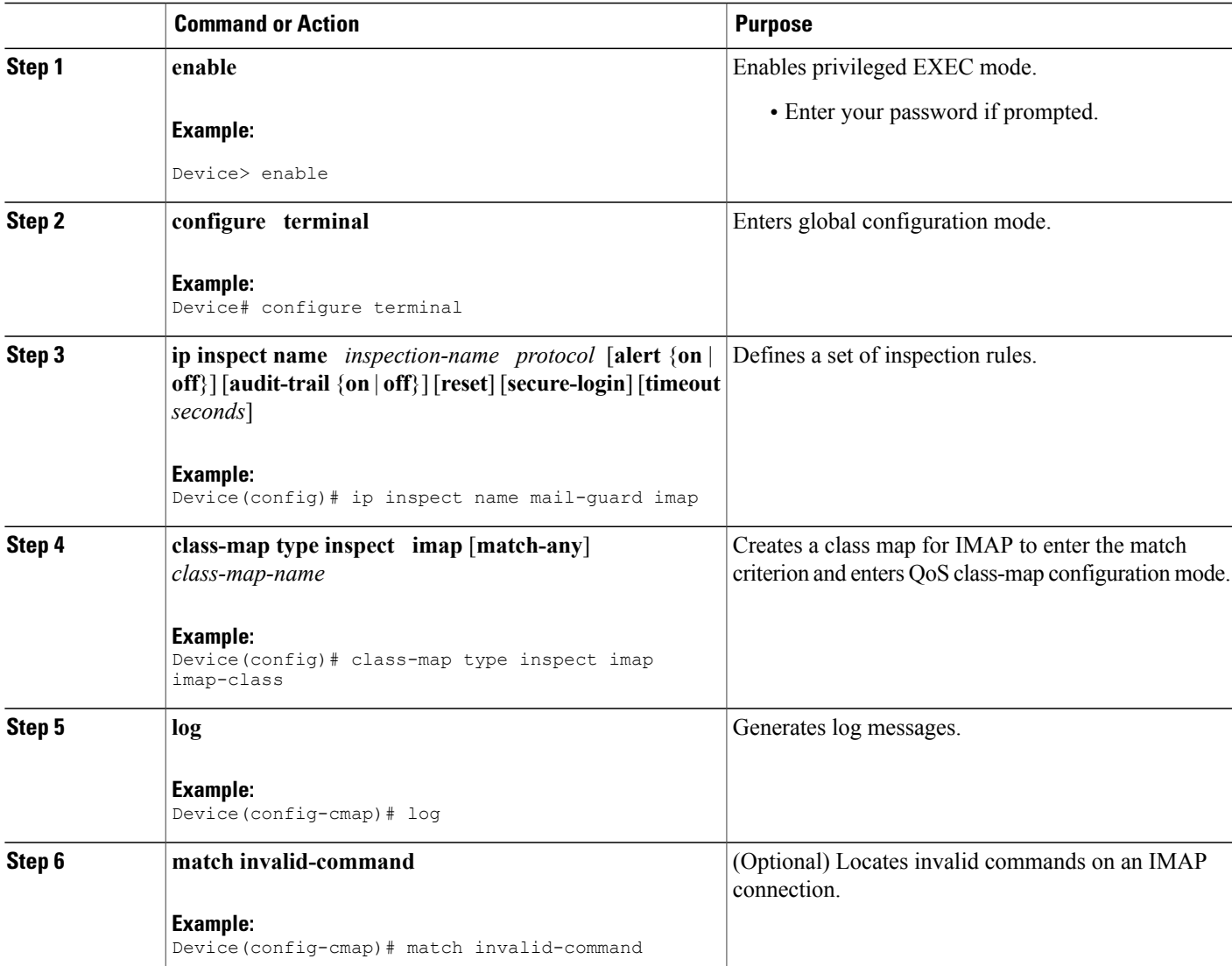

T

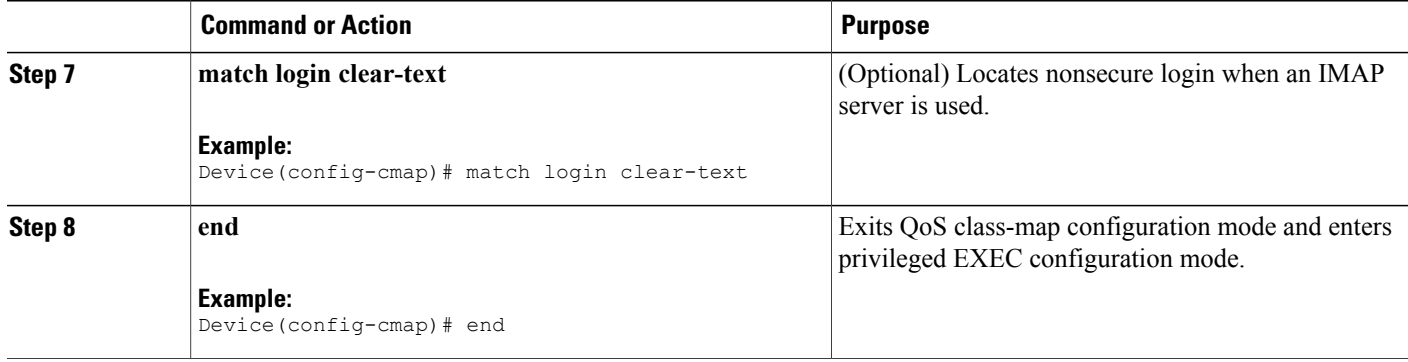

#### **Configuring an IMAP Policy Map**

#### **SUMMARY STEPS**

- **1. enable**
- **2. configure terminal**
- **3. policy-map type inspect imap** *policy-map-name*
- **4. class-type inspect imap** *imap-class-name*
- **5. log**
- **6. reset**
- **7. end**

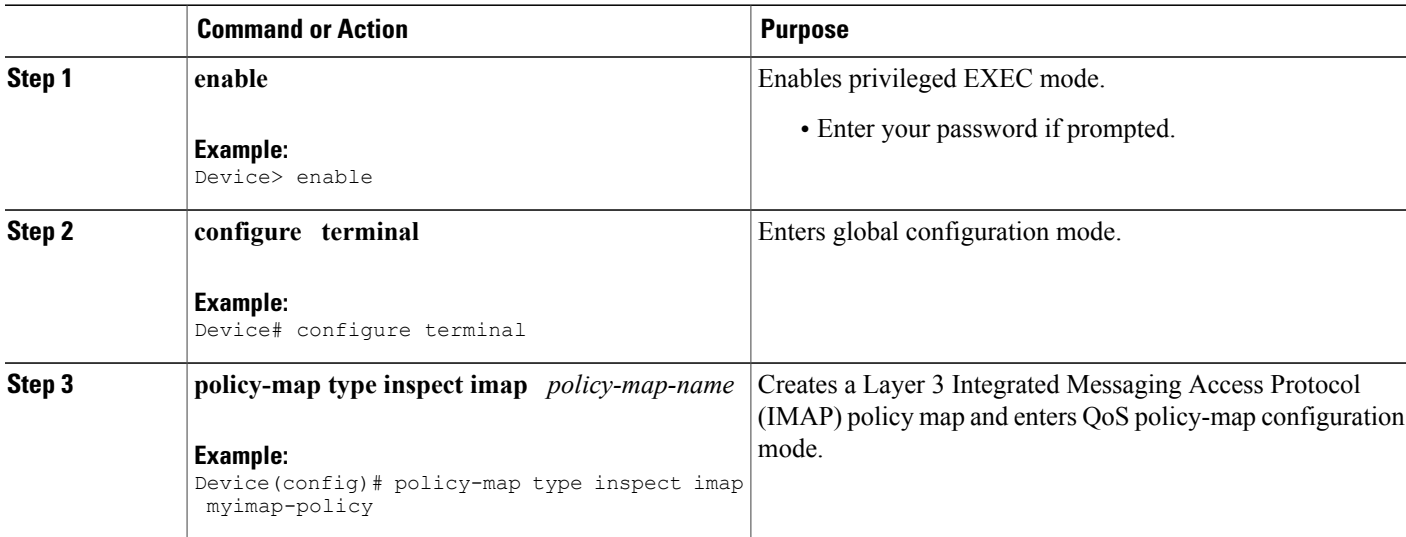

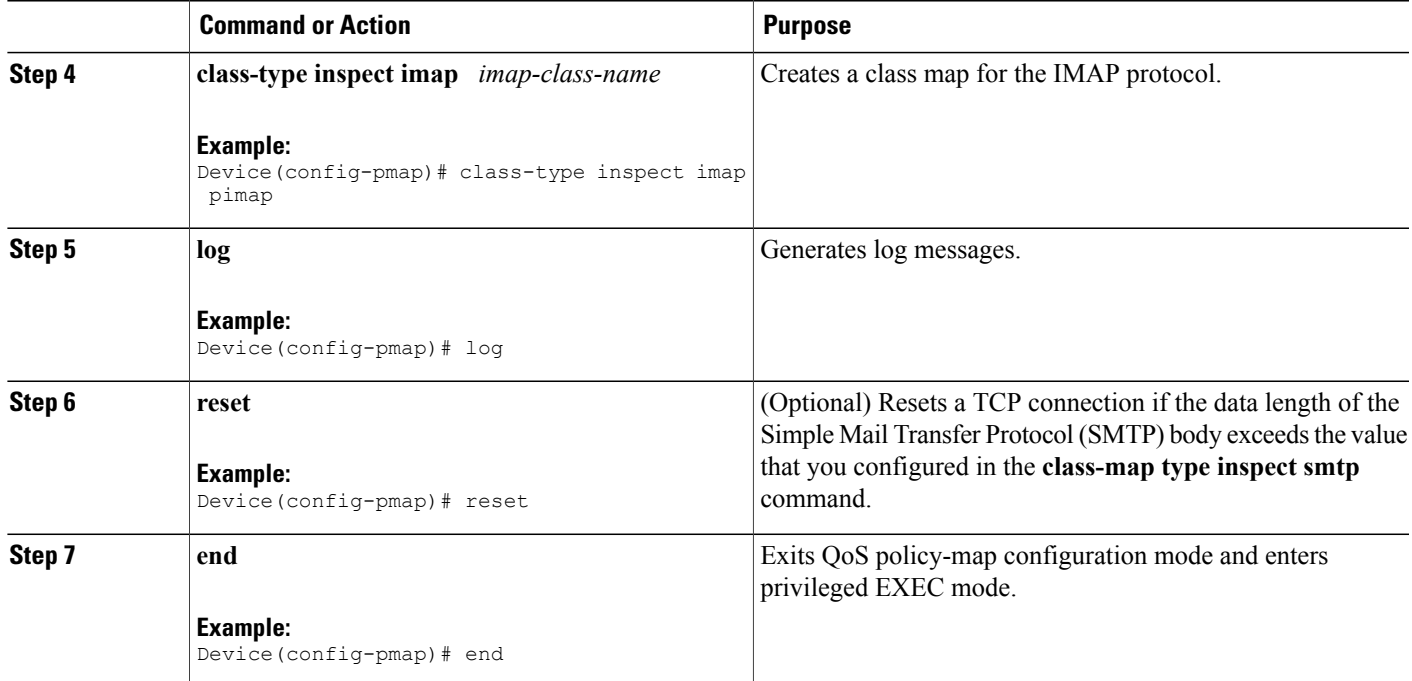

### **Configuring an Instant Messenger Policy**

#### **Configuring an IM Class Map**

#### **SUMMARY STEPS**

- **1. enable**
- **2. configure terminal**
- **3. class map type inspect** {**aol** | **msnmsgr** | **ymsgr** | **icg** | **winmsgr**} [**match-any**] *class-map-name*
- **4. match service** {**any** | **text-chat**}
- **5. end**

#### **DETAILED STEPS**

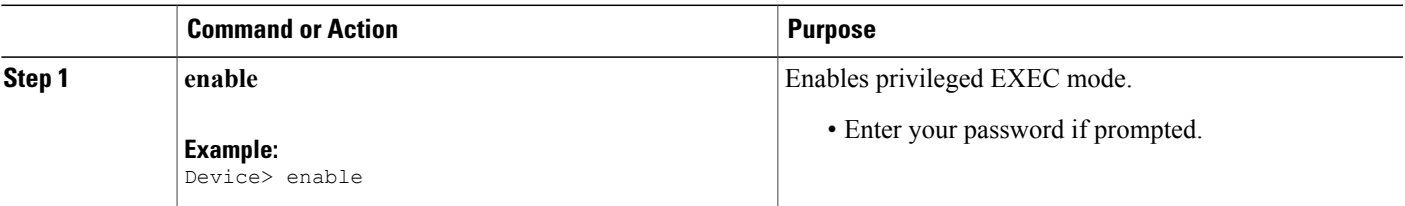

Τ

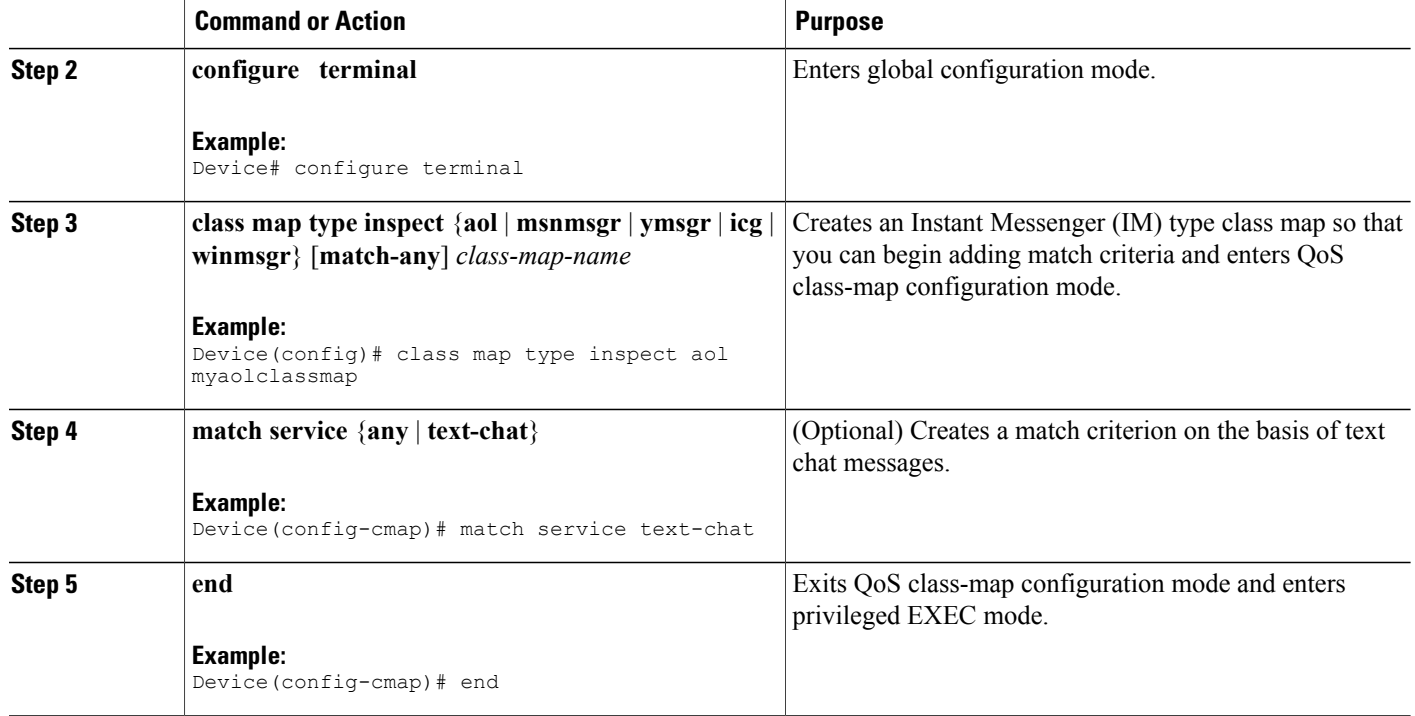

#### **Configuring an IM Policy Map**

#### **SUMMARY STEPS**

- **1. enable**
- **2. configure terminal**
- **3. policy map type inspect** *protocol-name policy-map-name*
- **4. class type inspect** {**aol** | **msnmsgr** | **ymsgr** | **icq** | **winmsgr**} *class-map-name*
- **5. reset**
- **6. log**
- **7. allow**
- **8. end**

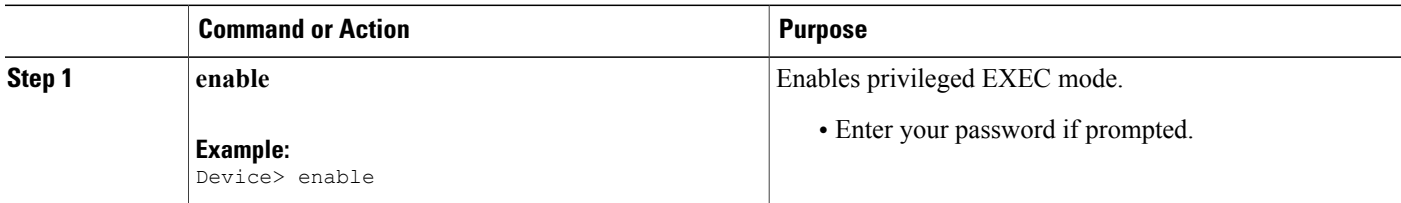

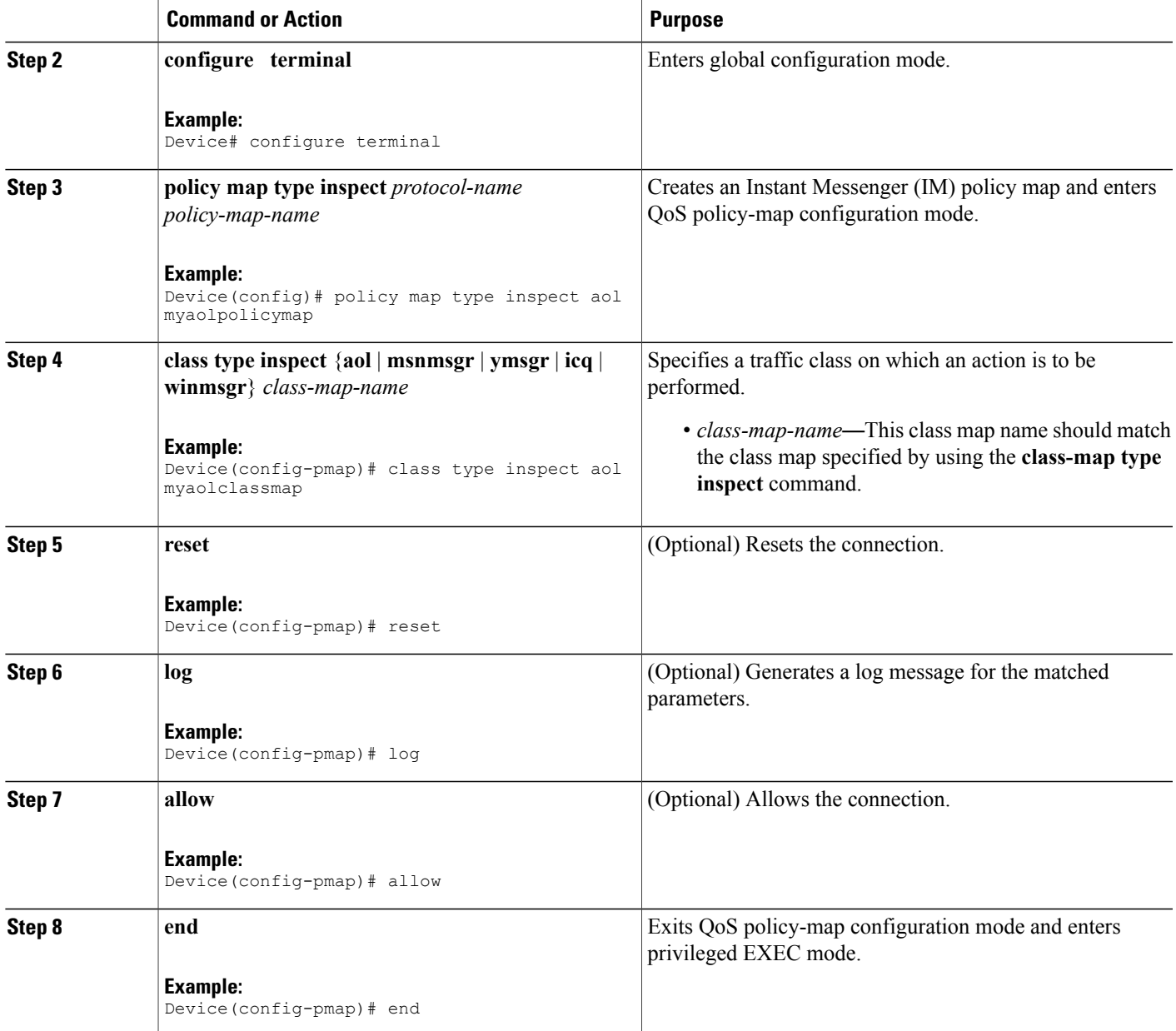

# **Configuring a Peer-to-Peer Policy**

 $\mathbf I$ 

You can create a peer-to-peer (P2P) policy for the following P2P applications: eDonkey, FastTrack, Gnutella, and Kazaa Version 2.

Τ

#### **Configuring a P2P Class Map**

#### **SUMMARY STEPS**

- **1. enable**
- **2. configure terminal**
- **3. class map type inspect** {**edonkey** | **fasttrack** | **gnutella** | **kazaa2**} [**match-any**] *class-map-name*
- **4. match file-transfer** [*regular-expression*]
- **5. match search-file-name** [*regular-expression*]
- **6. match text-chat** [*regular-expression*]
- **7. end**

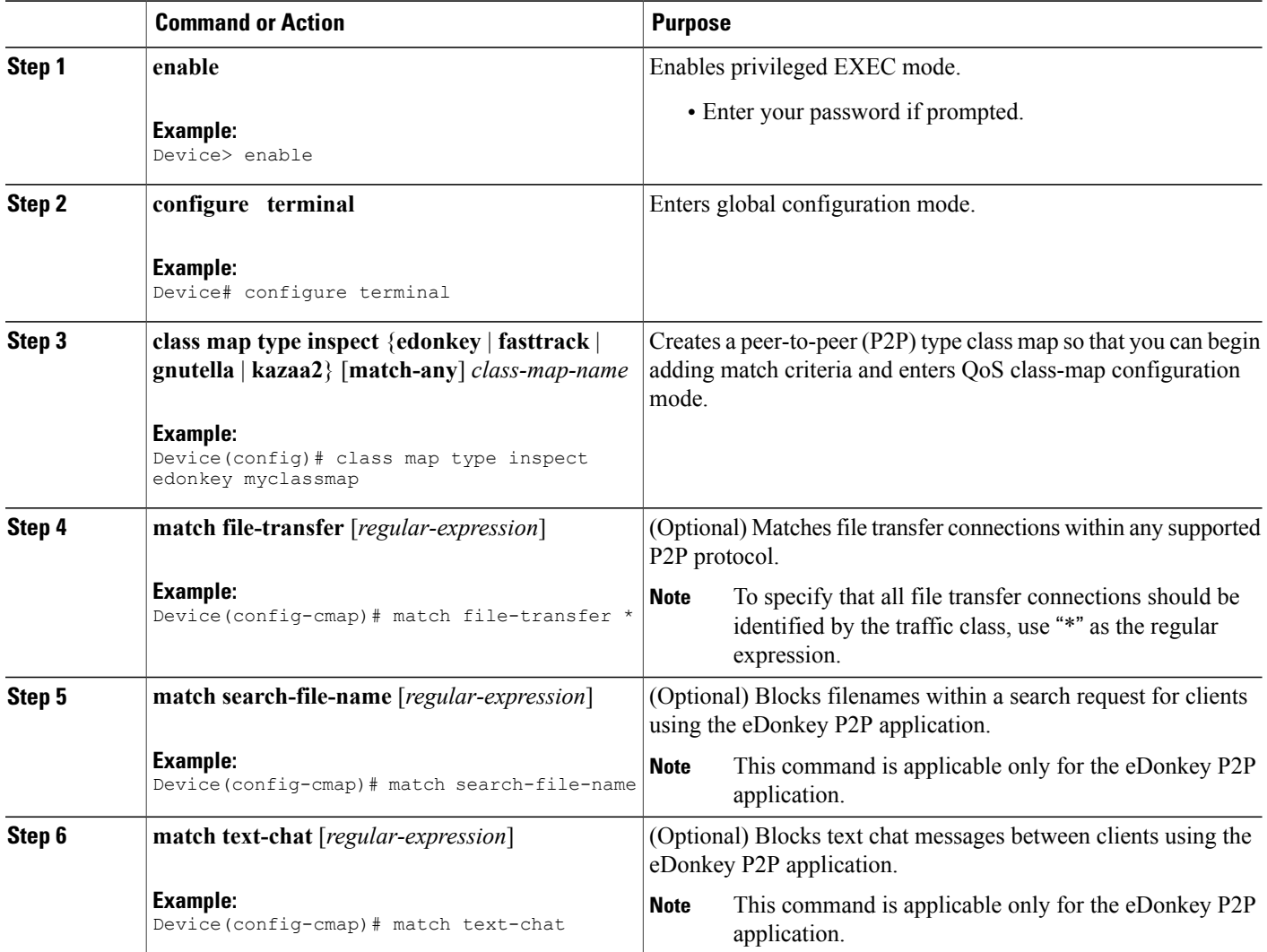

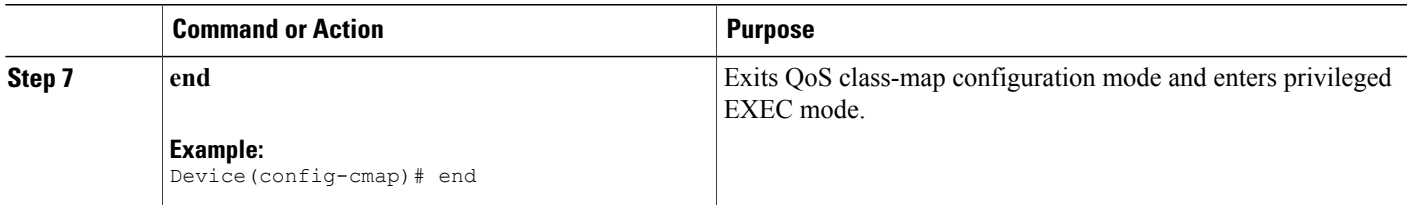

#### **Configuring a Peer-to-Peer Policy Map**

#### **SUMMARY STEPS**

- **1. enable**
- **2. configure terminal**
- **3. policy map type inspect p2p** *policy-map-name*
- **4. class type inspect** {**edonkey** | **fasttrack** | **gnutella** | **kazaa2**} *class-map-name*
- **5. reset**
- **6. log**
- **7. allow**
- **8. end**

#### **DETAILED STEPS**

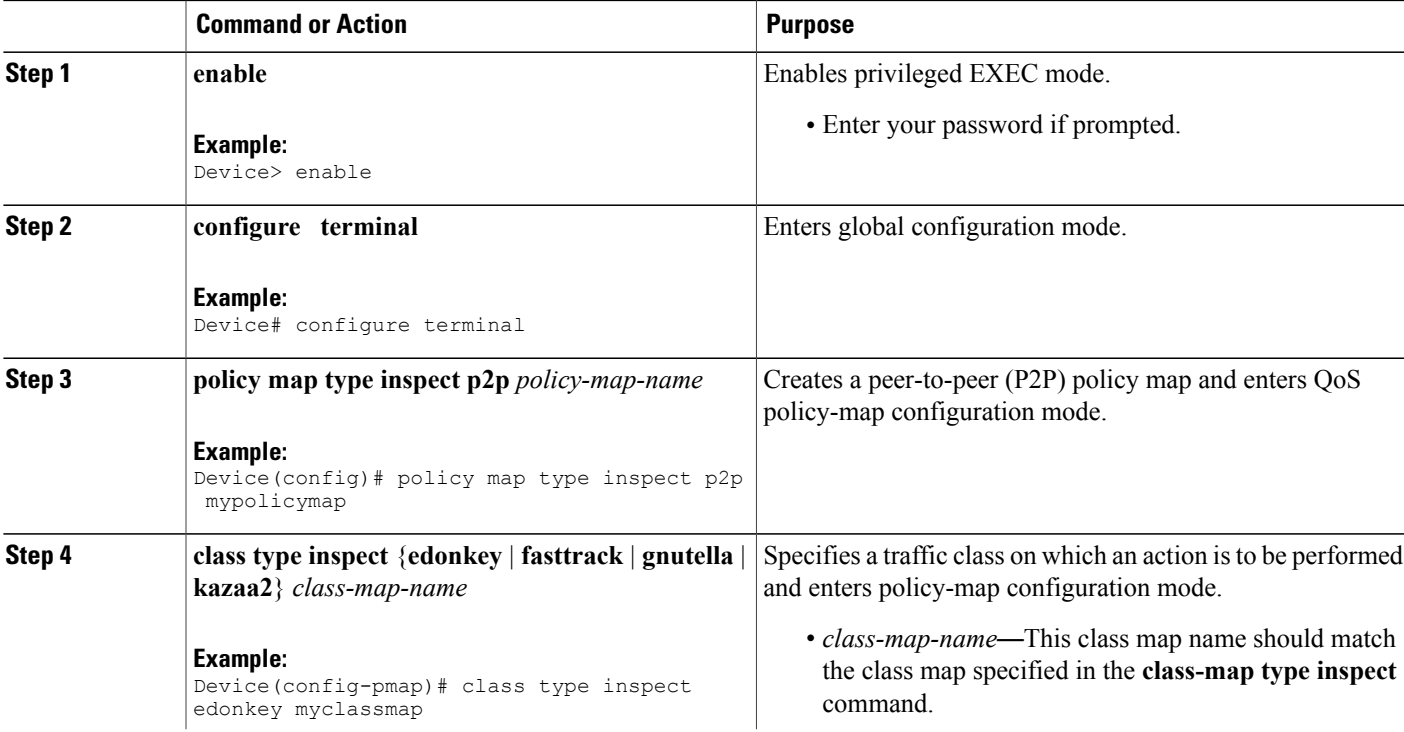

Ι

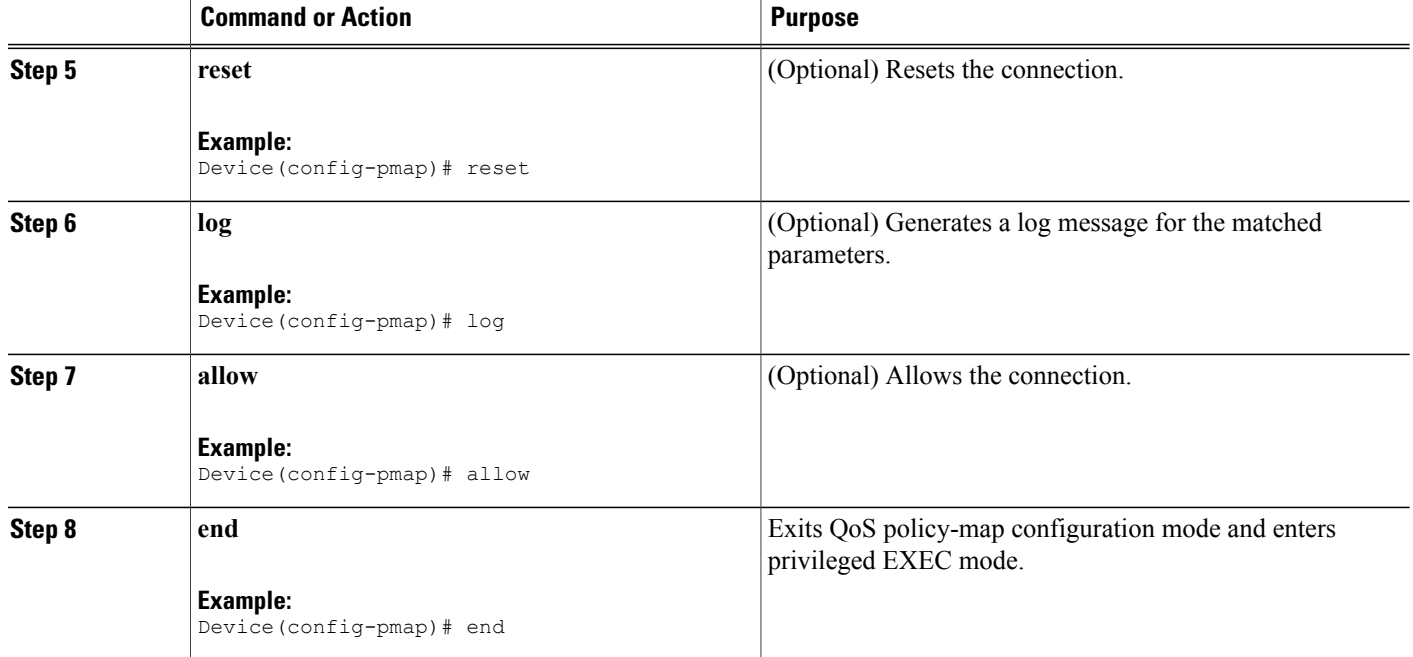

### **Configuring a POP3 Firewall Policy**

#### **Configuring a POP3 Firewall Class Map**

#### **SUMMARY STEPS**

- **1. enable**
- **2. configure terminal**
- **3. ip inspect name** *inspection-name protocol* [**alert** {**on** | **off**}] [**audit-trail** {**on** | **off**}] [**reset**] [**secure-login**] [**timeout** *seconds*]
- **4. class-map type inspect pop3** [**match-any**] *class-map-name*
- **5. match invalid-command**
- **6. match login clear-text**
- **7. end**

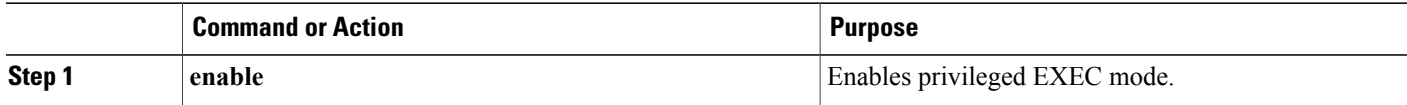

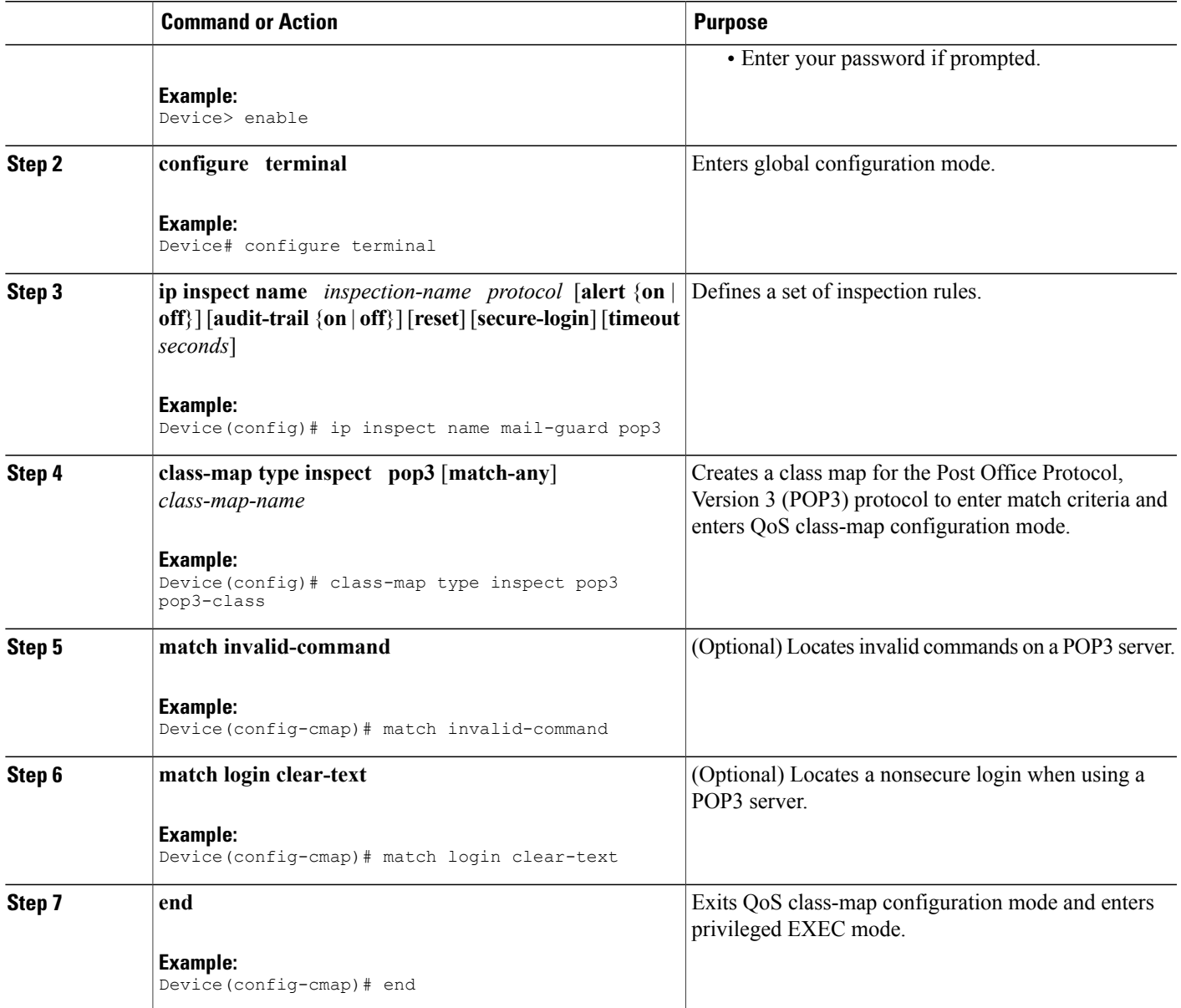

T

#### **Configuring a POP3 Firewall Policy Map**

#### **SUMMARY STEPS**

- **1. enable**
- **2. configure terminal**
- **3. policy-map type inspect pop3** *policy-map-name*
- **4. class-type inspect pop3** *pop3-class-name*
- **5. log**
- **6. reset**
- **7. end**

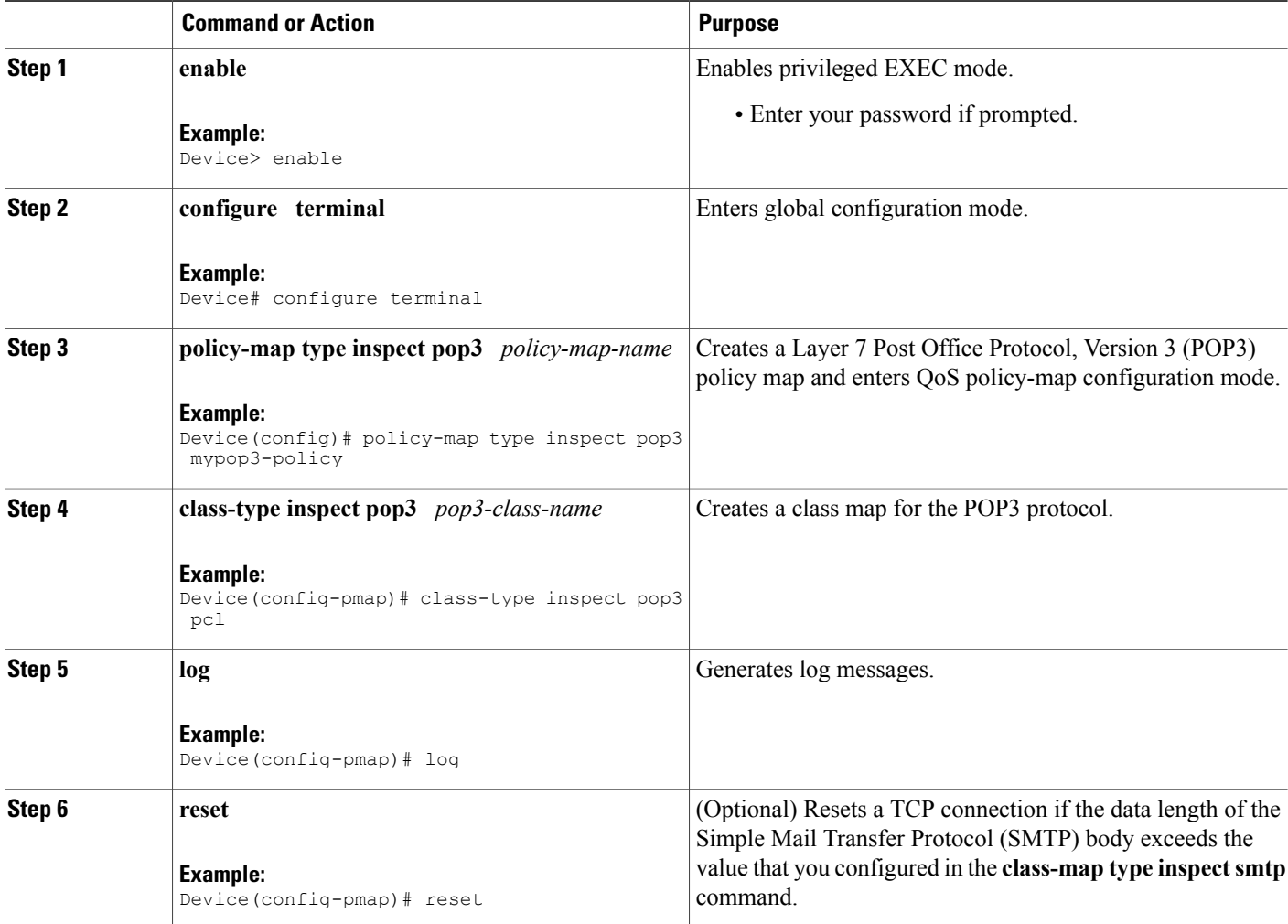

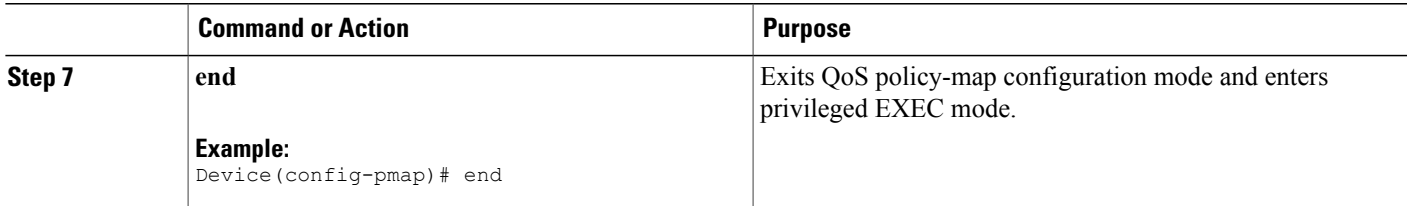

### **Configuring an SMTP Firewall Policy**

#### **Configuring an SMTP Firewall Class Map**

 $\frac{\sqrt{2}}{2}$ **Note**

To enable inspection for extended SMTP (ESMTP) in a class map, use the **match protocol smtp extended** command. See the "Restrictions for [Zone-Based](#page-1-0) Policy Firewall" section for more information on using this command.

#### **SUMMARY STEPS**

- **1. enable**
- **2. configure terminal**
- **3. class-map type inspect smtp** [**match-all** | **match-any**] *class-map-name*
- **4. match data-length gt** *max-data-value*
- **5. end**

#### **DETAILED STEPS**

Π

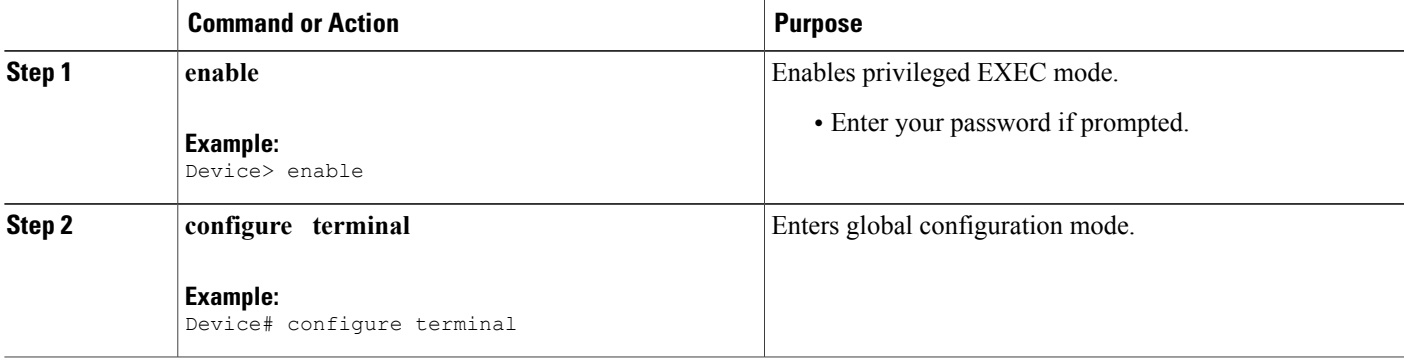

Τ

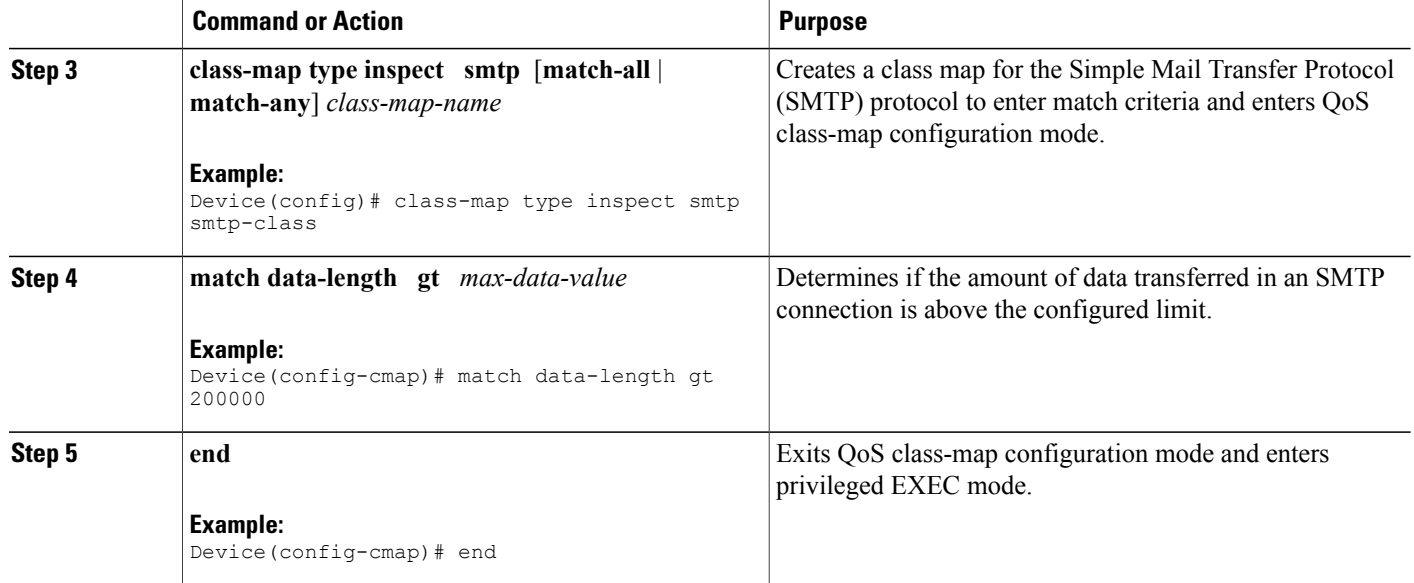

#### **Configuring an SMTP Firewall Policy Map**

#### **SUMMARY STEPS**

- **1. enable**
- **2. configure terminal**
- **3. policy-map type inspect smtp** *policy-map-name*
- **4. class-type inspect smtp** *smtp-class-name*
- **5. reset**
- **6. end**

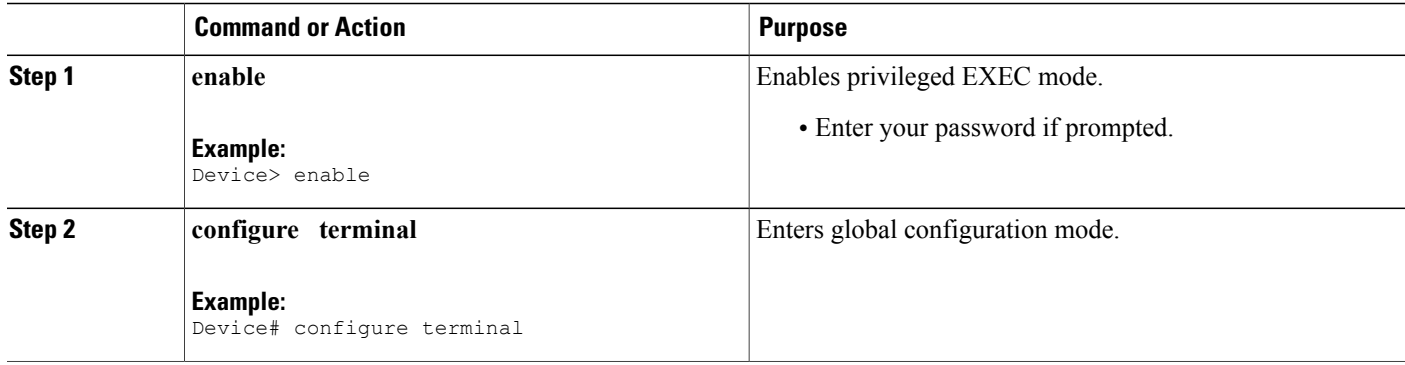

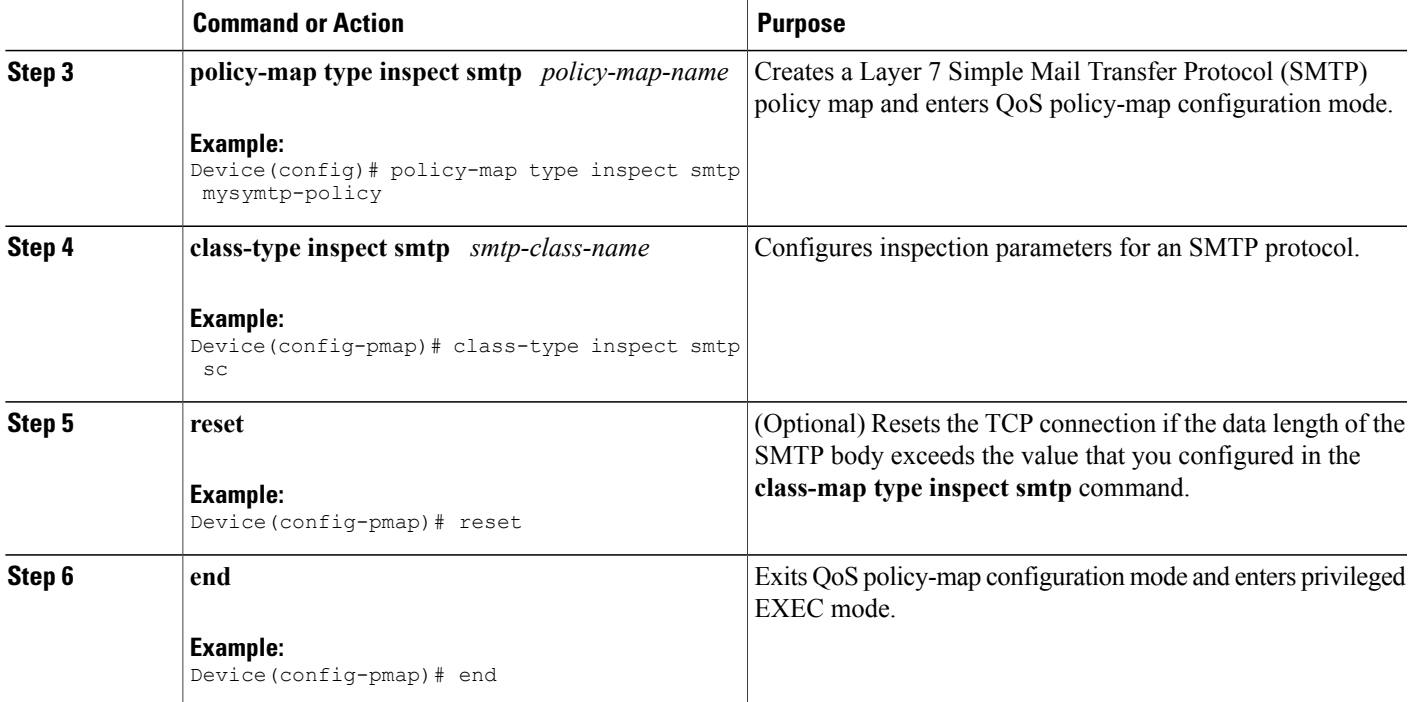

## **Configuring a SUNRPC Firewall Policy**

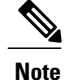

If you are inspecting a remote-procedure call (RPC) protocol (that is, you have specified the **match protocol sunrpc** command in the Layer 4 class map), the Layer 7 SUNRPC policy map is required.

#### **Configuring a SUNRPC Firewall Class Map**

#### **SUMMARY STEPS**

Г

- **1. enable**
- **2. configure terminal**
- **3. class-map type inspect sunrpc** [**match-any**] *class-map-name*
- **4. match program-number** *program-number*
- **5. end**

T

#### **DETAILED STEPS**

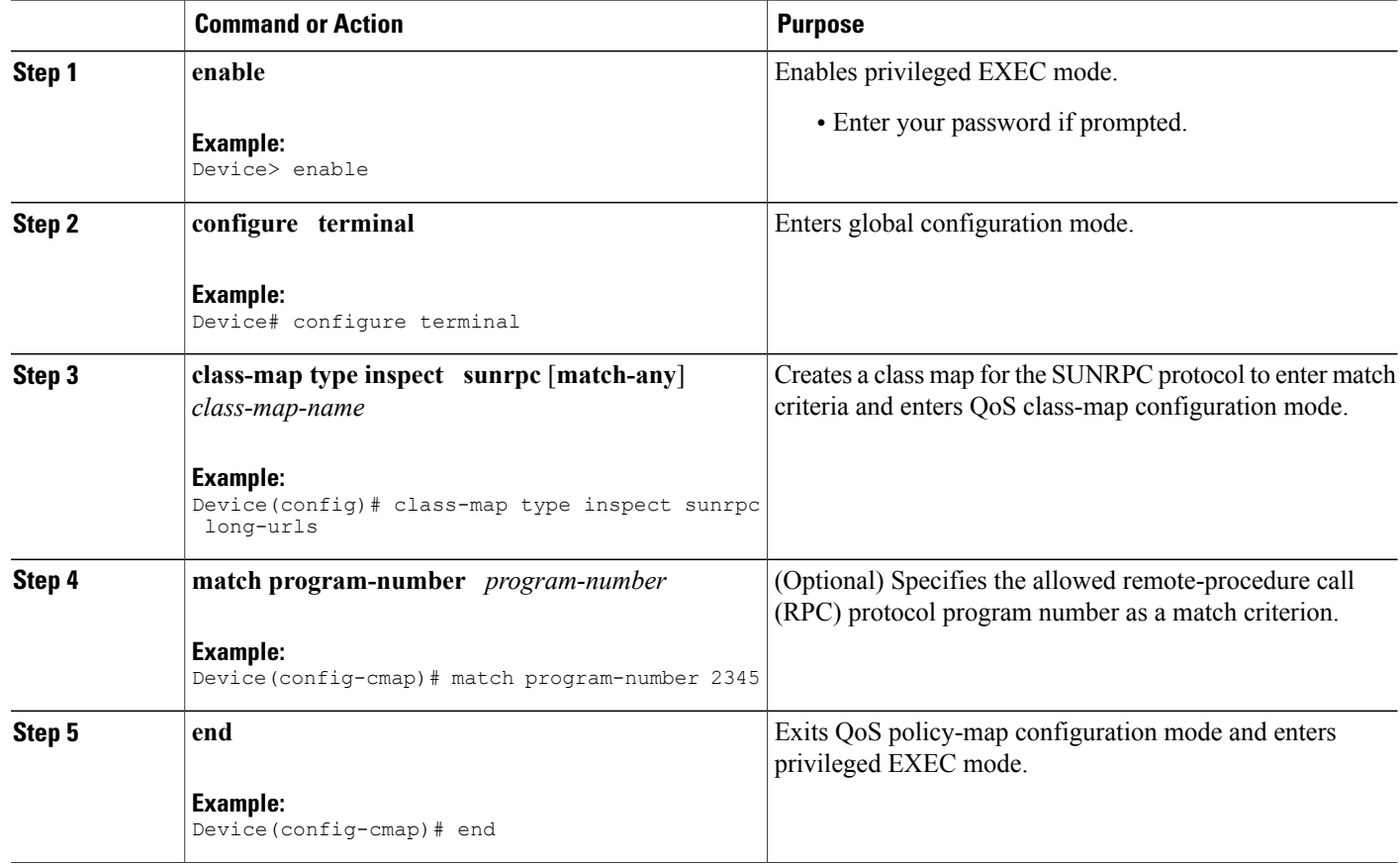

#### **Configuring a SUNRPC Firewall Policy Map**

#### **SUMMARY STEPS**

- **1. enable**
- **2. configure terminal**
- **3. policy-map type inspect sunrpc** *policy-map-name*
- **4. class-type inspect sunrpc** *sunrpc-class-name*
- **5. allow** [**wait-time** *minutes*]
- **6. end**

#### **DETAILED STEPS**

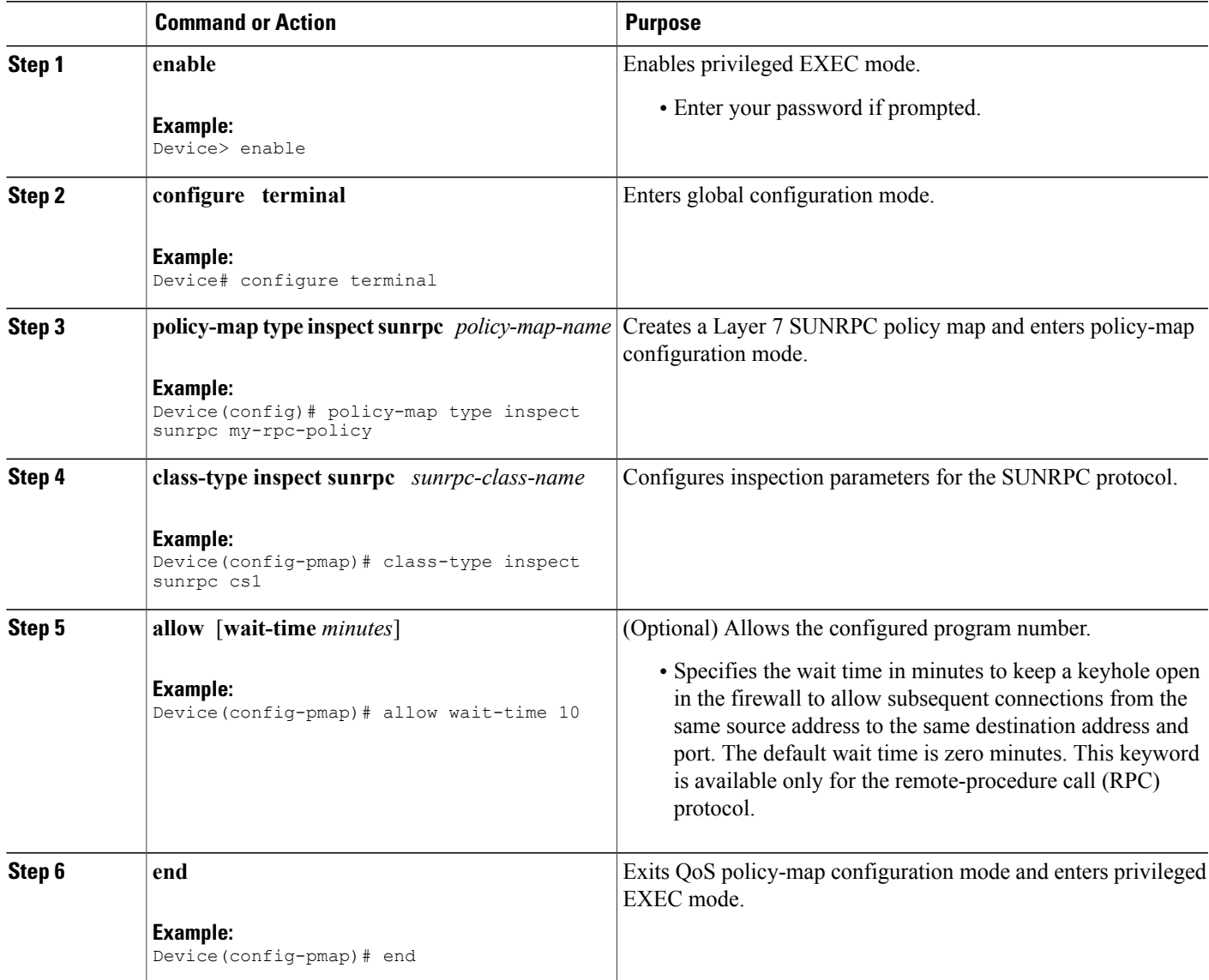

# **Configuring an MSRPC Firewall Policy**

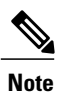

Г

If you are inspecting an remote-procedure call (RPC) protocol (that is, you have specified the **match protocol msrpc** command in the Layer 4 class map), the Layer 7 Microsoft Remote Procedure Call (MSRPC) policy map is required.

Perform the following task to configure an MSRPC firewall policy:

#### **SUMMARY STEPS**

- **1. enable**
- **2. configure terminal**
- **3. parameter-map type protocol-info msrpc** *parameter-map-name*
- **4. timeout** *seconds*
- **5. exit**
- **6. class-map type inspect match-any** *class-map-name*
- **7. match protocol msrpc**
- **8. match protocol msrpc-smb-netbios**
- **9. exit**
- **10. policy-map type inspect** *policy-map-name*
- **11. class type inspect** *class-map-name*
- **12. inspect**
- **13. exit**
- **14. class class-default**
- **15. drop**
- **16. exit**
- **17. exit**
- **18. zone security** *security-zone-name*
- **19. exit**
- **20. zone security** *security-zone-name*
- **21. exit**
- **22. zone-pair security** *zone-pair-name* **source** *source-zone* **destination** *destination-zone*
- **23. service-policy type inspect** *policy-map-name*
- **24. end**

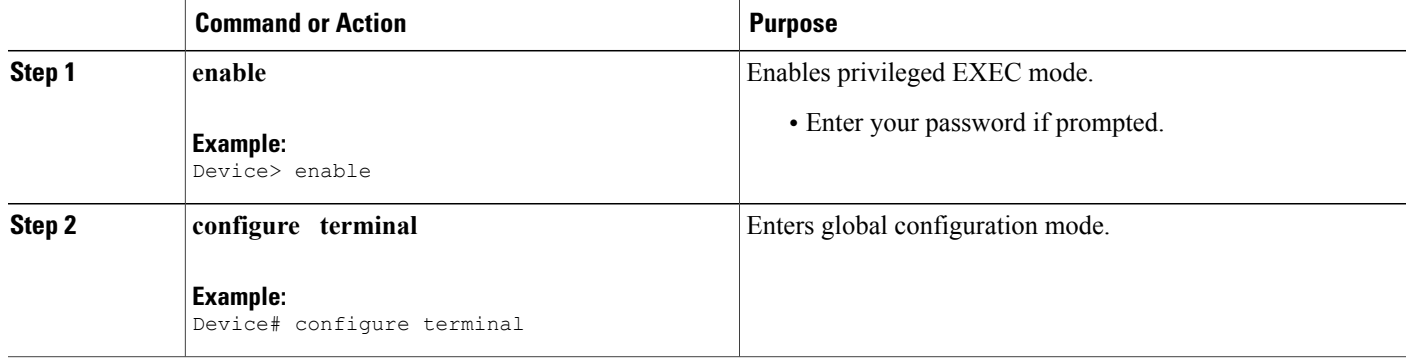

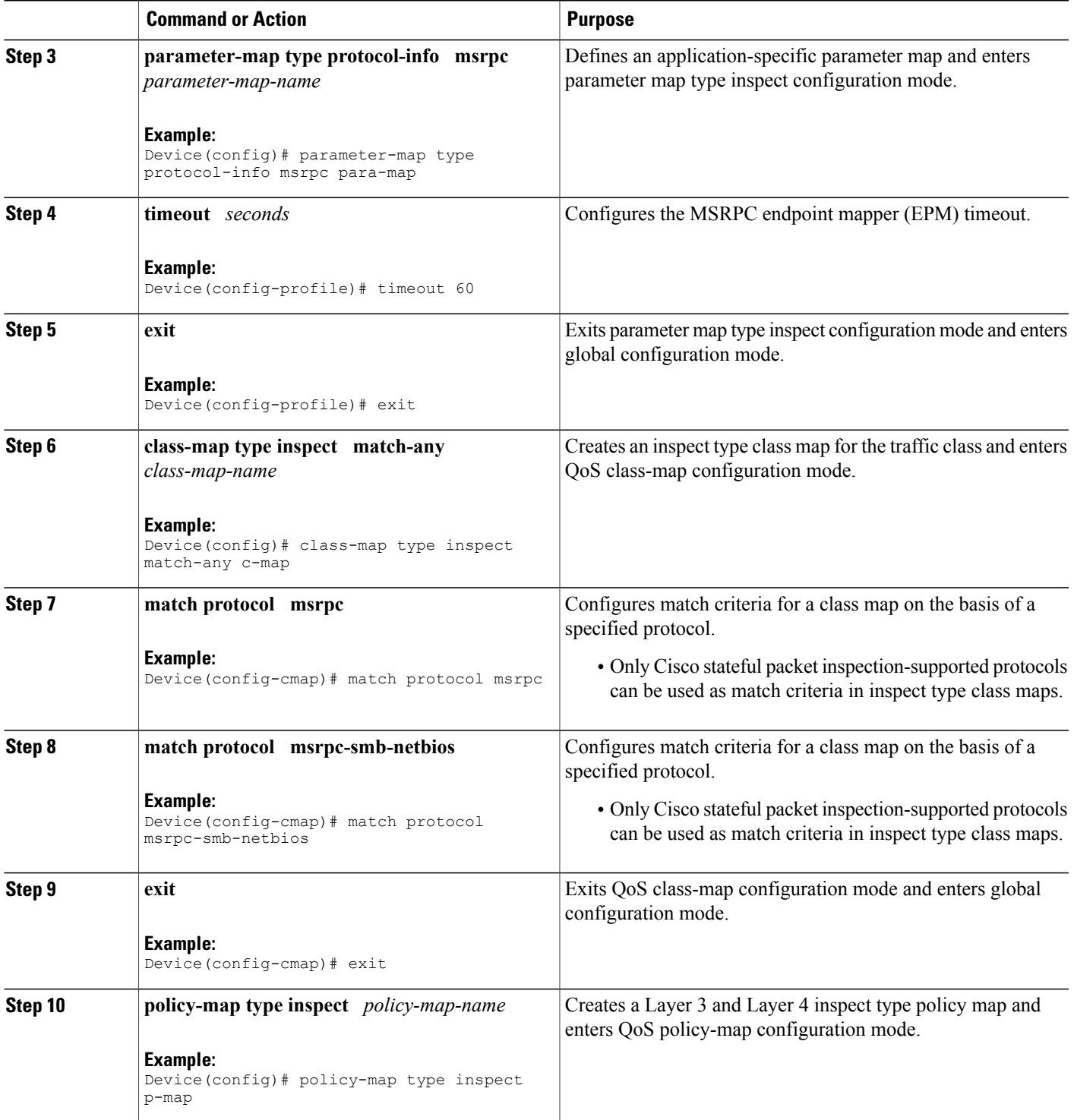

 $\mathbf l$ 

T

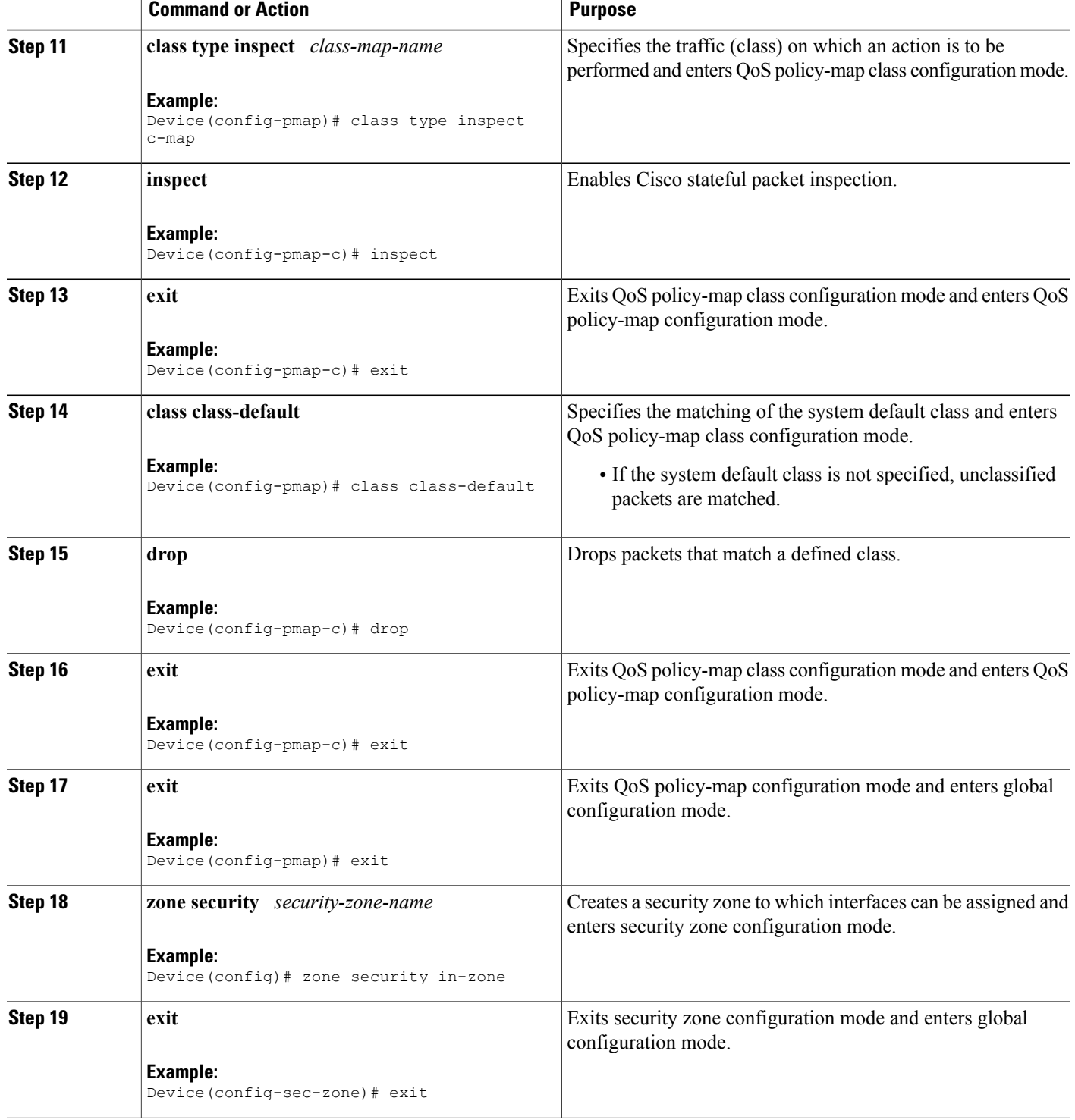

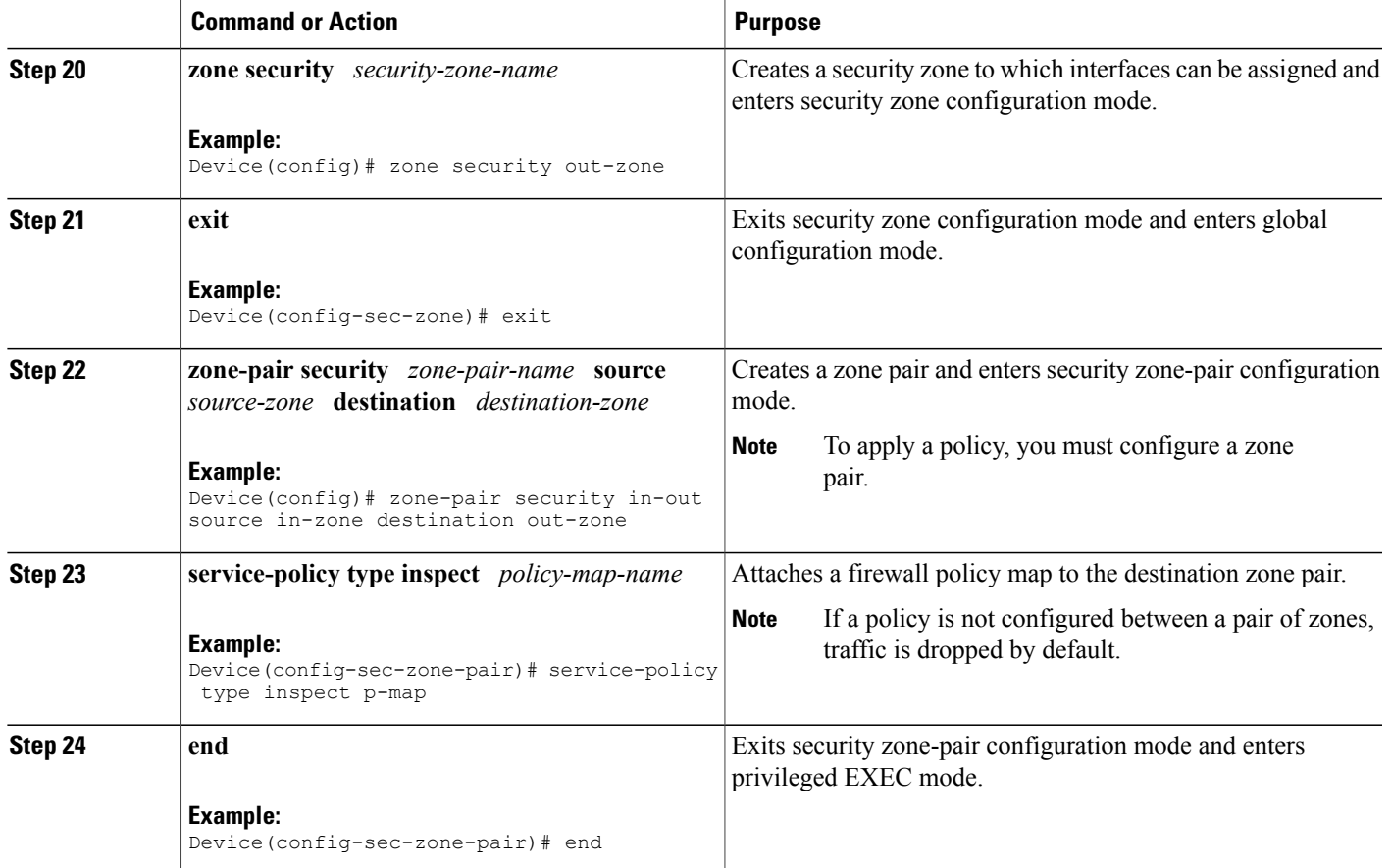

# **Creating Security Zones and Zone Pairs and Attaching a Policy Map to a Zone Pair**

You need two security zones to create a zone pair. However, you can create only one security zone and use a system-defined security zone called "self." Note that if you select a self zone, you cannot configure inspect policing.

Use this process to complete the following tasks:

- Assign interfaces to security zones.
- Attach a policy map to a zone pair.
- Create at least one security zone.
- Define zone pairs.

Г

 $\boldsymbol{\varOmega}$ **Tip**

Before you create zones, think about what should constitute the zones. The general guideline is that you should group interfaces that are similar when they are viewed from a security perspective.

#### **SUMMARY STEPS**

- **1. enable**
- **2. configure terminal**
- **3. zone security** *zone-name*
- **4. description** *line-of-description*
- **5. exit**
- **6. zone-pair security** *zone-pair name* [**source** *source-zone-name* | **self**] **destination** [**self** | *destination-zone-name*]
- **7. description** *line-of-description*
- **8. exit**
- **9. interface** *type number*
- **10. zone-member security** *zone-name*
- **11. exit**
- **12. zone-pair security** *zone-pair-name* [**source** *source-zone-name* | **self**] **destination** [**self** | *destination-zone-name*]
- **13. service-policy type inspect** *policy-map-name*
- **14. end**

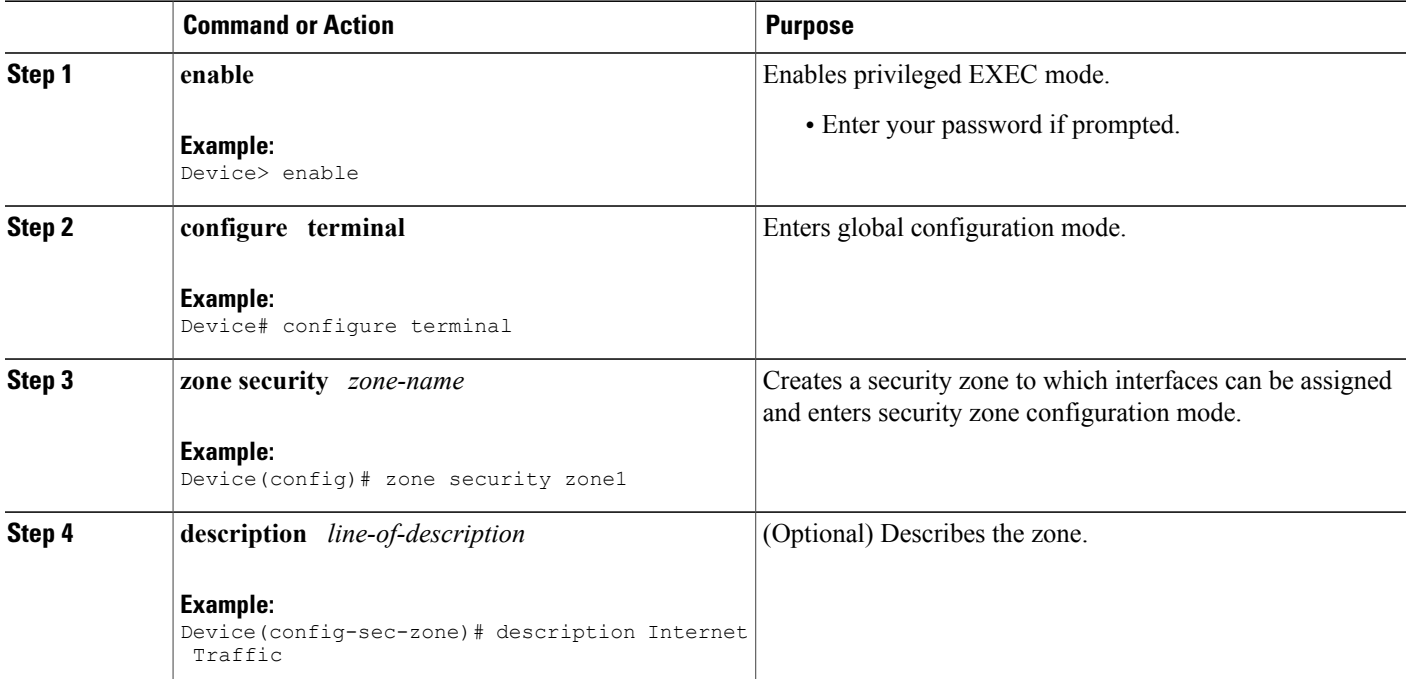

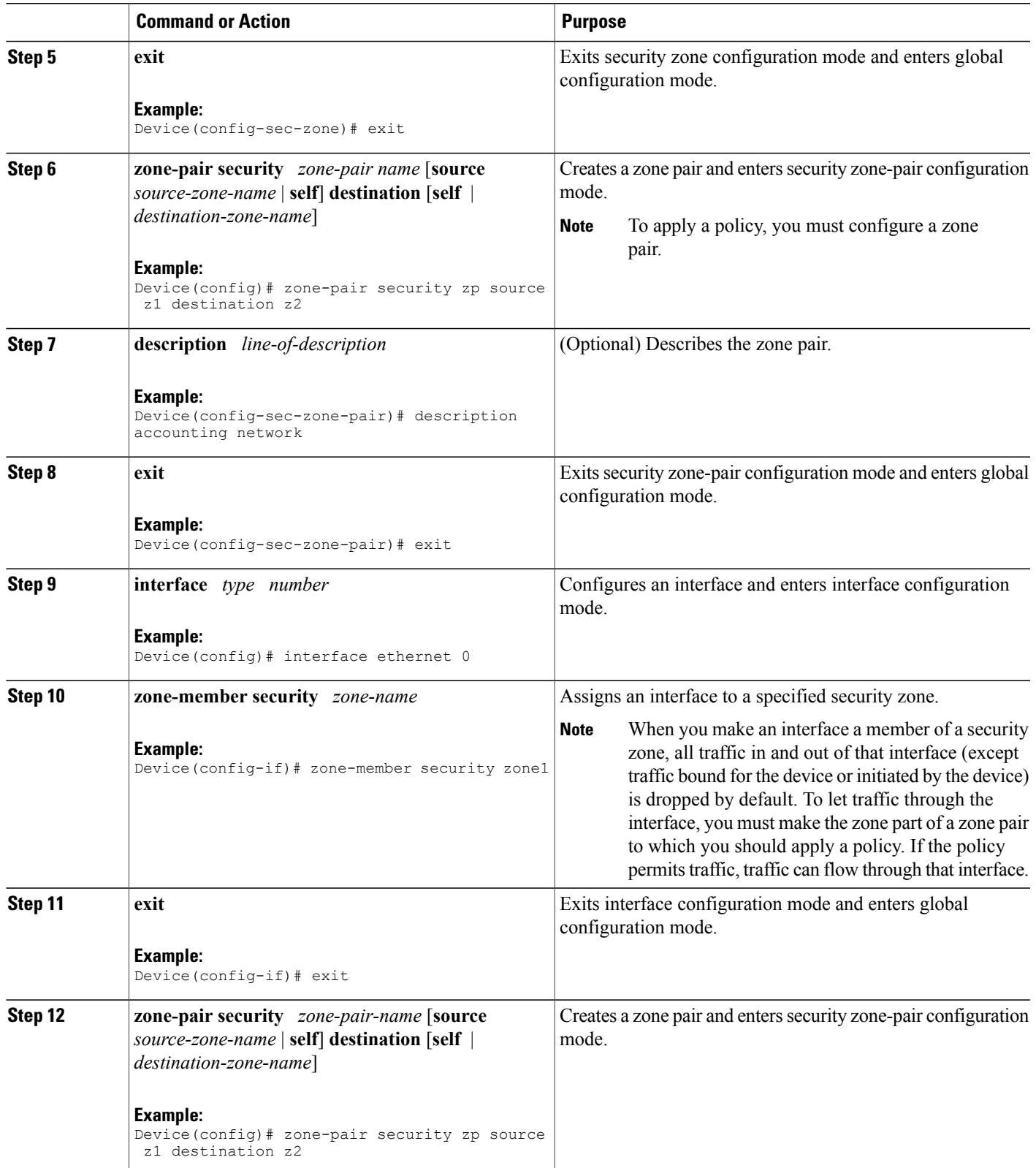

 $\mathbf l$ 

T

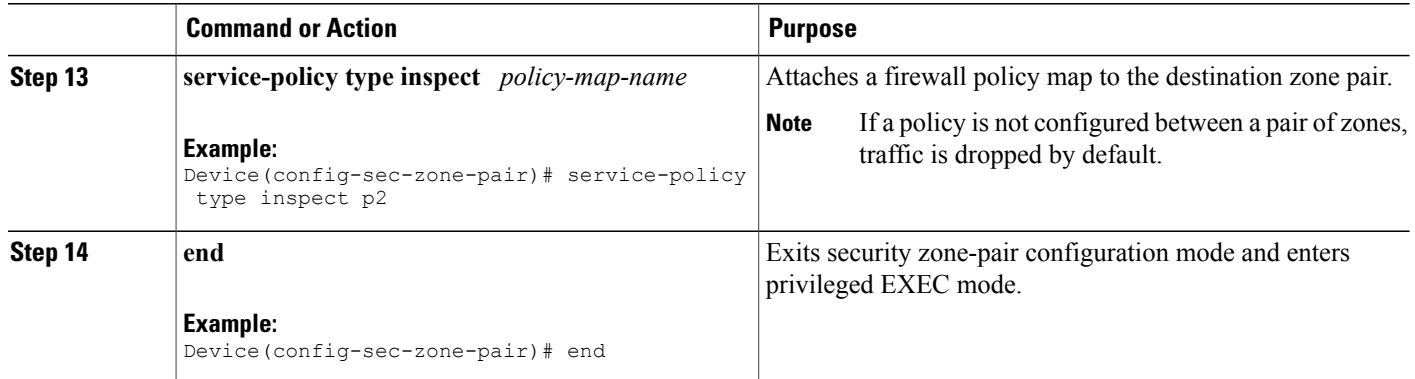

# **Configuring the Cisco Firewall with WAAS**

#### **SUMMARY STEPS**

- **1. enable**
- **2. configure terminal**
- **3. ip wccp** *service-id*
- **4. ip inspect waas enable**
- **5. class-map type inspect** *class-name*
- **6. match protocol** *protocol-name* [**signature**]
- **7. exit**
- **8. policy-map type inspect** *policy-map-name*
- **9. class class-default**
- **10. class-map type inspect** *class-name*
- **11. inspect**
- **12. exit**
- **13. exit**
- **14. zone security** *zone-name*
- **15. description** *line-of-description*
- **16. exit**
- **17. zone-pair security** *zone-pair name* [**source** *source-zone-name* | **self**] **destination** [**self** | *destination-zone-name*]
- **18. description** *line-of-description*
- **19. exit**
- **20. interface** *type number*
- **21. description** *line-of-description*
- **22. zone-member security** *zone-name*
- **23. ip address** *ip-address*
- **24. ip wccp** *service-id* {**group-listen** | **redirect** {**in** | **out**}} | **redirect exclude in** | **web-cache** {**group-listen** | **redirect** {**in** | **out**}}
- **25. exit**
- **26. zone-pair security** *zone-pair-name* {**source** *source-zone-name* | **self**} **destination** [**self** | *destination-zone-name*]
- **27. service-policy type inspect** *policy-map-name*
- **28. end**

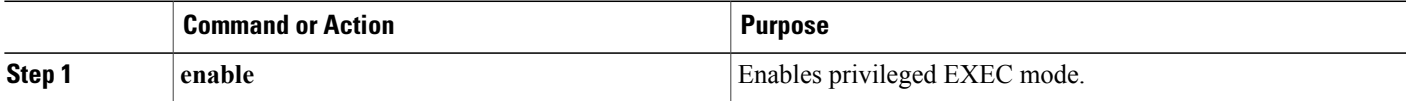

 $\mathbf l$ 

T

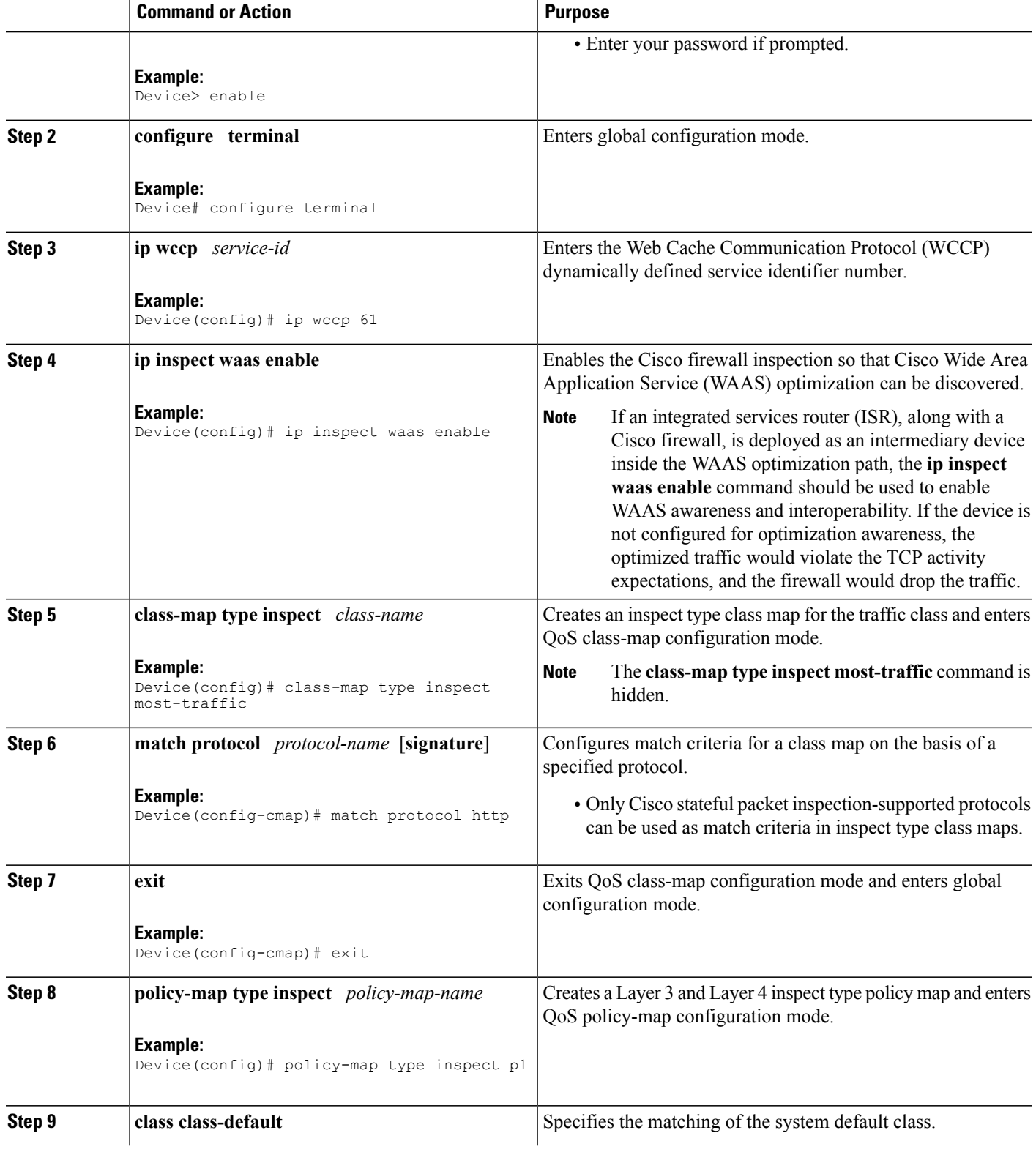

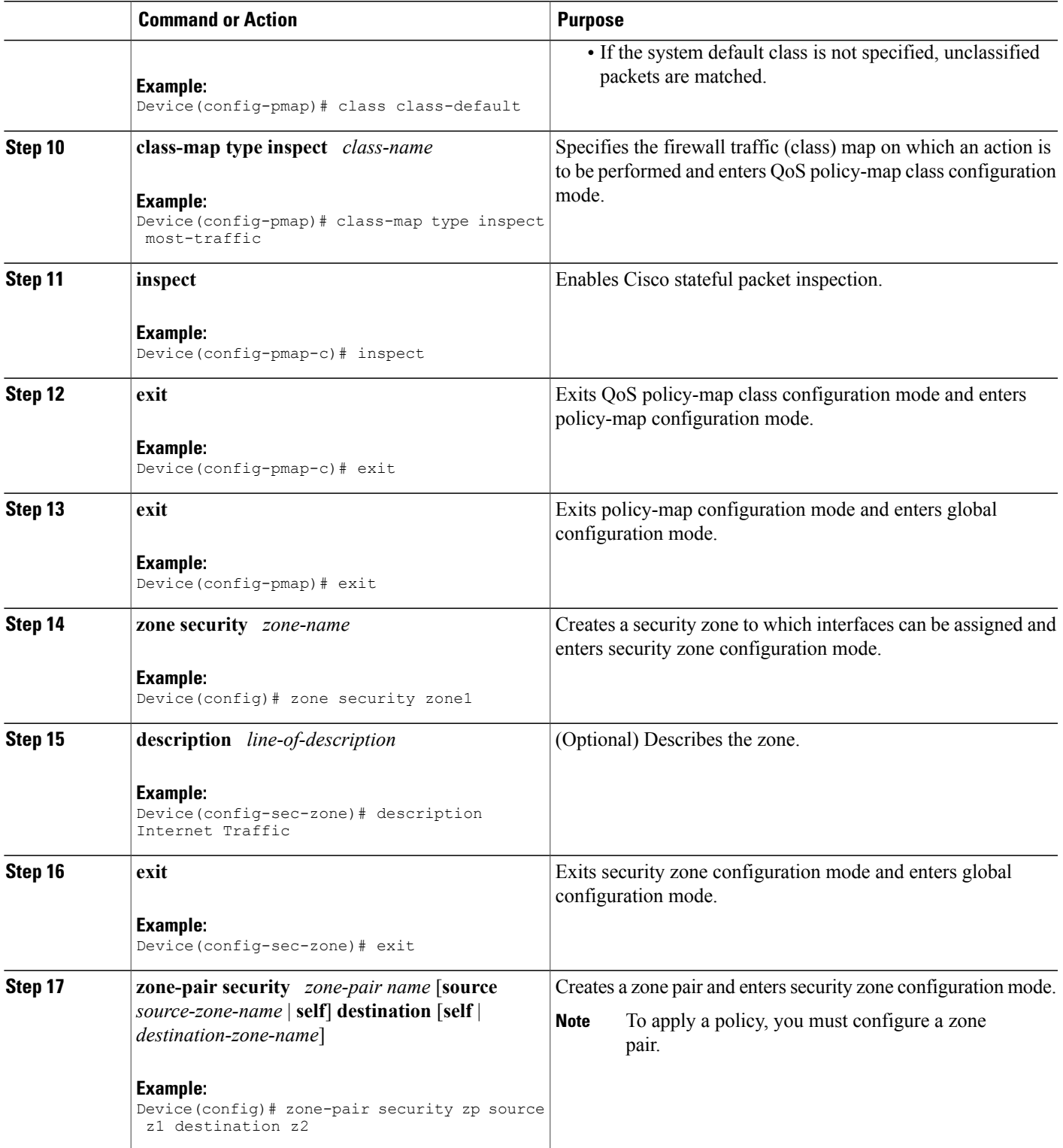

 $\mathbf l$ 

T

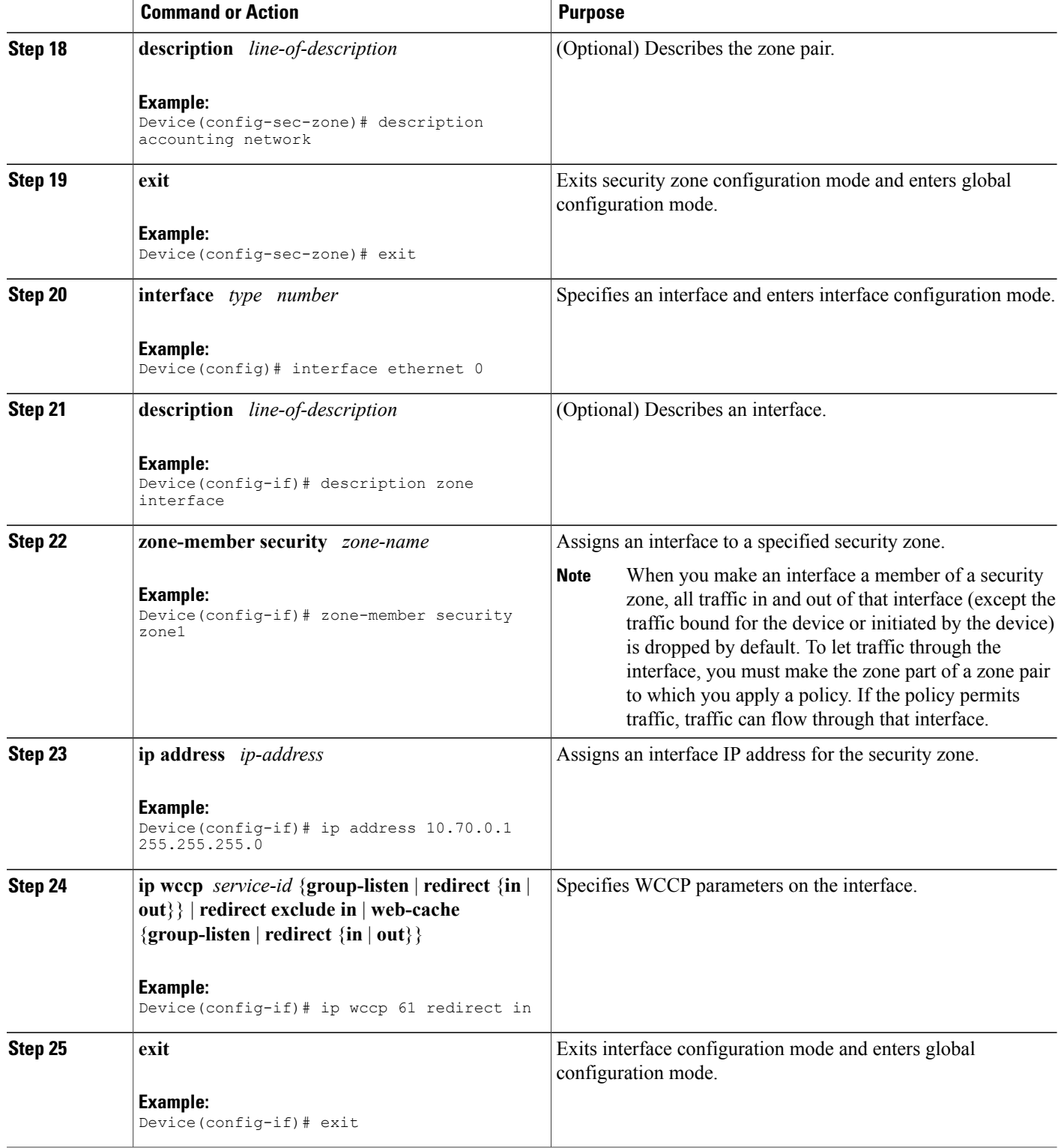

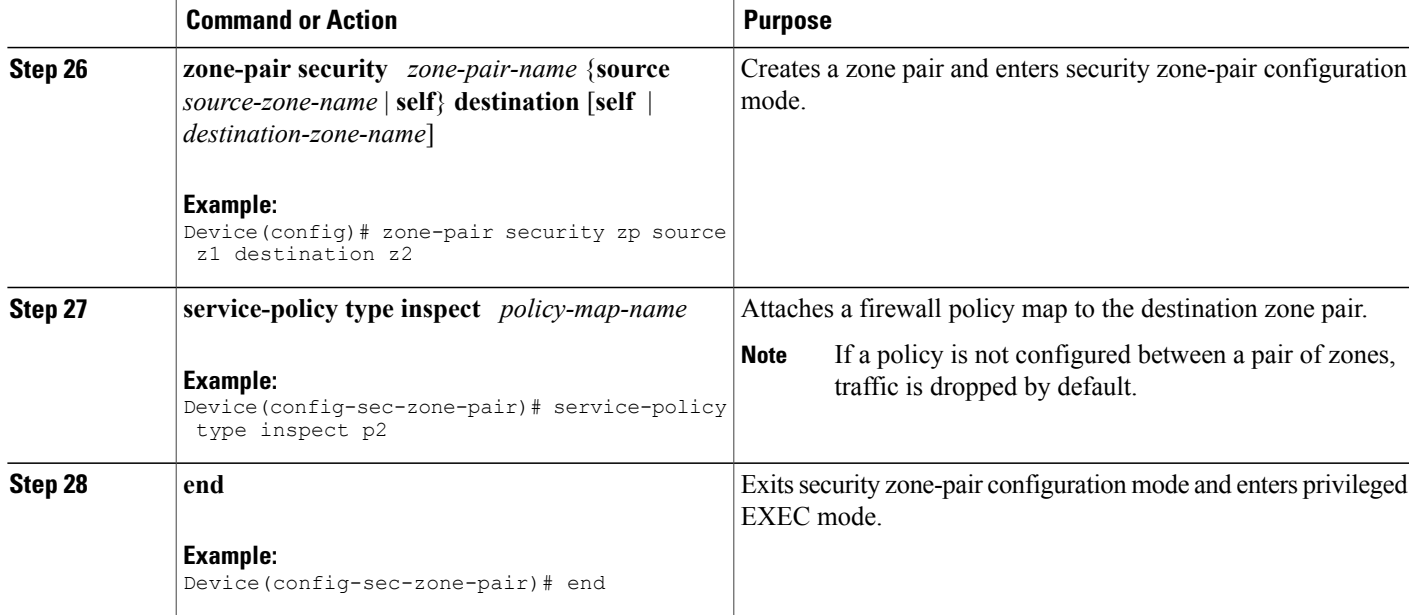

# **Configuration Examples for Zone-Based Policy Firewall**

# **Example: Configuring Layer 3 and Layer 4 Firewall Policies**

The following example shows a Layer 3 or Layer 4 top-level policy. The traffic is matched to the access control list (ACL) 199 and deep-packet HTTP inspection is configured. Configuring the **match access-group** 101 enables Layer 4 inspection. As a result, Layer 7 inspection is omitted unless the class-map is of type **match-all**.

```
class-map type inspect match-all http-traffic
match protocol http
match access-group 101
policy-map type inspect mypolicy
 class type inspect http-traffic
 inspect
 service-policy http http-policy
```
# **Example: Configuring Layer 7 Protocol-Specific Firewall Policies**

The following example shows how to match HTTP sessions that have a URL length greater than 500. The Layer 7 policy action **reset** is configured.

```
class-map type inspect http long-urls
match request uri length gt 500
policy-map type inspect http http-policy
 class type inspect http long-urls
  reset
```
The following example shows how to enable inspection for Extended SMTP (ESMTP) by including the **extended** keyword:

```
class-map type inspect c1
match protocol smtp extended
policy-map type inspect p1
 class type inspect c1
  inspect
```
The **service-policy type inspect smtp** command is optional and can be entered after the **inspect** command.

#### **Example: Configuring a URL Filter Policy**

```
parameter-map type urlfpolicy websense-param-map
class-map type urlfilter websense websense-param-map
policy-map type inspect urlfilter websense-policy
service-policy urlfilter websense-policy
```
#### **Example: Configuring a URL Filter Policy for Websense**

#### **Example: Websense Server Configuration**

```
parameter-map type urlfpolicy websense websense-param-map
 server fw21-ss1-bldr.example.com timeout 30
 source-interface Loopback0
 truncate script-parameters
cache-size maximum-entries 100
 cache-entry-lifetime 1
block-page redirect-url http://abc.example.com
```
#### **Example: Configuring the Websense Class Map**

```
class-map type urlfilter websense match-any websense-class
match server-response any
```
#### **Example: Configuring the Websense URL Filter Policy**

```
policy-map type inspect urlfilter websense-policy
parameter type urlfpolicy websense websense-param-map
class type urlfilter websense websense-class
  server-specified-action
  log
```
# **Example: Creating Security Zones and Zone Pairs and Attaching a Policy Map to a Zone Pair**

#### **Example: Creating a Security Zone**

The following example shows how to create security zone z1, which is called finance department networks, and security zone z2, which is called engineering services network:

```
zone security z1
description finance department networks
```

```
!
zone security z2
description engineering services network
```
#### **Example: Creating Zone Pairs**

The following example shows how to create zones z1 and z2 and specifies that the firewall policy map is applied in zone z2 for traffic flowing between zones:

```
zone-pair security zp source z1 destination z2
service-policy type inspect p1
```
#### **Example: Assigning an Interface to a Security Zone**

The following example shows how to attach Ethernet interface 0 to zone z1 and Ethernet interface 1 to zone z2:

```
interface ethernet0
zone-member security z1
!
interface ethernet1
 zone-member security z2
```
# **Example: Configuring the Cisco Firewall with WAAS**

The following is a sample of an end-to-end Wide Area Application Services (WAAS) traffic flow optimization configuration for the Cisco firewall that uses Web Cache Communication Protocol (WCCP) to redirect traffic to a Wide Area Application Engine (WAE) device for traffic interception.

The following configuration example prevents traffic from being dropped between security zone members because the integrated-service-engine interface is configured on a different zone and each security zone member is assigned an interface. Depending on your release, this change was made to the Cisco firewall configuration to address the different input interfaces.

```
ip wccp 61
ip wccp 62
ip inspect waas enable
class-map type inspect most-traffic
match protocol icmp
match protocol ftp
match protocol tcp
match protocol udp
!
policy-map type inspect p1
 class-type inspect most-traffic
  inspect
!
class class-default
zone security zone-hr
!
zone security zone-outside
!
zone security z-waas
!
zone-pair security hr-out source zone-hr destination zone-outside
 service-policy type inspect p1
!
zone-pair security out--hr source zone-outside destination zone-hr
 service-policy type inspect p1
!
zone-pair security eng--out source zone-eng destination zone-outside
service-policy type inspect p1
interface GigabitEthernet 0/0
 description Trusted interface
 ip address 10.70.0.1 255.255.255.0
```

```
ip wccp 61 redirect in!
 zone-member security zone-hr
interface GigabitEthernet 0/0
description Trusted interface
 ip address 10.71.0.2 255.255.255.0
 ip wccp 61 redirect in
zone-member security zone-eng
!
interface GigabitEthernet 0/1
description Untrusted interface
 ip address 10.72.2.3 255.255.255.0
 ip wccp 62 redirect in
zone-member security zone-outside
```

```
Note
```
The new configuration, depending on your release, places an integrated service engine in its own zone and need not be part of any zone pair. The zone pairs are configured between zone-hr (zone-out) and zone-eng (zone-output).

```
interface Integrated-Service-Engine l/0
ip address 10.70.100.1 255.255.255.252
ip wccp redirect exclude in
zone-member security z-waas
```
## **Example: Protocol Match Data Not Incrementing for a Class Map**

The following configuration example causesthe match counter problem in the **show policy-maptype inspect zone-pair** command output:

```
class-map type inspect match-any y
match protocol tcp
match protocol icmp
class-map type inspect match-all x
match class y
```
However, cumulative counters for the configuration are displayed in the **show policy-map type inspect zone-pair** command output if the class map matches any class map:

```
Device# show policy-map type inspect zone session
```

```
policy exists on zp zp
 Zone-pair: zp
  Service-policy inspect : fw
    Class-map: x (match-any)
      Match: class-map match-any y<br>
2 packets, 48 bytes <===
                                  \overline{\phantom{a}} ======= Cumulative class map counters are incrementing.
         30 second rate 0 bps
         Match: protocol tcp<br>0 packets, 0 bytes
                                     \leq ==== The match for the protocol is not incrementing.
           30 second rate 0 bps
         Match: protocol icmp
           0 packets, 0 bytes
           30 second rate 0 bps
   Inspect
      Number of Established Sessions = 1
      Established Sessions
         Session 53105C0 (10.1.1.2:19180)=>(172.16.1.2:23) telnet:tcp SIS_OPEN
           Created 00:00:02, Last heard 00:00:02
           Bytes sent (initiator:responder) [30:69]
    Class-map: class-default (match-any)
      Match: any
      Drop
         0 packets, 0 bytes
```
# **Additional References**

#### **Related Documents**

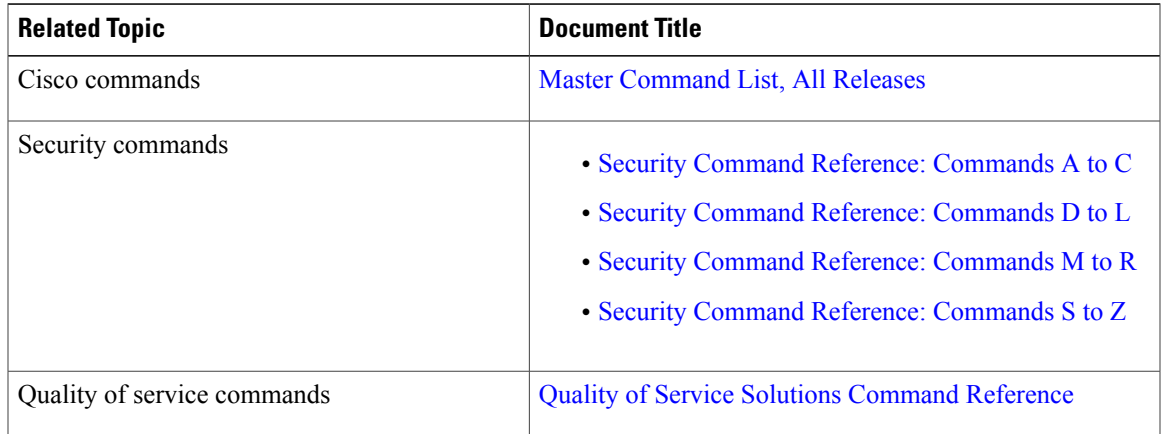

#### **Standards and RFCs**

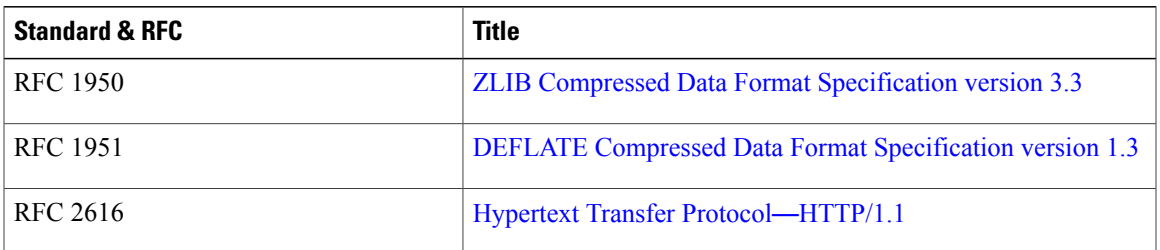

#### **Technical Assistance**

 $\mathbf{I}$ 

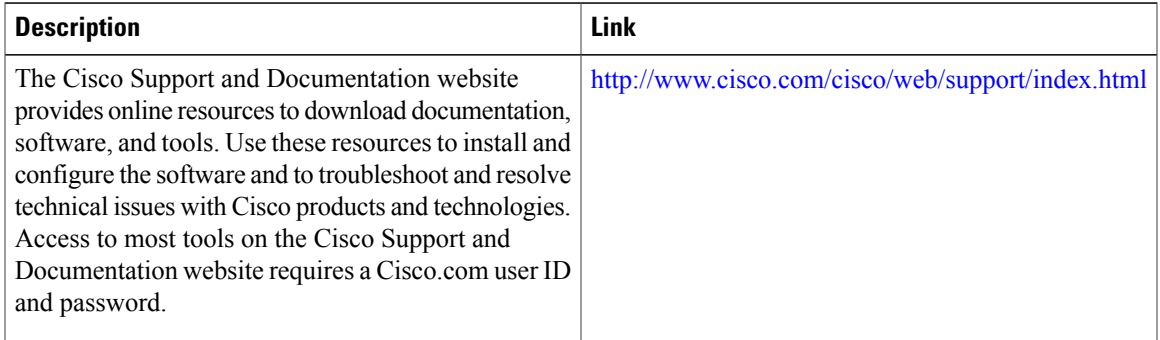

# **Feature Information for Zone-Based Policy Firewall**

The following table provides release information about the feature or features described in this module. This table lists only the software release that introduced support for a given feature in a given software release train. Unless noted otherwise, subsequent releases of that software release train also support that feature.

Use Cisco Feature Navigator to find information about platform support and Cisco software image support. To access Cisco Feature Navigator, go to [www.cisco.com/go/cfn.](http://www.cisco.com/go/cfn) An account on Cisco.com is not required.

| <b>Feature Name</b>                                    | <b>Releases</b> | <b>Feature Information</b>                                                                                                    |
|--------------------------------------------------------|-----------------|----------------------------------------------------------------------------------------------------|
| Application Inspection and Control<br>for HTTP-Phase 2 | $12.4(9)$ T     | The Application Inspection and Control for<br>HTTP-Phase 2 feature extends support for HTTP<br>application firewall policies.                                                                                                    |
|                                                        |                 | The following commands were introduced or modified<br>by this feature: regexmatch body regex, match header<br>count, match header length, match header regex,<br>match request length, match request, match response<br>status-line regex. |
| E-mail Inspection Engine                               | $15.1(1)$ S     | The E-mail Inspection Engine feature allows users to<br>inspect POP3, IMAP, and E/SMTP e-mail traffic<br>contained in SSL VPN tunneled connections that traverse<br>the Cisco device.                                                      |

**Table 1: Feature Information for Zone-Based Policy Firewall**

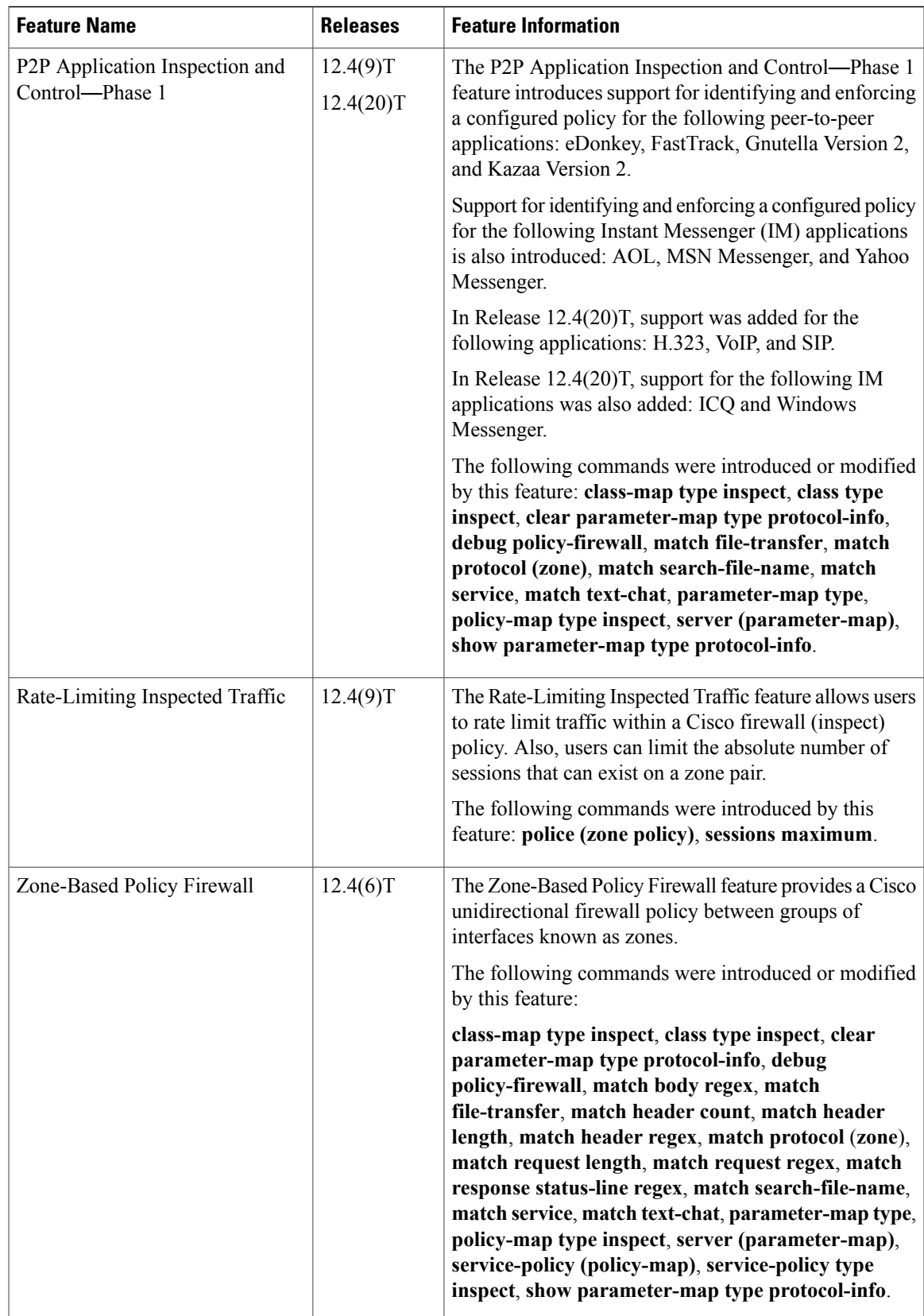

 $\mathbf l$ 

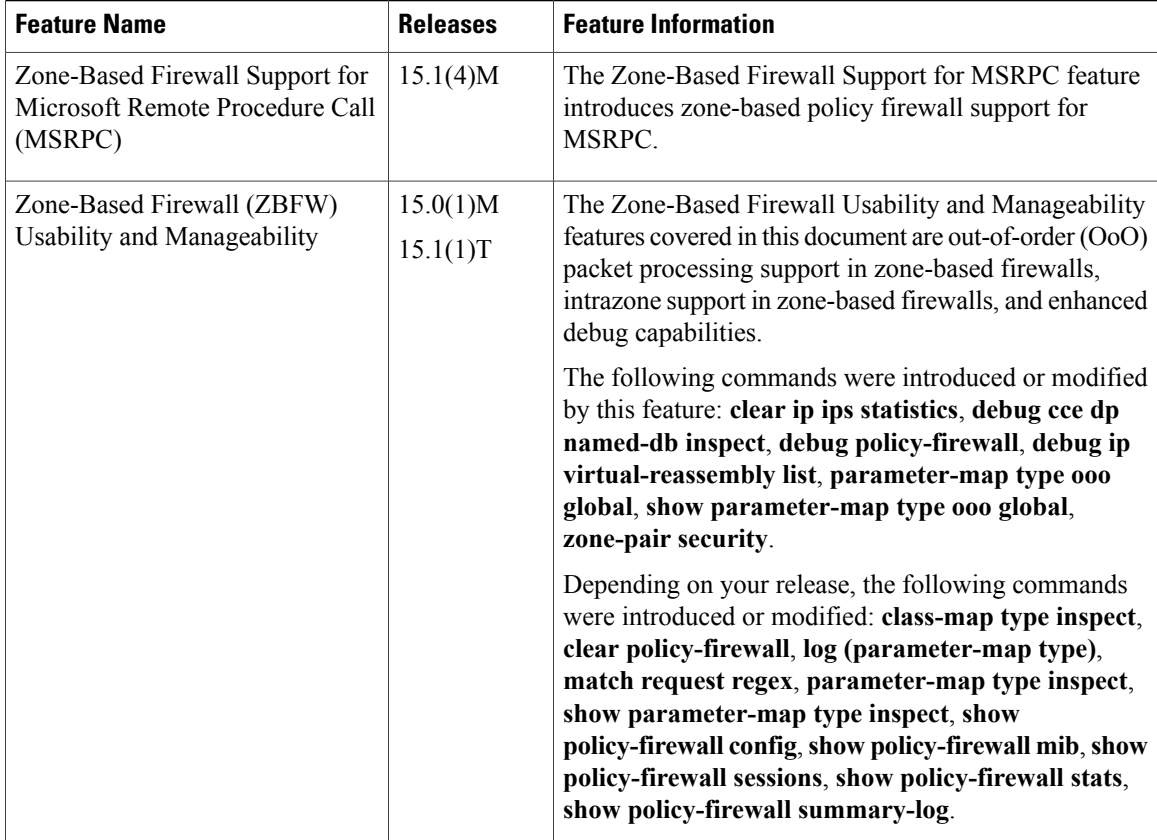